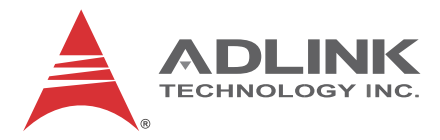

# **LEC-BW**

# **(Low Energy Computer On Module)**

Technical Reference **P/N 50-1Z206-1010** Rev 2.00

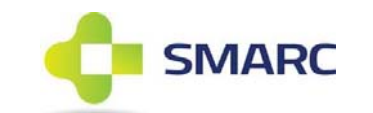

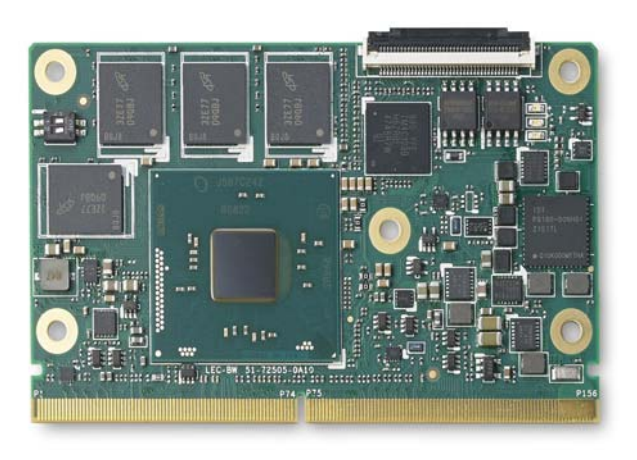

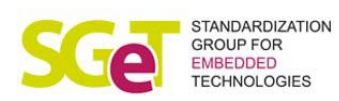

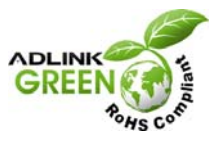

Advance Technologies. Automate the World.

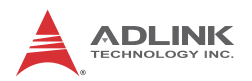

# **Preface**

#### **Disclaimer**

[Information in this document is provided in connection with ADLINK products. No license,](http://askanexpert.adlinktech.com/) [express or implied, by estoppel or otherwise, to any intellectual property rights is granted by](http://askanexpert.adlinktech.com/) this document. Except as provided in ADLINK´s Terms and Conditions of Sale for such products, ADLINK assumes no liability whatsoever, and ADLINK disclaims any express or implied [wa](http://askanexpert.adlinktech.com/)[rranty, relating to sale and/or use of ADLINK products including liability or warranties relat](http://www.adlinktech.com/lippert/rma.php)[ing to fitness for a particular purpose, merchantability, or infringement of any patent, co](http://www.adlinktech.com/lippert/rma.php)[py](mailto:RMA.EMEA@adlinktech.com)[right or other intellectual property right. If you intend to use ADLINK products in or as medical](mailto:RMA.EMEA@adlinktech.com) devices, you are solely responsible for all required regulatory compliance, including, without limitation, Title 21 of the CFR (US), Directive 2007/47/EC (EU), and ISO 13485 & 14971, if [any. ADLINK may make changes to specifications and product desc](mailto:RMA.EMEA@adlinktech.com)[riptions at any time, with](http://www.lippertembedded.com/service/warranty.html)[out notice.](http://www.lippertembedded.com/service/warranty.html)

#### **Trademarks**

Product names mentioned herein are used for identification purposes only and may be trademarks and/or registered trademarks of their respective companies.

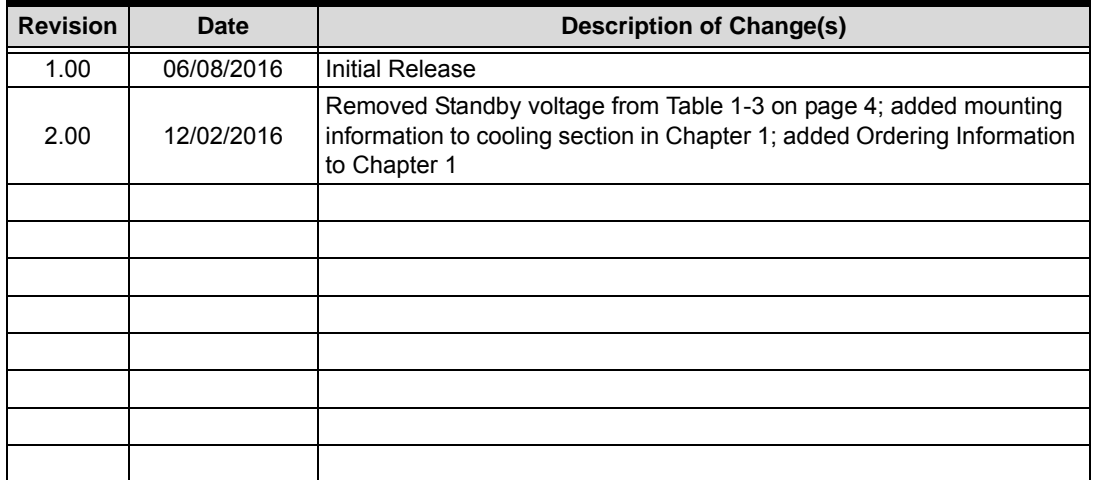

#### **Revision History**

#### **© Copyright 2016 ADLINK Technology, Incorporated**

www.adlinktech.com

This document contains proprietary information protected by copyright. All rights are reserved. No part of this manual may be reproduced by any mechanical, electronic, or other means in any form without prior written permission of the manufacturer.

#### **Audience**

This manual provides reference only for computer design engineers, including but not limited to hardware and software designers and applications engineers. ADLINK Technology, Inc. assumes you are qualified to design and implement prototype computer equipment.

#### **Environmental Responsibility**

ADLINK is committed to fulfill its social responsibility to global environmental preservation through compliance with the European Union's Restriction of Hazardous Substances (RoHS) directive and Waste Electrical and Electronic Equipment (WEEE) directive. Environmental protection is a top priority for ADLINK. We have enforced measures to ensure that our products, manufacturing processes, components, and raw materials have as little impact on the environment as possible. When products are at their end of life, our customers are encouraged to dispose of them in accordance with the product disposal and/or recovery programs prescribed by their nation or company.

#### **Important Safety Instructions**

For user safety, please read and follow all **Instructions**, **WARNINGs**, **CAUTIONs,** and **NOTEs** marked in this manual and on the associated equipment before handling/operating the equipment.

- $\blacktriangleright$  Read these safety instructions carefully.
- $\blacktriangleright$  Keep this manual for future reference.
- $\blacktriangleright$  Read the specifications section of this manual for detailed information on the operating environment of this equipment.
- ▶ Turn off power and unplug any power cords/cables when installing/mounting or un-installing/removing equipment.
- ▶ To avoid electrical shock and/or damage to equipment:
	- $\triangleright$  Keep equipment away from water or liquid sources;
	- $\triangleright$  Keep equipment away from high heat or high humidity;
	- $\triangleright$  Keep equipment properly ventilated (do not block or cover ventilation openings);
	- $\triangleright$  Make sure to use recommended voltage and power source settings;
	- $\triangleright$  Always install and operate equipment near an easily accessible electrical socketoutlet;
	- $\triangleright$  Secure the power cord (do not place any object on/over the power cord);
	- $\triangleright$  Only install/attach and operate equipment on stable surfaces and/or recommended mountings; and,
	- $\triangleright$  If the equipment will not be used for long periods of time, turn off the power source and unplug the equipment.

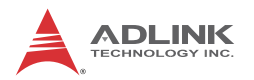

## **Conventions**

The following conventions may be used throughout this manual, denoting special levels of information.

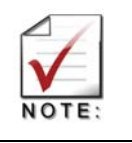

This information adds clarity or specifics to text and illustrations.

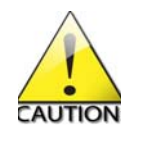

This information indicates the possibility of *minor* physical injury, component damage, data loss, and/or program corruption.

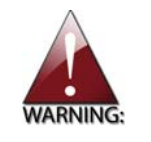

This information warns of possible *serious* physical injury, component damage, data loss, and/or program corruption.

# **Table of Contents**

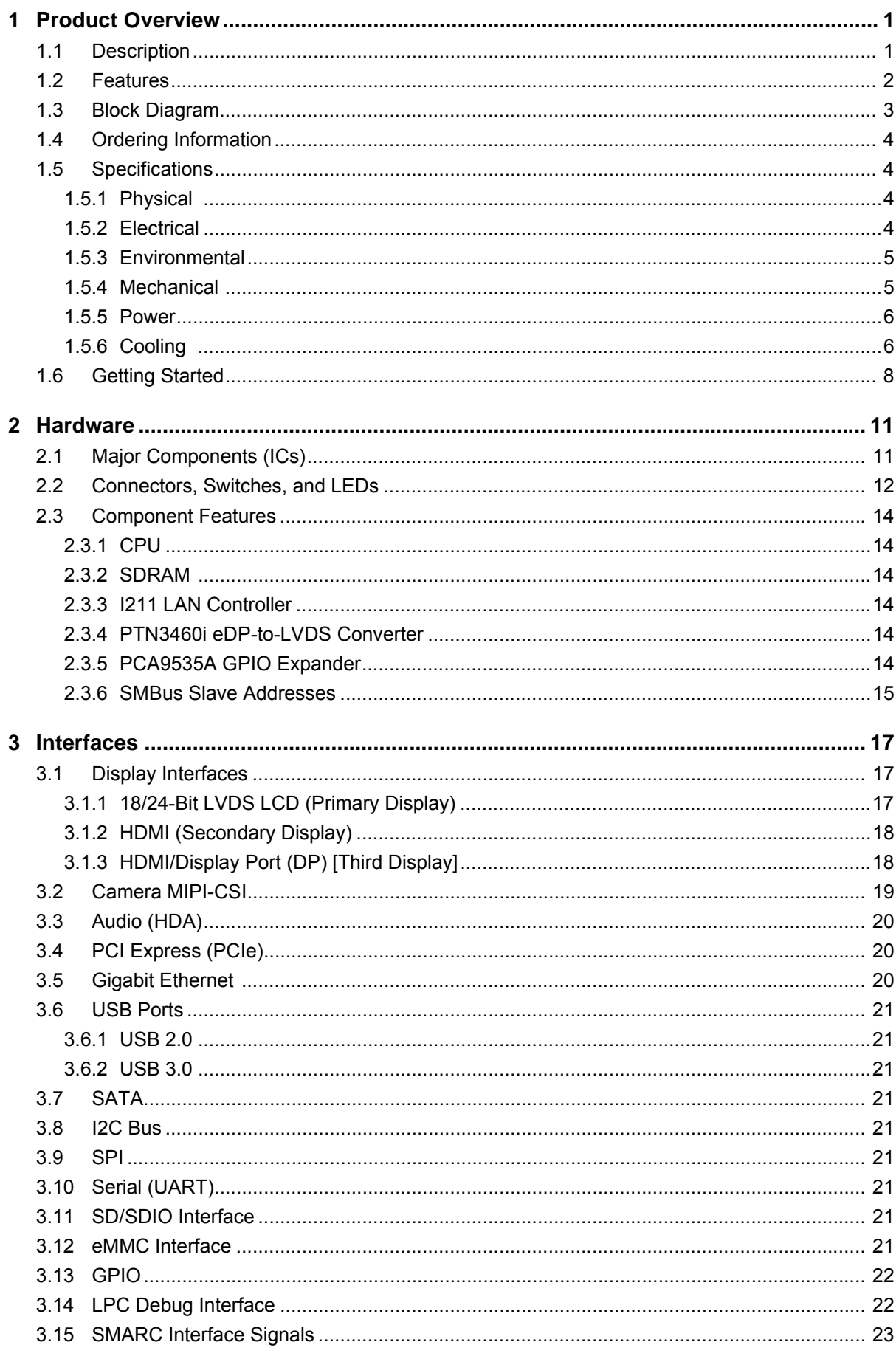

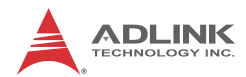

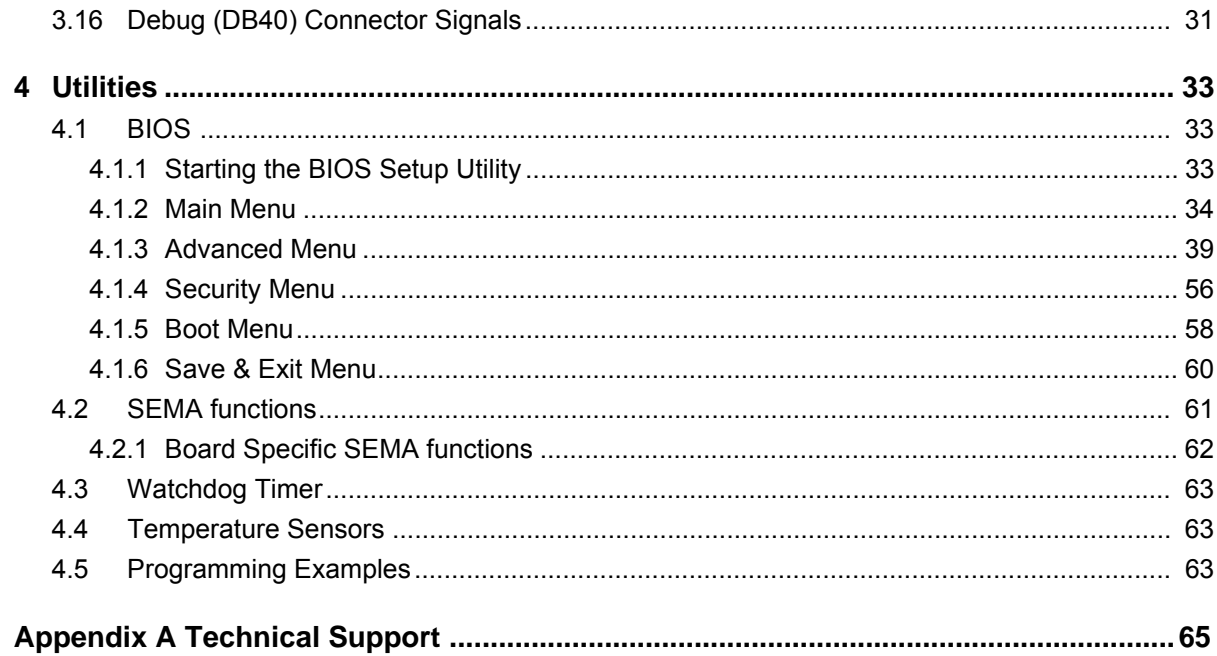

# <span id="page-6-0"></span>**1 Product Overview**

## <span id="page-6-1"></span>**1.1 Description**

The LEC-BW Computer-On-Module (COM) combines the SMARC<sup>®</sup> 1.1 standard with the Intel<sup>®</sup> Pentium® and Celeron® N-series System-on-Chip (SoC), providing an ideal solution for low power consumption and high performance requirements. The module provides the high integration, high performance, low power, and ruggedness favored by Internet-of-Things (IoT) applications such as retail transactional clients, digital signage, and in-vehicle infotainment systems.

The LEC-BW module utilizes the Intel N3000 series SoC, which is based on the new Intel Architecture and is manufactured on Intel's industry-leading, tri-gate 14nm process. The module primarily targets entry-level 2-in-1 devices, lap tops, desktops, and all-in-one PCs and supports contemporary, high-bandwidth interfaces such as Ultra HD HDMI, PCI Express Gen2, Gigabit Ethernet, USB 3.0, SATA Gen3, and a state-of-the-art HD Audio interface. The module generates its own LVDS (18/24bit), TMDS, and Display Port video signals using DDI output from the SoC.

Two SPI Flash chips implement a fail-safe BIOS, allowing the user to boot the module even if current BIOS settings have corrupted the system.

Under the management of the BMC chip (Board Management Controller), the SEMA utility (Smart Embedded Management Agent) provides system control, security, and failure protection—counting, monitoring, and measuring hardware and software events, and using the SMBus to send corrective commands to the SoC. The optional SEMA Cloud utility not only controls local events on the module but system client events on the IoT.

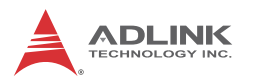

## <span id="page-7-0"></span>**1.2 Features**

CPU

Intel® Pentium® and Celeron® N-Series, x86 dual-core or quad-core SoC (System On Chip) with integrated memory, graphics, and I/O. See Intel website.

- $\triangleright$  N3710 6W TDP, Pentium Quad-Core/2.56GHz burst freq./1600 MT/s /Gfx 700MHz
- N3160 6W TDP, Celeron Quad-Core/2.24GHz burst freq./1600 MT/s/Gfx 640MHz
- N3060 6W TDP, Celeron Dual-Core/2.48GHz burst freq./1600 MT/s/Gfx 600MHz
- $\triangleright$  N3010 4W TDP, Celeron Dual-Core/2.24GHz burst freq./1600 MT/s/Gfx 600MHz
- x5-E8000 5W TDP, Atom Quad-Core/2.00GHz burst freq./1600 MT/s/Gfx 320MHz

NOTE: Other CPU SKUs can be made available on request.

- $\blacktriangleright$  Memory
	- $\triangleright$  Up to 8GB non-ECC, unbuffered soldered, DDR3L
	- $\triangleright$  1600MHz
	- $\triangleright$  Single channel
- **Interface Standard** 
	- $\triangleright$  SMARC, board-to-board, Rev 1.1
- **> SATA** 
	- $\triangleright$  Two 6Gb/s, Gen 3 ports
	- Advanced Host Controller Interface (AHCI)
- $\triangleright$  USB
	- $\triangleright$  Four USB 2.0 host ports
	- $\triangleright$  One USB 3.0 host port on AFB
- **Ethernet** 
	- $\triangleright$  Single-port, gigabit Ethernet controller
	- $\triangleright$  Integrated GbE MAC, PHY, and MDI ports
	- $\triangleright$  10T/100TX/1000T signals using the PCIe x1 bus
- Serial UART
	- $\triangleright$  One high-speed, 2-wire port
	- $\triangleright$  One high-speed, 4-wire port
	- $\triangleright$  Base frequency 50MHz
- $\blacktriangleright$  I2C
	- $\triangleright$  One I2C bus
	- $\triangleright$  Four I2C ports
	- $\triangleright$  One SMBus
- $\triangleright$  SPI
	- $\triangleright$  Two internal SPI controllers
	- $\triangleright$  Two SPI flash devices for BIOS storage
- ▶ Video
	- $\triangleright$  Display Port/HDMI
	- $\triangleright$  LVDS
- $\blacktriangleright$  Audio
	- $\triangleright$  One HDA (High Definition Audio) interface (through I2S port 2)
- Camera
	- Two MIPI-CSI camera interfaces
	- $\triangleright$  Camera, CSI0 (2 lanes)
	- $\triangleright$  Camera, CSI1 (4 lanes)

# <span id="page-8-0"></span>**1.3 Block Diagram**

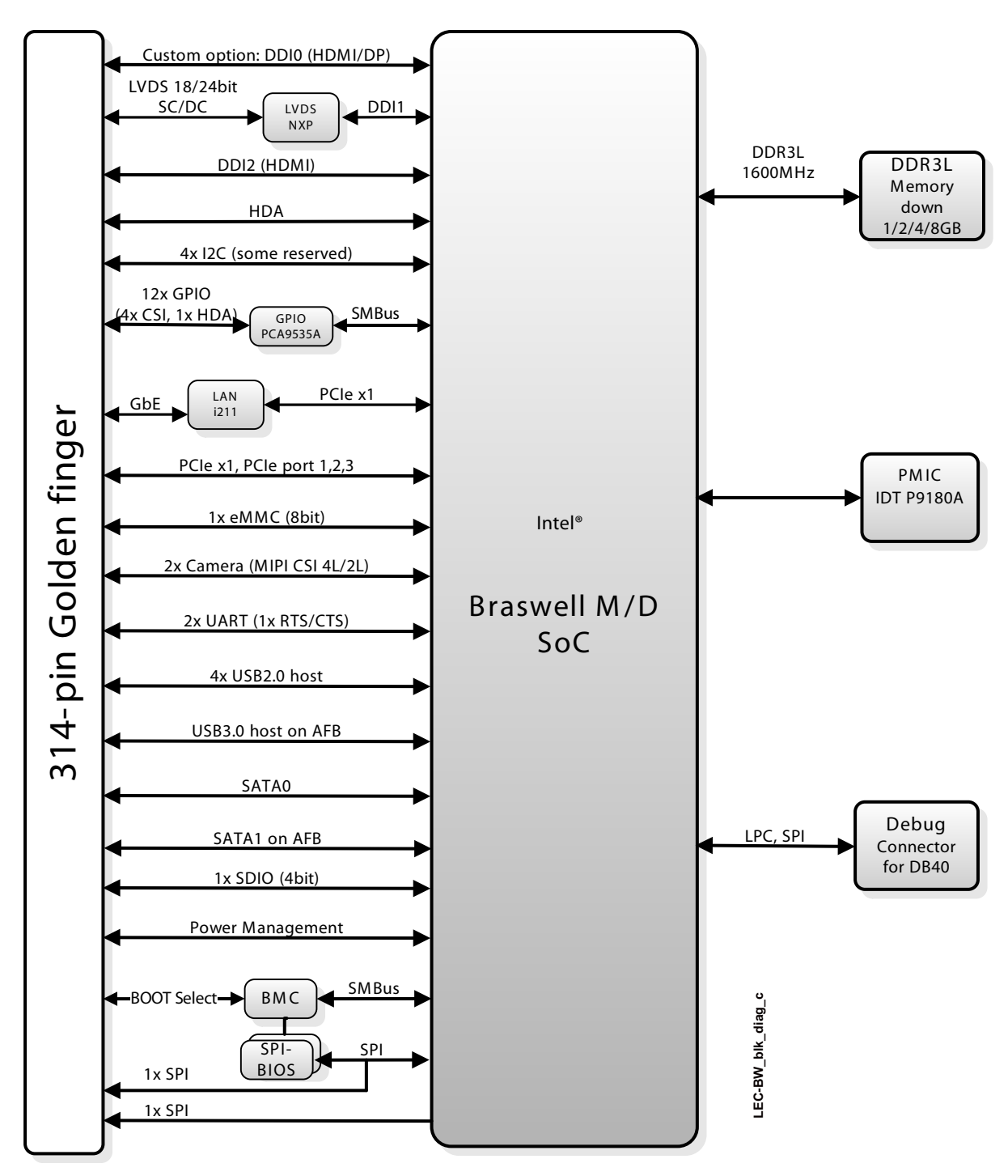

**Figure 1-1: Module functional block diagram**

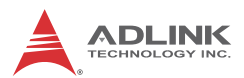

# <span id="page-9-1"></span>**1.4 Ordering Information**

#### **Table 1-1: LEC-BW Models**

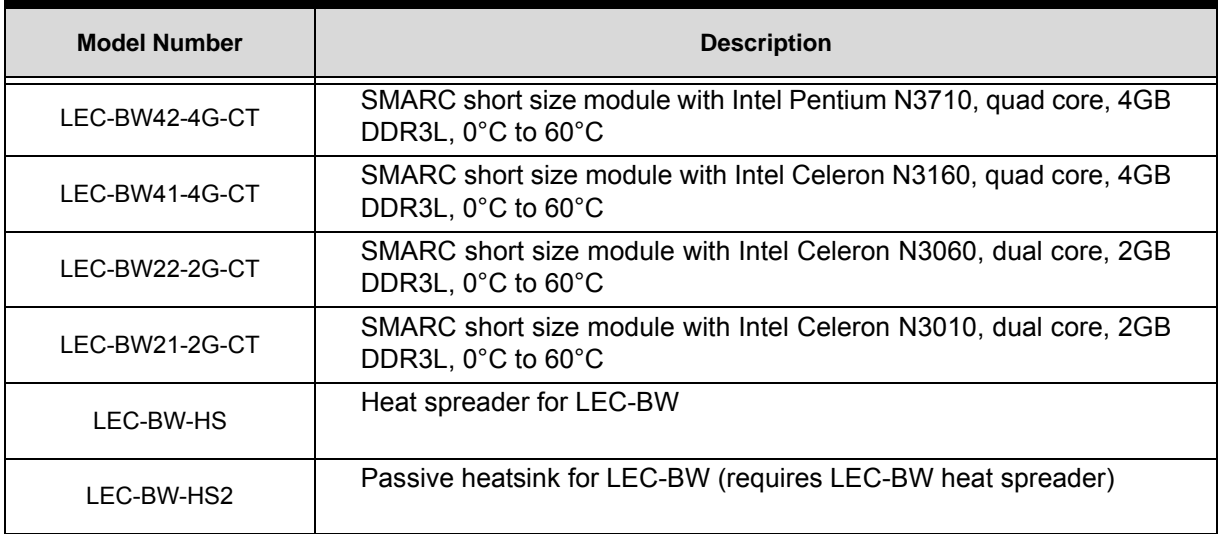

# <span id="page-9-2"></span>**1.5 Specifications**

## <span id="page-9-3"></span>**1.5.1 Physical**

<span id="page-9-5"></span>[Table 1-2](#page-9-5) lists the physical dimensions of the module.

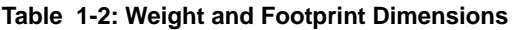

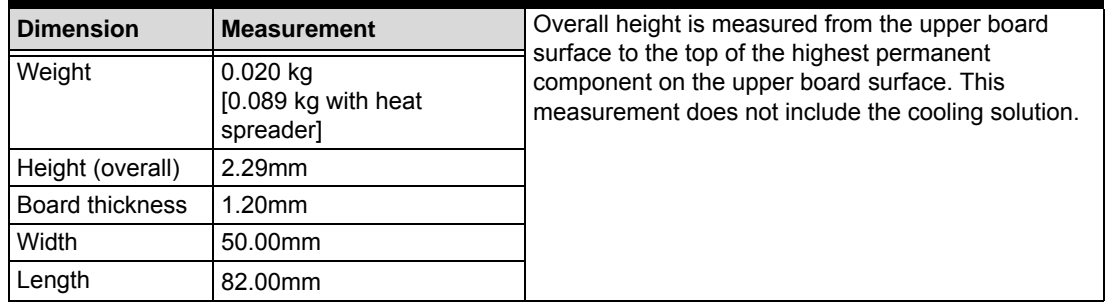

#### <span id="page-9-4"></span>**1.5.2 Electrical**

[Table 1-3](#page-9-6) specifies the electrical characteristics of the module.

<span id="page-9-0"></span>**Table 1-3: Electrical Specifications**

<span id="page-9-6"></span>

| <b>Parameter</b>    | Value                                                                                                    |
|---------------------|----------------------------------------------------------------------------------------------------|
| Voltage Input       |                                                                                                    |
| Standard            | $\triangleright$ +3V DC min to +5.25V DC max, +/-5%,<br>$=$ /- 50mV ripple                                                                                          |
| RTC                 | $\triangleright$ 3.0V, 2.0V to 3.3V (battery), $+/-$ 20mV ripple                                                                                                    |
| <b>Power States</b> | $\triangleright$ C0, C1, C2 processor power states                                                                                                    |
|                     | SO (active), S1 (sleep), S2 (extended sleep), S3<br>(standby [suspend to RAM]), S4 (sus-<br>pend-to-disk), and S5 (soft-off and wake-on-LAN)<br>system power states |

## <span id="page-10-0"></span>**1.5.3 Environmental**

[Table 1-4](#page-10-2) defines the environmental conditions under which the module is qualified to operate and to be stored.

<span id="page-10-2"></span>

| <b>Parameter</b> | Temperature                                                  |  |
|------------------|--------------------------------------------------------------|--|
| Temperature      |                                                              |  |
| Standard         | $\triangleright$ 0°C to +60°C                                |  |
| Storage          | $\blacktriangleright$ -55°C to 85°C                          |  |
| Humidity         |                                                              |  |
| Operating        | $\triangleright$ 5% to 90% relative humidity, non-condensing |  |
| Non-operating    | $\triangleright$ 5% to 95% relative humidity, non-condensing |  |

**Table 1-4: Temperature and Humidity**

[Table 1-5](#page-10-3) provides shock and vibration tests performed on the board.

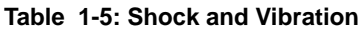

<span id="page-10-3"></span>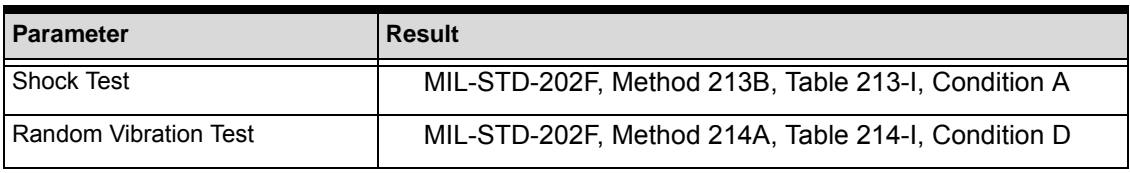

[Table 1-6](#page-10-4) presents the average times between system failures.

#### **Table 1-6: Mean Time Between Failures**

<span id="page-10-4"></span>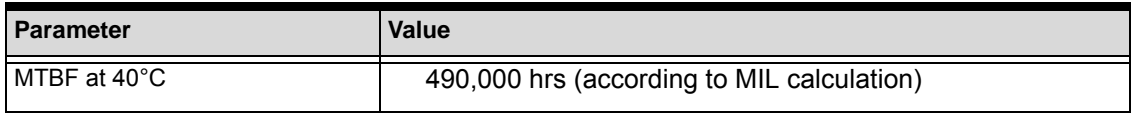

#### <span id="page-10-1"></span>**1.5.4 Mechanical**

[Figure 1-2](#page-10-5) provides the mechanical dimensions of the LEC-BW.

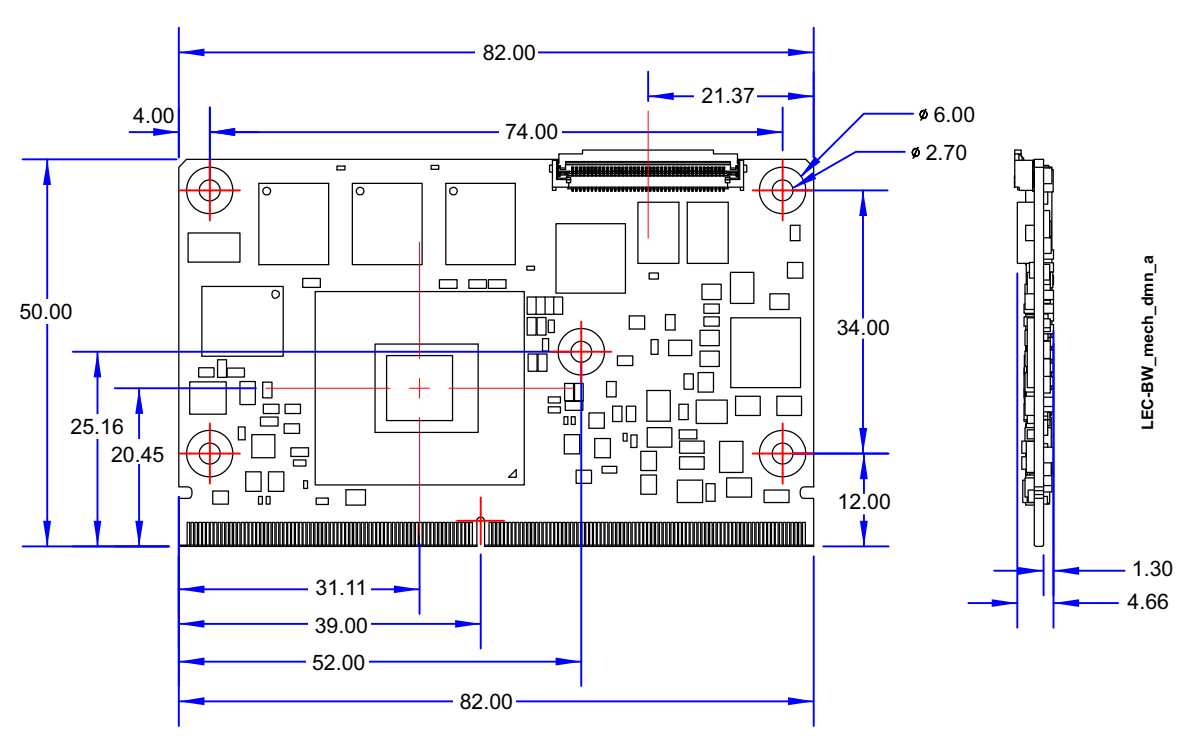

<span id="page-10-5"></span>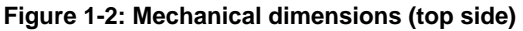

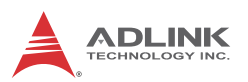

#### <span id="page-11-0"></span>**1.5.5 Power**

[Table 1-7](#page-11-2) provides the power requirements for this module under certain load configurations.

<span id="page-11-2"></span>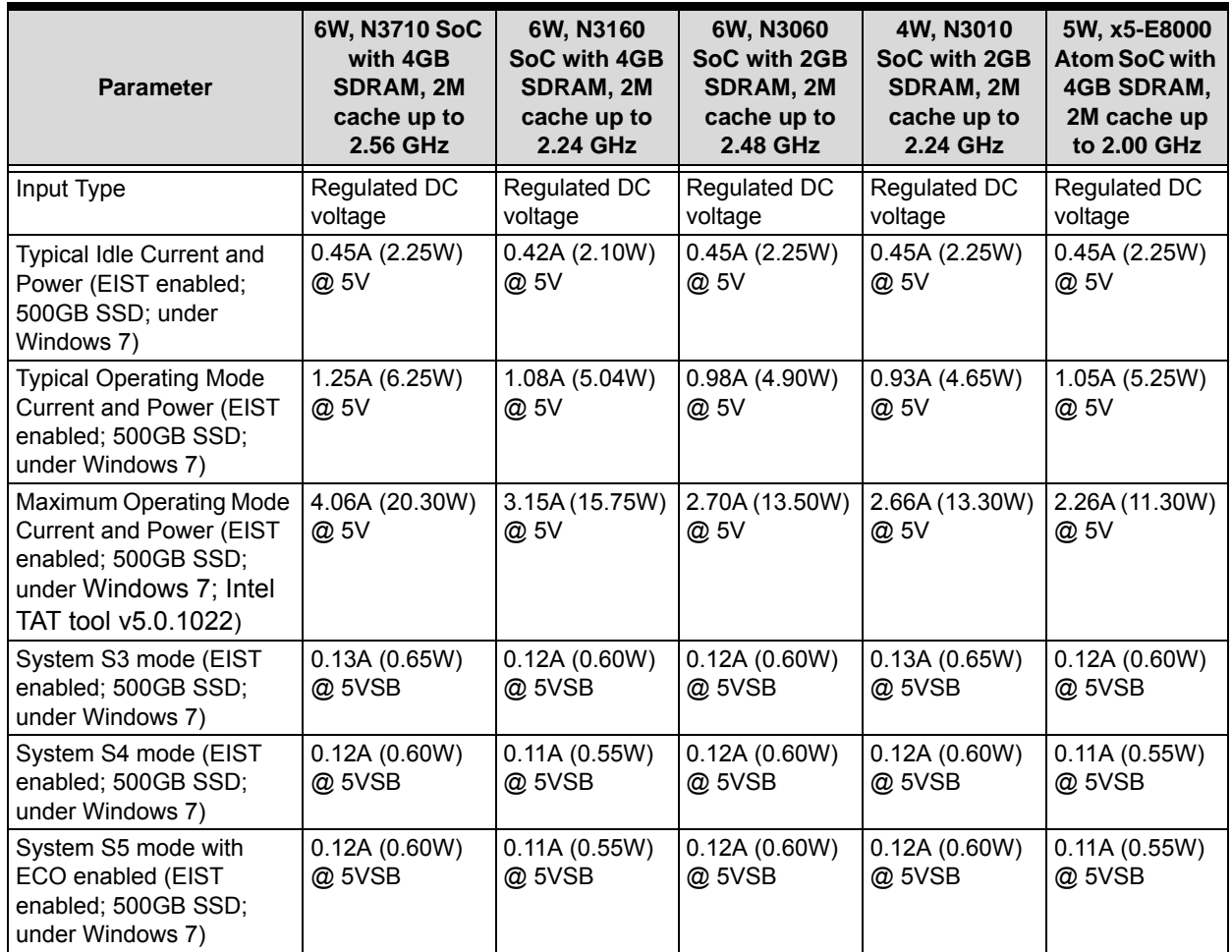

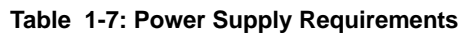

## <span id="page-11-1"></span>**1.5.6 Cooling**

The LEC-BW is designed to operate at its maximum CPU speeds and requires a thermal solution to cool the CPU. ADLINK offers a heat spreader and a passive heatsink (separate order numbers) for cooling. The heatsink can be used for module evaluation. If a custom heatsink is used, it is recommended to connect it to the ADLINK heat spreader. This facilitates future module upgrades without the need to re-design the custom heatsink.

There is a separate order number for a heat spreader, which can be mounted on the module. The heat spreader provides a neutral plane to connect a custom heatsink solution. A passive heat sink is available for customer lab evaluation. This heatsink must be mounted on top of the heat spreader. If you want to use the heatsink, it is mandatory to also use the heat spreader.

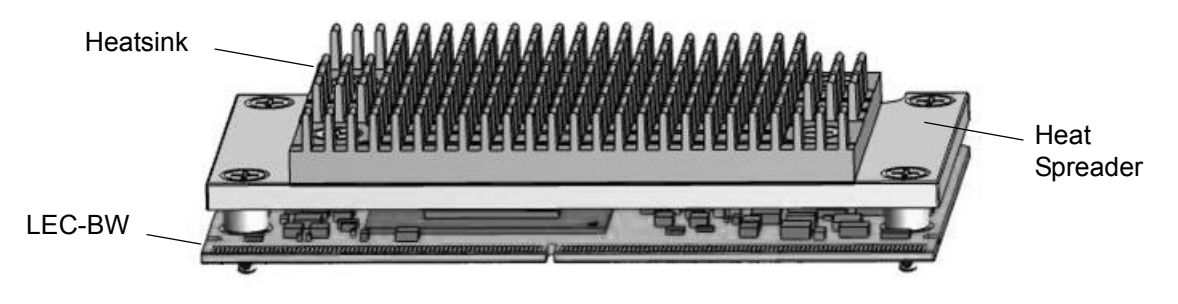

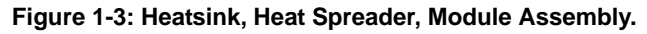

#### **Cooling Solution Assembly**

Use the following four steps to install the heat spreader and heatsink to the LEC-BW.

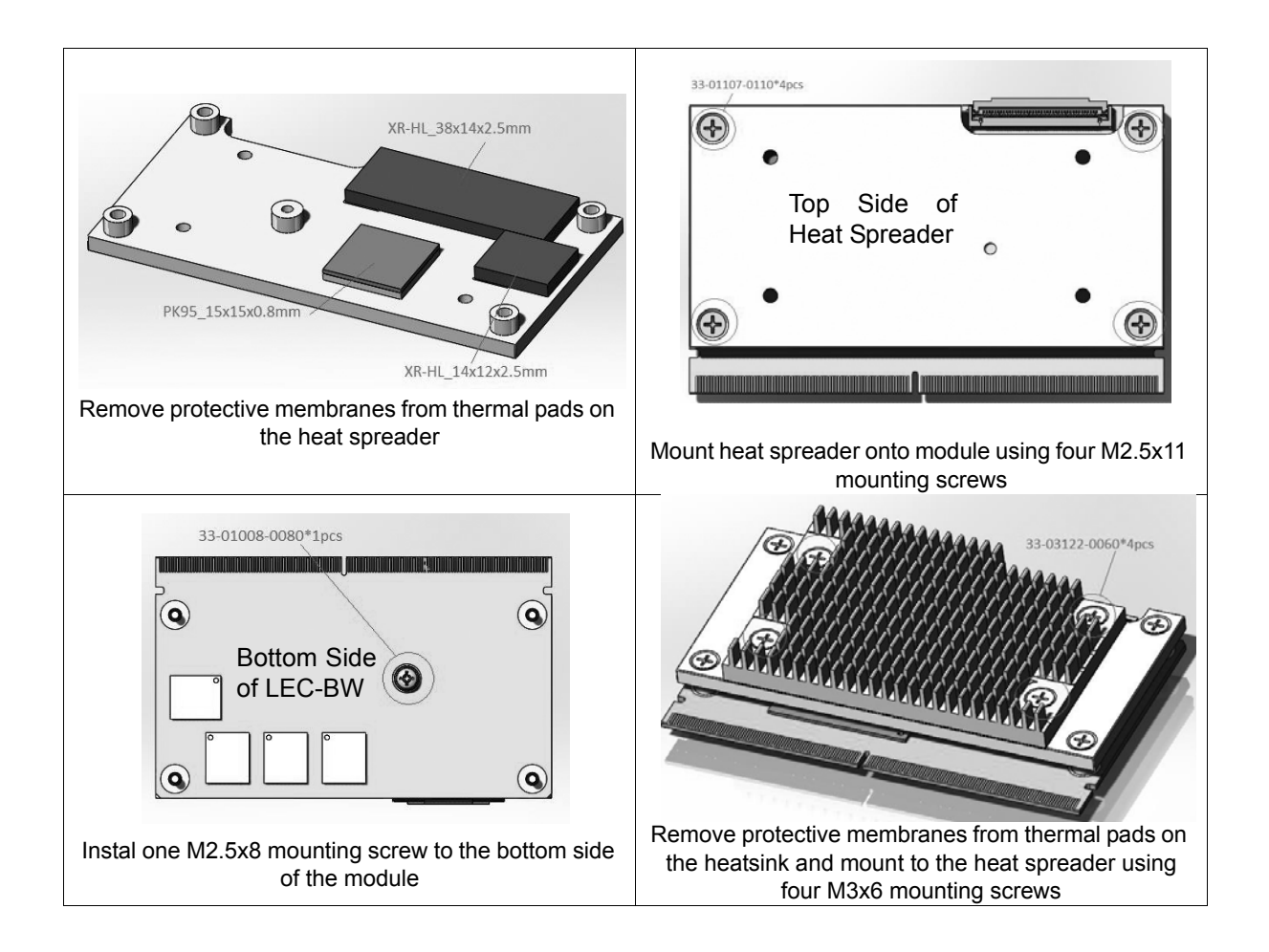

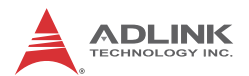

# <span id="page-13-0"></span>**1.6 Getting Started**

Mount the LEC-BW to the carrier as illustrated in [Figure 1-4,](#page-13-1) which provides a profile view of the module mounted to the carrier with dimensions.

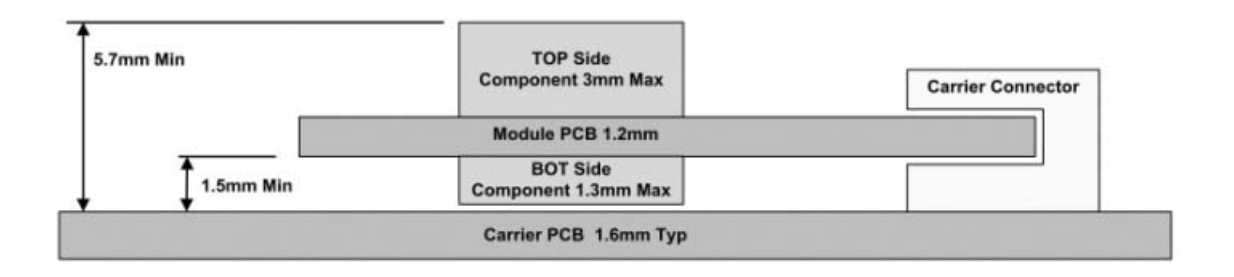

#### **Figure 1-4: SMARC module mounting dimensions (profile)**

<span id="page-13-1"></span>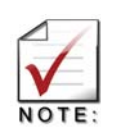

ADLINK strongly recommends plastic spacers instead of metal spacers for mounting the board. Metal spacers create the possibilities of short circuits with the components located around the mounting holes, which can ruin the board.

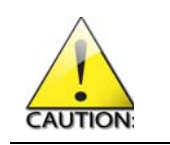

Be sure to observe the EMC security measures. Make sure you are always at the same potential as the module.

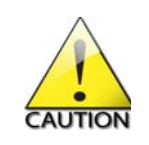

Never connect or disconnect peripherals like HDDs while the power supply is connected and switched on.

Use the cable set provided in the ADLINK Technology starter kit to connect the LEC-BW to a display. Connect a USB keyboard or mouse to the carrier. Use the SATA cable to connect the hard disk. Make sure that the pins match their counterparts correctly and are not twisted. If you plan to use additional peripherals, connect them to the appropriate headers or connectors on the carrier.

Connect a power supply to the power connector on the carrier and switch on the power.

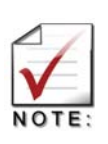

Observe the minimum voltage values for the standard peripherals mentioned. For additional peripherals, make sure enough power is available. The system will not work if there is not enough supply current for all your devices.

The display shows the BIOS messages. If you want to change the standard BIOS settings, press the <DEL> key to enter the BIOS setup menus. See Chapter 4 for setup details.

If you need to load the BIOS default values, they can be automatically loaded at boot time.

The LEC-BW boots from CD drives, USB sticks, hard disks, or µSD-Cards. Provided that any of these is connected and contains a valid operating system image, the display then shows the boot screen of your operating system.

The LEC-BW needs adequate cooling measures depending on the desired operating temperature range. Using the board without cooling could damage the board permanently.

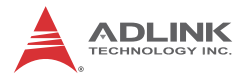

# <span id="page-16-0"></span>**2 Hardware**

This chapter describes the major integrated circuits (ICs) and interface connectors and headers on the module. The third section of this chapter further describes the major ICs including the manufacturers' model numbers.

# <span id="page-16-1"></span>**2.1 Major Components (ICs)**

[Table 2-1](#page-16-2) lists the major integrated circuits on the LEC-BW, including a brief description of each IC. [Figure 2-1](#page-17-1) and [Figure 2-2](#page-17-2) show the locations of the major ICs.

<span id="page-16-2"></span>

| <b>Chip Type</b>                                                        | Mfg.                        | <b>Model</b>                                                                                                    | <b>Description</b>                                                                                                    | <b>Function</b>                                                                                                    |
|-------------------------------------------------------------------------|-----------------------------|----------------------------------------------------------------------------------------------------|----------------------------------------------------------------------------------------------------|----------------------------------------------------------------------------------------------------|
| CPU (U1)                                                                | Intel part<br>numbers       | N3710 Pentium<br>(quad-core, 6W, 2.56GHz<br>burst frequency)<br>• N3160 Celeron<br>(quad-core, 6W, 2.24GHz<br>burst frequency)<br>• N3060 Celeron<br>(dual-core, 6W, 2.48GHz<br>burst frequency)<br>• N3010 Celeron<br>(dual-core, 6W, 2.24GHz<br>burst frequency)<br>• x5-E8000 Atom,<br>(quad-core, 5W, 2.00GHz<br>burst frequency) | N-series, 14nm SoC<br>(System on Chip) with<br>Intel Architecture                                                                  | Integrates<br>Processor Core,<br>Graphics / Memory<br>Hub, and I/O Hub                                                 |
| Ethernet<br>Controller<br>(LU1 on<br>bottom side;<br>see<br>Figure 2-2) | Intel                       | WGI211AT SLJXZ                                                                                                    | Single-port Gigabit<br>Ethernet controller                                                                                         | Integrates GbE<br>MAC, PHY, and<br>MDI for standard<br>10T/100TX/1000T<br>Ethernet signals<br>using the PCIe x1<br>bus |
| <b>BMC</b> [Board<br>Management<br>Controller]<br>(BU1)                 | <b>Texas</b><br>Instruments | TM4C123BH6ZRB                                                                                                    | Micro controller for<br>board functions<br>including Watchdog<br>Timer, LVDS control,<br>system control, and<br>failure protection | <b>Controls dual BIOS</b><br>and SEMA API<br>through the SMBus                                                         |
| SPI Flash<br>(U13 and U14)                                              | Winbond                     | W25Q64FVSSIG TR                                                                                                    | Serial Peripheral<br>Interface Flash<br>Memory chip (for<br>firmware)                                                              | Stores BIOS 0 and<br>BIOS 1 in Flash<br>Memory                                                                         |
| DDR3L<br>SDRAM (MD1,<br>MD2, MD3,<br>MD4, MD5,                          |                             |                                                                                                    | On-board DDR3L,<br>1.35V, non-ECC<br>system memory                                                                                 | Provides<br>high-speed data<br>transfer                                                                                |
| MD6, MD7,<br>MD8 [MD2,<br>MD3, MD6,<br>and MD7 on                       | • Micron                    | MT41K126M8DA-125<br>(1GB model)<br>• MT41K256M8DA-125<br>(2GB model)                                                                                                    | • 4Gb, 8x 126Mx8<br>4Gb, 8x 256Mx8<br>٠                                                                                            |                                                                                                    |
| bottom side;<br>see<br>Figure 2-2])                                     |                             | • MT41K512M8DA-125<br>(4GB model)<br>• MT41K1G4I<br>(8GB model)                                                                                                    | • 4Gb, 8x 512Mx8<br>• 4Gb, 8x 1Mx8                                                                                                 |                                                                                                    |

**Table 2-1: Major Integrated Circuit Descriptions and Functions**

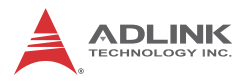

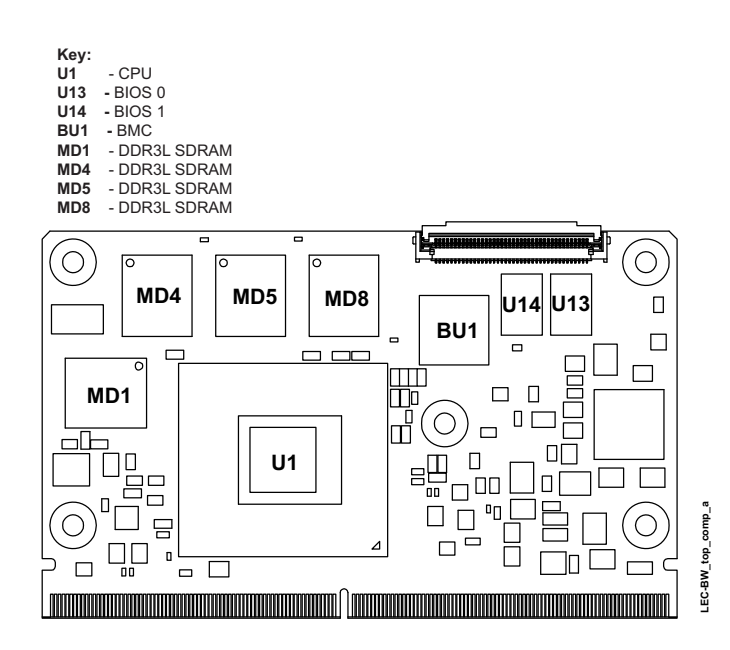

**Figure 2-1: Component Locations (Top Side)**

<span id="page-17-1"></span>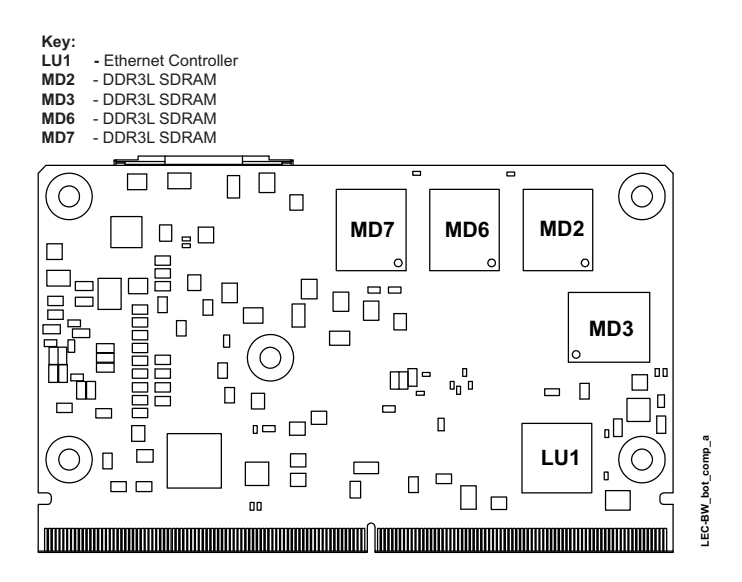

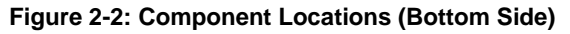

## <span id="page-17-2"></span><span id="page-17-0"></span>**2.2 Connectors, Switches, and LEDs**

<span id="page-17-3"></span>[Table 2-2](#page-17-3) describes the connectors, switches, and LEDs shown in [Figure 2-3](#page-18-0) and [Figure 2-4.](#page-18-1)

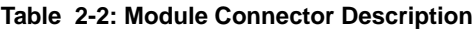

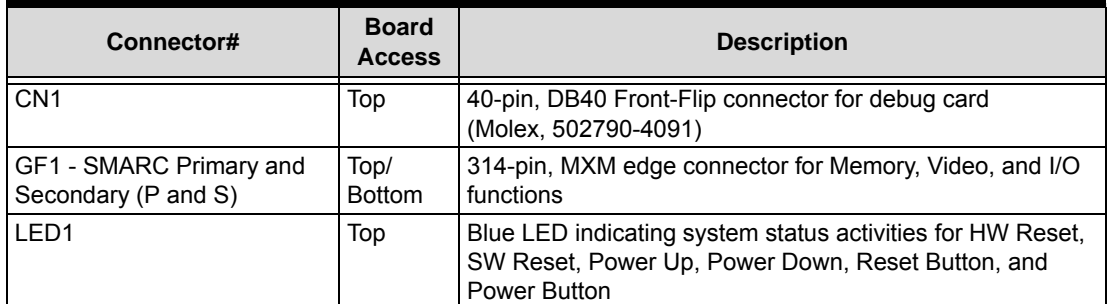

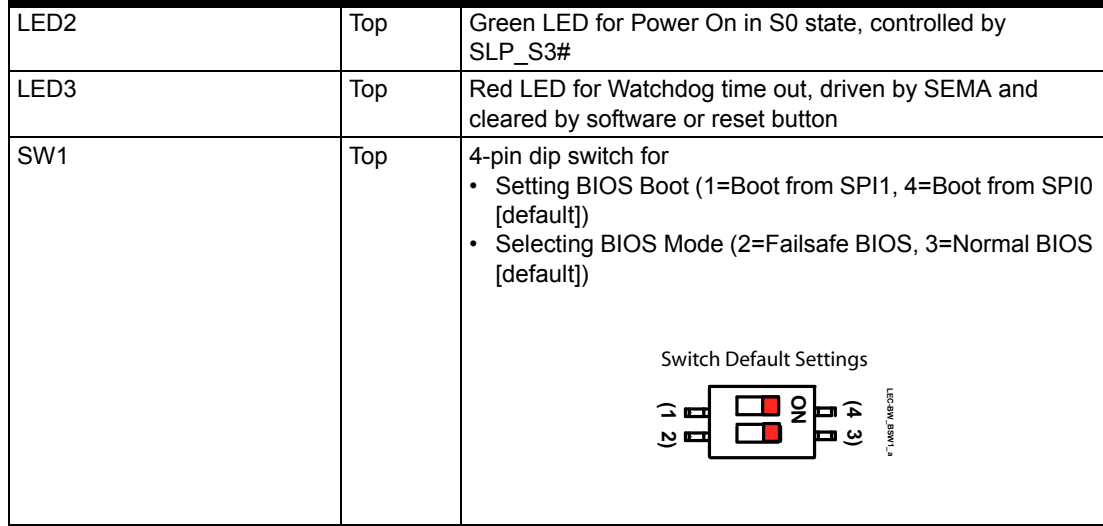

#### **Table 2-2: Module Connector Description (Continued)**

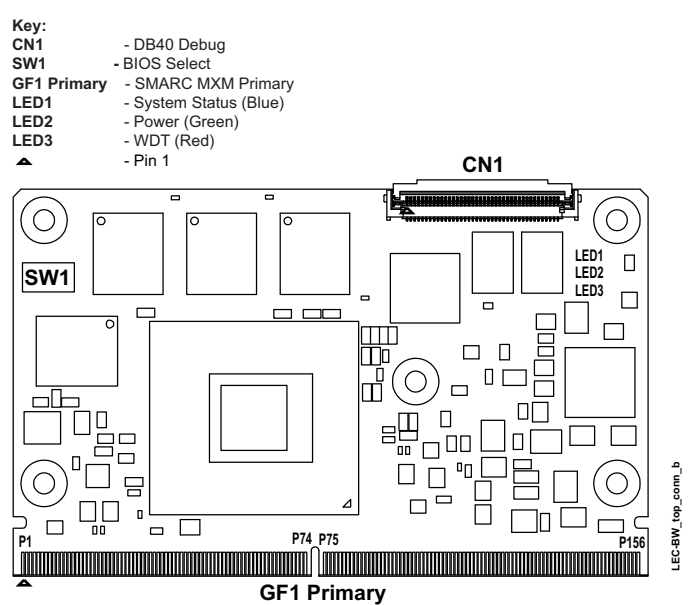

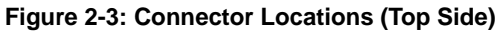

<span id="page-18-0"></span>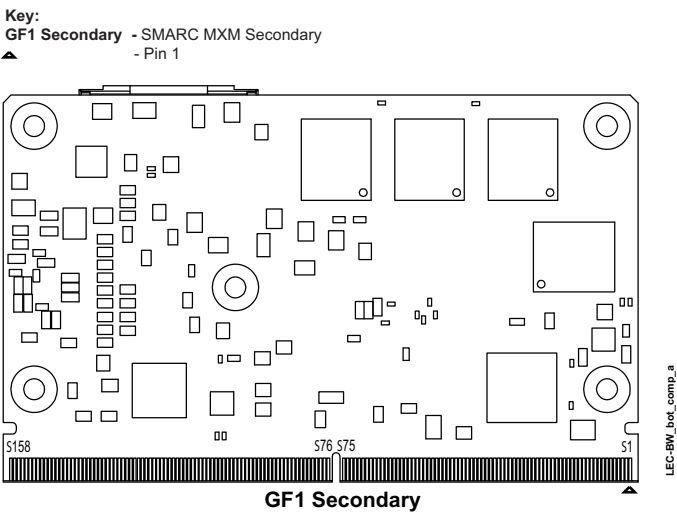

<span id="page-18-1"></span>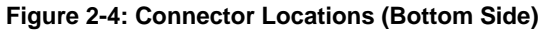

**LEC-BW\_bot\_comp\_a**

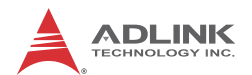

## <span id="page-19-0"></span>**2.3 Component Features**

This section further describes the supported features of the LEC-BW major, on-board hardware components.

## <span id="page-19-1"></span>**2.3.1 CPU**

The LEC-BW product family offers the following versions of the Intel Pentium and Celeron N-Series CPU, System-on-Chip (SoC): the N3710 Pentium (Quad Core with Gfx 700MHz), the N3160 Celeron (Quad Core with Gfx 640MHz), the N3060 Celeron (Dual Core with Gfx 600MHz), and the N3010 Celeron (Dual Core with Gfx 600MHz). The LEC-BW product family also includes a lower-cost alternative: the x5-E8000 Atom with Gfx 320MHz. N-Series CPUs feature the Intel Architecture and are manufactured based on Intel's 14-nanometer technology. Refer to the N-series SoC data sheet on the Intel web site. Other CPU SKUs are available on request.

#### <span id="page-19-2"></span>**2.3.2 SDRAM**

The LEC-BW employs one channel of 64-bit DDR3L on-board memory. Eight SDRAM memory chips provide up to 32Gb of low-voltage non-ECC, unbuffered system memory. Refer to the MT41K SDRAM data sheet on the Micron web site.

Depending on the DRAM chips featured on the module, the following total DRAM capacities are supported:

- $\triangleright$  8x 126M8 = 1 GB
- $\approx 8x$  256M8 = 2 GB
- $\triangleright$  8x 512M8 = 4 GB
- $\triangleright$  8x 1M8 = 8 GB

#### <span id="page-19-3"></span>**2.3.3 I211 LAN Controller**

The Intel I211 provides a single-port controller that supports GbE functionality using the high-speed PCIe standard, v2.1 (2.5GT/s). The I211 features an integrated PHY, which enables 1000BASE-T implementations such as rack-mounted or pedestal servers in add-on NIC or LAN-on-Motherboard (LOM) designs. Other implementations include blade servers such as LOMs or mezzanine cards as well as embedded applications such as switch add-on cards and network appliances. Refer to the Intel I211 Ethernet Controller data sheet on the Intel web site.

#### <span id="page-19-4"></span>**2.3.4 PTN3460i eDP-to-LVDS Converter**

The PTN 3460i supports single-bus or dual-bus LVDS signalling with color depths of 18 bits per pixel or 24 bits per pixel and pixel clock frequency up to 112MHz. The LVDS data packing can be done either in VESA or JEIDA formats. Also, the DP AUX interface transports I2C-over-AUX commands and support EDID-DDC communication with LVDS panel. To support panels without EDID ROM, the PTN3460 can emulate EDID ROM behavior, avoiding specific changes in system video BIOS. Find more details on the NXP website.

#### <span id="page-19-5"></span>**2.3.5 PCA9535A GPIO Expander**

The PCA9535A is a 24-pin device that provides 16 bits of General Purpose parallel Input/Output (GPIO) expansion for I2C-bus/SMBUS applications. The system master can enable the I/Os as either inputs or outputs by writing to the I/O configuration bits. The data for each input or output is kept in the corresponding Input or Output register. The polarity of the read register can be inverted with the Polarity Inversion register. The operating power supply voltage range of the PCA535A is 1.65V to 5.5V. Find more details on the NXP website.

#### <span id="page-20-0"></span>**2.3.6 SMBus Slave Addresses**

[Table 2-3](#page-20-1) lists the corresponding slave addresses of the devices on the SMBus.

<span id="page-20-1"></span>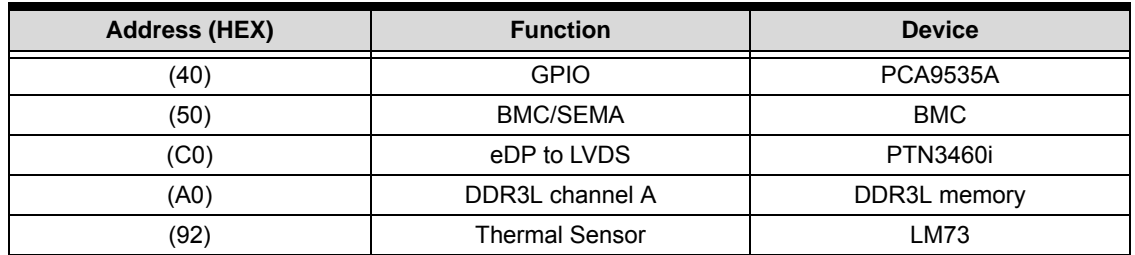

#### **Table 2-3: SMBus Slave Addresses**

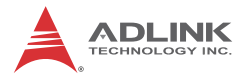

# <span id="page-22-0"></span>**3 Interfaces**

This section provides descriptions of the interfaces and signals within the SMARC P-S (Primary-Secondary) connector. Refer to the SMARC specification at: http://www.sget.org/standards/qseven.html for definitions of the SMARC interfaces. The

SMARC P-S (Primary-Secondary) connector provides the following interfaces:

- ▶ Video
- Camera
- $\blacktriangleright$  HD Audio
- PCI Express (PCIe)
- ▶ Gb Ethernet
- $\blacktriangleright$  USB 2.0
- $\blacktriangleright$  USB 3.0
- **> SATA**
- $\blacktriangleright$  I2C
- $\blacktriangleright$  SPI
- ▶ Serial UART
- $\blacktriangleright$  I2S (Audio)
- SD/SDIO
- $\blacktriangleright$  eMMC
- $\blacktriangleright$  GPIO
- **Debug**

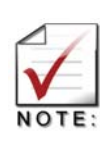

ADLINK Technology, Inc. only supports the features/ options tested and listed in this manual. The main chips used in the LEC-BW may provide more features or options than are listed for the LEC-BW, but some of these features or options are not supported on the module and will not function as specified in the chip documentation.

# <span id="page-22-1"></span>**3.1 Display Interfaces**

The LEC-BW supports three independent display interfaces. This section describes all three interfaces including the standard and optional configurations for each.

## <span id="page-22-2"></span>**3.1.1 18/24-Bit LVDS LCD (Primary Display)**

The LVDS interface is connected to the DDI1 port of the CPU, and the translation is made by the eDP-to-LVDS converter. The standard LEC-BW configuration supports a single channel LVDS interface with a max. resolution of 1280x720 pixels at 60Hz, as defined by the SMARC specification. As a custom option, a second LVDS channel can be supported (separate order number for both, module and carrier.) The dual channel LVDS interface supports resolutions up to 1920x1200 at 60Hz. Refer to the NXP PTN3460I, eDP-to-LVDS converter datasheet. See the LEC-BW display interface diagrams in [Section 3.1.3](#page-23-1).

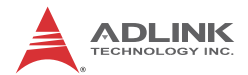

## <span id="page-23-0"></span>**3.1.2 HDMI (Secondary Display)**

The second digital display is an HDMI interface, which originates from the DDI2 port of the CPU. The standard LEC-BW display configuration supports HDMI (TMDS) output to the display. The standard HDMI interface provides the following features:

- $\blacktriangleright$  1 clock pair
- ▶ 3 Data pairs
- $\blacktriangleright$  Service signals
- $\blacktriangleright$  HDMI resolutions up to 3840x2160 @ 30Hz or 2560x1600 @ 60Hz

#### <span id="page-23-1"></span>**3.1.3 HDMI/Display Port (DP) [Third Display]**

An optional configuration (separate order number for both, module and carrier) supports a third digital display, which can be either HDMI (TMDS) or Display Port output. It originates from DDI0. This implementation re-uses the SMARC parallel LCD pins, which would otherwise go unused on the LEC-BW. The optional custom display configuration provides the following features:

- $\blacktriangleright$  1 clock pair
- $\triangleright$  3 Data pairs
- $\blacktriangleright$  Service signals
- ▶ HDMI or DP resolutions up to 3840x2160 @ 30Hz or 2560x1600 @ 60Hz
- ▶ Compliant with the HDMI 1.4b specification.
- $\triangleright$  Compliant with the DP 1.1a specification.

The following diagram represents the standard and optional display interface configurations supported by the LEC-BW when mounted on the LEC-BASE MINI carrier.

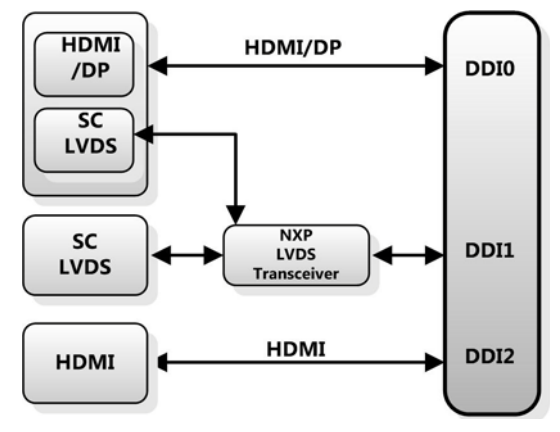

The following diagram represents an overview of the standard and optional display interface configurations supported by the LEC-BW when mounted on both versions of the LEC-BASE MINI carrier. The LEC-BASE MINI (Standard) supports the standard dual display configuration, while LEC-BASE MINI (Custom) supports the custom configuration with a third display and a second LVDS channel.

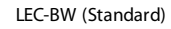

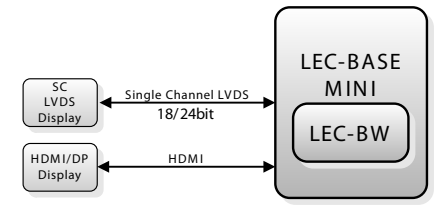

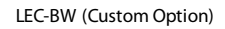

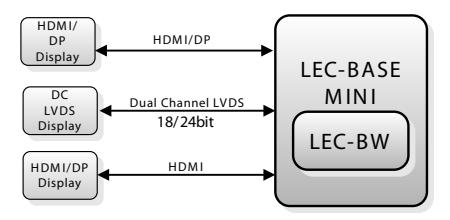

## <span id="page-24-0"></span>**3.2 Camera MIPI-CSI**

The LEC-BW brings out signals for two MIPI-CSI 2.0 (serial) camera interfaces, one with two data lanes and one with four data lanes, supporting up to 800 Mbit/s of actual pixels. The following bullets highlight the imaging capabilities of the Camera interface.

- Sensor interface for 2 sensors: x4, x2
- ▶ Up to 2 simultaneous sensors
- ▶ 5MP 2-D image capture
- ▶ Up to 1080p30 2-D video capture
- RAW 8, 10, 12, 14, RGB444, 565, 888, YUV420, 422, JPEG input formats
- ▶ YUV422, YUV420, RAW output formats
- ▶ Special features
	- $\triangleright$  Image and video stabilization
	- $\triangleright$  Low light noise reduction
	- $\triangleright$  Burst mode capture
	- $\triangleright$  Memory to memory processing
	- $\triangleright$  3A (Auto Exposure [AE], Auto White Balance [AWB], and Auto Focus [AF])
	- $\triangleright$  High Dynamic Range (HDR)
	- $\triangleright$  Multi focus
	- $\triangleright$  Zero shutter lag

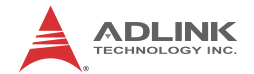

# <span id="page-25-0"></span>**3.3 Audio (HDA)**

The CPU provides an HDA controller, which communicates over the Intel HDA serial link with internal CODECs on the CPU or external CODECs on the baseboard. HDA signals are brought out through the I2S2 pins on the SMARC connector and are multiplexed with LPE\_I2S audio signals. When HDA is active, LPE audio is disabled. The following list highlights the features of the audio interface.

- ▶ Decode: MP3, AAC-LC, HE-ACC v1/2, WMA9, 10, PRO, Lossless, Voice, MPEG layer 2, Real Audio, OggVorbis, FLAC, DD/DD+
- Encode: MP3, ACC-LC, WMA, DD-2channel
- ▶ Supports MSI and legacy interrupt delivery
- ▶ Support for ACPI D3 and D0 Device States
- $\blacktriangleright$  Supports up to:
	- $\triangleright$  6 streams (three input, three output)
	- $\triangleright$  16 channels per stream
	- $\triangleright$  32 bits/sample
	- $\triangleright$  192KHz sample rate
- ▶ 24 MHz HDA CLK supports:
	- $\triangleright$  SDO double pumped at 48Mb/s
	- $\triangleright$  SDI single pumped at 24Mb/s
- ▶ Supports 1.5V and 1.8V modes
- ▶ Supports optional Immediate Command/Response mechanism

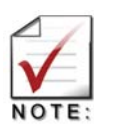

A camera driver is required for each OS.

# <span id="page-25-1"></span>**3.4 PCI Express (PCIe)**

The CPU features four PCIe x1 ports, and the LEC-BW module uses three of them for the PCIe interface and one of them for the Gigabit Ethernet interface. The PCIe interface supports the PCIe Base Specification 2.0 with a maximum signal rate of 5 GT/s and can be configured to support PCIe edge cards or Express Cards.

## <span id="page-25-2"></span>**3.5 Gigabit Ethernet**

The on-board Intel I211IT Ethernet controller uses PCIe x1 (v2.1) bus signals from the CPU to enable 10T/100TX/1000T operation through integrated MAC, PHY, and MDI interfaces.

## <span id="page-26-0"></span>**3.6 USB Ports**

The USB interface originates from two host controllers on the CPU that provide four USB 2.0 host ports and one USB 3.0 host port.

#### <span id="page-26-1"></span>**3.6.1 USB 2.0**

Three of the four USB 2.0 ports use the USB 0-2 pins on the SMARC connector  $(0 = host; 1 =$ host; 2 = host.) The fourth USB 2.0 port uses the AFB\_DIFF2 pins (S68-S69) on the SMARC connector.

#### <span id="page-26-2"></span>**3.6.2 USB 3.0**

The USB 3.0 port uses the AFB\_DIFF pins on the SMARC connector and map to the AFB header on the LEC-BASE baseboard. See pins S62/S63 and S65/S66 in [Table 3-2](#page-28-1).

## <span id="page-26-3"></span>**3.7 SATA**

The SATA interface provides two GEN3 ports. The SATA0 pins on the SMARC connector provide one port. The AFB-DIFF 3 and 4 pins provide the second port. The interface supports up to 6Gb/s for each port.

## <span id="page-26-4"></span>**3.8 I2C Bus**

The LEC-BW provides five interfaces through the I2C bus for general purpose signals with operating speeds up to 400kHz. The following table maps the I2C interfaces to their corresponding pins on the SMARC interface connector.

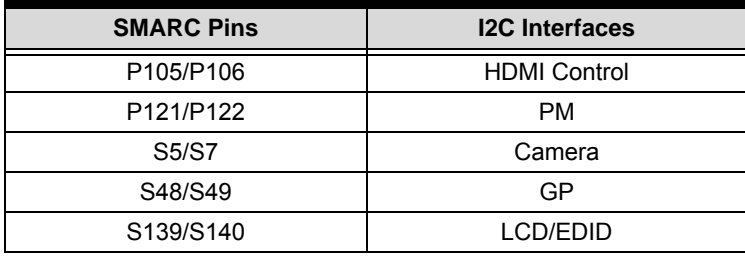

## <span id="page-26-5"></span>**3.9 SPI**

The CPU implements two SPI controllers. One SPI controller connects to two SPI flash devices on the module and to the DB40 connecter. The second SPI controller supports devices on the carrier through the SMARC (MXM3) connector pins (SPI0 and SPI1).

## <span id="page-26-6"></span>**3.10 Serial (UART)**

The LEC-BW provides two serial interfaces: one high-speed, 4-wire port with TX/RX and RTS#/ CTS# signals and one 2-wire port (with TX/RX only.)

#### <span id="page-26-7"></span>**3.11 SD/SDIO Interface**

Four parallel data lines comprise the SD/SDIO interface, supporting SD Card sockets.

## <span id="page-26-8"></span>**3.12 eMMC Interface**

The LEC-BW provides one 8-bit eMMC interface port, brought out from the CPU through the SDMMC pins on the SMARC connector.

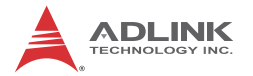

# <span id="page-27-0"></span>**3.13 GPIO**

The LEC-BW provides 12 GPIO signals from the CMOS device on the module. The GPIO signals can be utilized for General Purpose IO interfaces as well as HDA reset. [Table 3-1](#page-27-2) provides the default functions of the GPIO signals.

<span id="page-27-2"></span>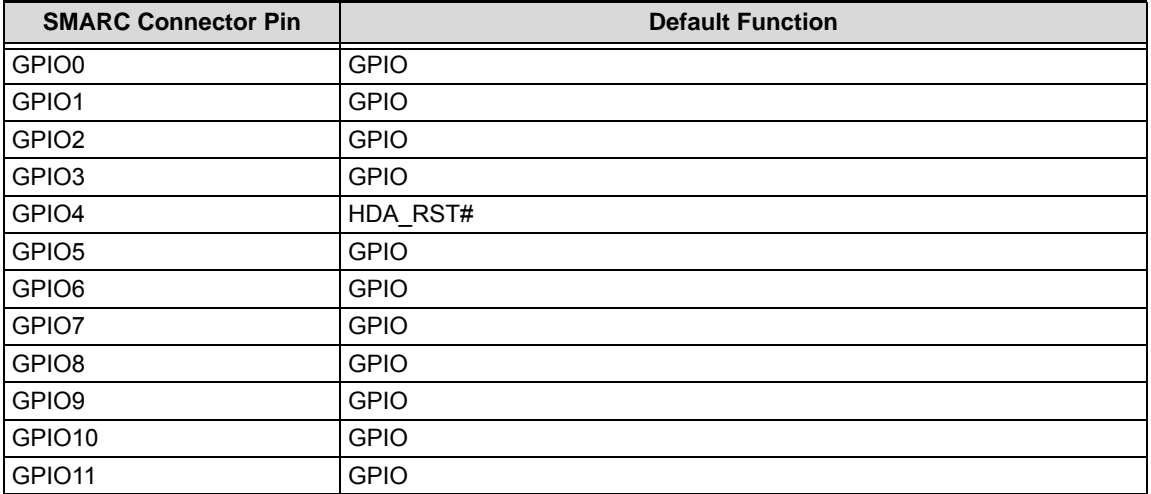

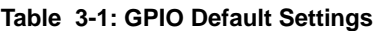

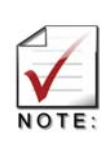

The signals GPIO0-GPIO3 alternatively can be used for MIPI CSI camera signals, CAM0\_PWR#, CAM1\_PWR#, CAM0\_RST#, CAM1\_RST#. This requires a separate module order number (BOM option). Its usage depends on the availability of camera drivers of the installed operating system. A camera add-on card is needed for the LEC BASE MINI carrier.

## <span id="page-27-1"></span>**3.14 LPC Debug Interface**

A 40-pin, front flip, DB40 connector allows access to the system to debug and update the BIOS, BMC, and OS code. (Refer to ["Debug \(DB40\) Connector Signals" on page 31](#page-36-0).)

# <span id="page-28-0"></span>**3.15 SMARC Interface Signals**

[Table 3-2](#page-28-1) provides the supported pin signal definitions for the SMARC connector. Refer to the SMARC specification at http://www.sget.org/standards/smarc.html for further details of the SMARC signals.

<span id="page-28-1"></span>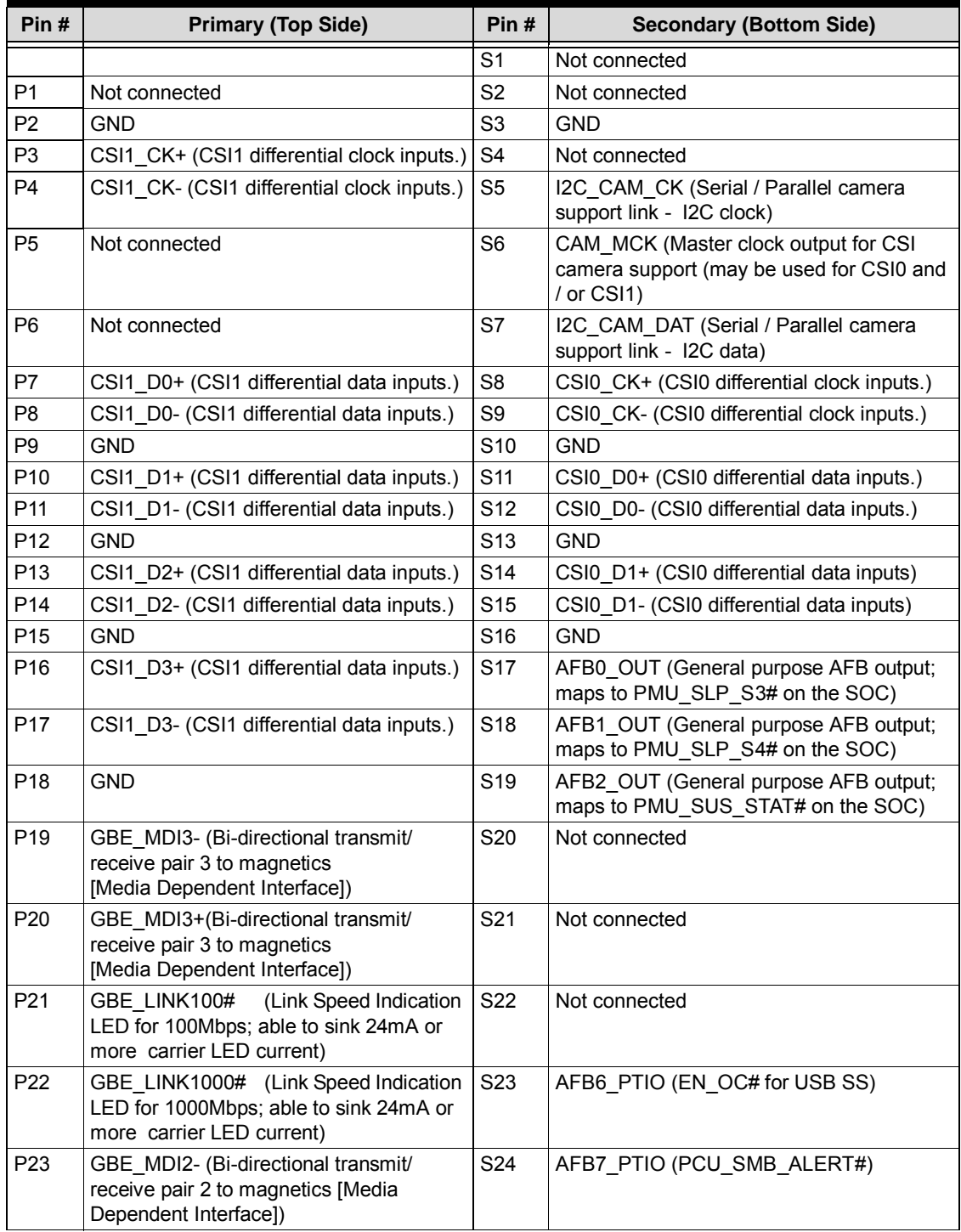

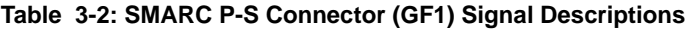

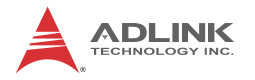

| P24             | GBE_MDI2+ (Bi-directional transmit/<br>receive pair 2 to magnetics [Media<br>Dependent Interface])                                                                     | S <sub>25</sub> | <b>GND</b>                                                                                              |
|-----------------|----------------------------------------------------------------------------------------------------|-----------------|----------------------------------------------------------------------------------------------------|
| P <sub>25</sub> | GBE LINK ACT# (Link / Activity<br>Indication LED Driven low on Link [10,<br>100 or 1000 mbps] Blinks on Activity; able<br>to sink 24mA or more Carrier LED<br>current) | S26             | SDMMC D0 (bidirectional, 8-bit data path;<br>may be used for 4- and 1-bit wide eMMC<br>devices as well) |
| P26             | GBE MDI1- (Bi-directional transmit/<br>receive pair 1 to magnetics [Media<br>Dependent Interface])                                                                     | S <sub>27</sub> | SDMMC_D1 (bidirectional, 8-bit data path;<br>may be used for 4- and 1-bit wide eMMC<br>devices as well) |
| P27             | GBE MDI1+ (Bi-directional transmit/<br>receive pair 1 to magnetics [Media<br>Dependent Interface])                                                                     | S28             | SDMMC D2 (bidirectional, 8-bit data path;<br>may be used for 4- and 1-bit wide eMMC<br>devices as well) |
| P <sub>28</sub> | GBE_CTREF (Center-Tap reference<br>voltage for GBE0 Carrier board Ethernet<br>magnetic [if required by the Module GBE<br>PHY])                                         | S29             | SDMMC D3 (bidirectional, 8-bit data path;<br>may be used for 4- and 1-bit wide eMMC<br>devices as well) |
| P <sub>29</sub> | GBE0_MDI0- (Bi-directional transmit/<br>receive pair 0 to magnetics [Media<br>Dependent Interface])                                                                    | S30             | SDMMC_D4 (bidirectional, 8-bit data path;<br>may be used for 4- and 1-bit wide eMMC<br>devices as well) |
| P30             | GBE0 MDI0+ (Bi-directional transmit/<br>receive pair 0 to magnetics [Media<br>Dependent Interface])                                                                    | S31             | SDMMC_D5 (bidirectional, 8-bit data path;<br>may be used for 4- and 1-bit wide eMMC<br>devices as well) |
| P31             | SPI0 CS1# (SPI0 Master Chip Select 1<br>output)                                                                                                    | S32             | SDMMC_D6 (bidirectional, 8-bit data path;<br>may be used for 4- and 1-bit wide eMMC<br>devices as well) |
| P32             | <b>GND</b>                                                                                                    | S33             | SDMMC_D7 (bidirectional, 8-bit data path;<br>may be used for 4- and 1-bit wide eMMC<br>devices as well) |
| P33             | SDIO_WP (SDIO card Write Protect; 1K<br>pull-up to 3.3V)                                                                                                    | S34             | <b>GND</b>                                                                                              |
| P34             | SDIO_CMD (SDIO card Command line)                                                                                                    | S35             | SDMMC_CK (clock)                                                                                        |
| P35             | SDIO CD# (SDIO Card Detect; 1K pull-<br>up to $3.3V$ )                                                                                                    | S36             | SDMMC CMD (command line)                                                                                |
| P36             | SDIO CK (SDIO card Clock)                                                                                                    | S37             | SDMMC_RST# (Reset signal to eMMC<br>device)                                                             |
| P37             | SDIO PWR EN (SDIO card Power<br>Enable)                                                                                                    | S38             | Not connected                                                                                           |
| P38             | <b>GND</b>                                                                                                    | S39             | Not connected                                                                                           |
| P39             | SDIO D0 (SDIO card 4-bit data path)                                                                                                    | S40             | Not connected                                                                                           |
| P40             | SDIO D1 (SDIO card 4-bit data path)                                                                                                    | S41             | Not connected                                                                                           |
| P41             | SDIO_D2 (SDIO card 4-bit data path)                                                                                                    | S42             | Not connected                                                                                           |
| P42             | SDIO D3 (SDIO card 4-bit data path)                                                                                                    | S43             | Not connected                                                                                           |
| P43             | SPI0 CS0# (SPI0 Master Chip Select 0<br>output; use to select carrier SPI boot<br>device)                                                                              | S44             | Not connected                                                                                           |
| P44             | SPI0_CK (SPI0 Master Clock output)                                                                                                    | S45             | Not connected                                                                                           |
| P45             | SPI0 DIN (SPI0 Master Data input [input<br>to CPU, output from SPI device])                                                                                            | S46             | Not connected                                                                                           |
| P46             | SPI0 DO (SPI0 Master Data output<br>[output from CPU, input to SPI device])                                                                                            | S47             | <b>GND</b>                                                                                              |

**Table 3-2: SMARC P-S Connector (GF1) Signal Descriptions (Continued)**

| P47             | <b>GND</b>                                                                                                    | S48             | I2C_GP_CK (I2C General Purpose clock<br>signal)                                                                                                  |
|-----------------|----------------------------------------------------------------------------------------------------|-----------------|----------------------------------------------------------------------------------------------------|
| P48             | SATA0 TX+ (Differential SATA 0 transmit<br>data Pair; 0.1 uF 0402 capacitor on<br>module)                                                                                                    | S49             | I2C_GP_DAT I2C (General Purpose data<br>signal)                                                                                                  |
| P49             | SATA0 TX- (Differential SATA 0 transmit<br>data Pair; 0.1 uF 0402 capacitor on<br>module)                                                                                                    | S50             | HDA_SYNC (Intel HD Audio Sync: 48KHz<br>fixed rate)                                                                                              |
| P <sub>50</sub> | <b>GND</b>                                                                                                    | S51             | HDA SDO (Intel HD Audio Data Out: Serial<br>TMD data output to the codec(s). The serial<br>output is double-pumped for a bit rate of<br>48Mb/s.) |
| P51             | SATA0 RX+ (Differential SATA 0 receive<br>data Pair; 0.1 uF 0402 capacitor on<br>module)                                                                                                    | S <sub>52</sub> | HDA_SDI0 (Intel HD Audio Data In: Serial<br>TMD data input from the codec(s). The serial<br>input is single-pumped for a bit rate of 24Mb/<br>s) |
| P <sub>52</sub> | SATA0_RX- (Differential SATA 0 receive<br>data Pair; 0.1 uF 0402 capacitor on<br>module)                                                                                                    | S53             | HDA_CLK (Intel Audio Bit Clock [output]:<br>24MHz serial data clock generated by the<br>Intel HD Audio controller.                               |
| P <sub>53</sub> | <b>GND</b>                                                                                                    | S54             | SATA ACT# (Active low SATA activity<br>indicator If implemented, able to sink 24mA<br>or more Carrier LED current)                               |
| P <sub>54</sub> | SPI1_CS0# (SPI1 Master Chip Select 0<br>output)                                                                                                    | S55             | Not connected                                                                                                    |
| P <sub>55</sub> | SPI1 CS1# (SPI1 Master Chip Select 1<br>output)                                                                                                    | S56             | Not connected                                                                                                    |
| P <sub>56</sub> | SPI1_CK (SPI1 Master Clock output)                                                                                                    | S57             | Not connected                                                                                                    |
| P <sub>57</sub> | SPI1 DIN (SPI1 Master Data input [input<br>to CPU, output from SPI device])                                                                                                    | <b>S58</b>      | Not connected                                                                                                    |
| P <sub>58</sub> | SPI1 DO (SPI1 Master Data output<br>[output from CPU, input to SPI device])                                                                                                    | S59             | Not connected                                                                                                    |
| P <sub>59</sub> | <b>GND</b>                                                                                                    | <b>S60</b>      | Not connected                                                                                                    |
| P60             | USB0+ (Differential USB0 data pair)                                                                                                    | S61             | <b>GND</b>                                                                                                    |
| P61             | USB0- (Differential USB0 data pair)                                                                                                    | S62             | AFB_DIFF0+ (maps to USB3_TX_P [USB<br>3.0] on the SOC)                                                                                           |
| P62             | USB0_EN_OC# (Pulled low by Module<br>OD driver to disable USB0 power. Pulled<br>low by Carrier OD driver to indicate over-<br>current situation. A pull-up is present on<br>the Module to a 3.3V rail. The pull-up rail<br>may be switched off to conserve power if<br>the USB port is not in use. Further details<br>may be found in Section 4.12.4 of SMARC<br>Specification.) | S63             | AFB_DIFF0- (maps to USB3_TX_N [USB<br>3.0] on the SOC)                                                                                           |
| P63             | Not connected                                                                                                    | S64             | <b>GND</b>                                                                                                    |
| P64             | USB0_OTG_ID (USB OTG ID input,<br>active high)                                                                                                    | S65             | AFB_DIFF1+ (maps to USB3_RX_P [USB<br>3.0] on the SOC)                                                                                           |
| P65             | USB1+ (Differential USB1 data pair)                                                                                                    | S66             | AFB DIFF1- (maps to USB3 RX N [USB<br>3.0] on the SOC)                                                                                           |
| P66             | USB1- (Differential USB1 data pair)                                                                                                    | S67             | <b>GND</b>                                                                                                    |

**Table 3-2: SMARC P-S Connector (GF1) Signal Descriptions (Continued)**

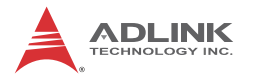

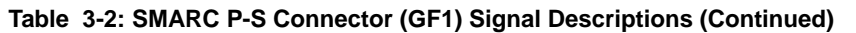

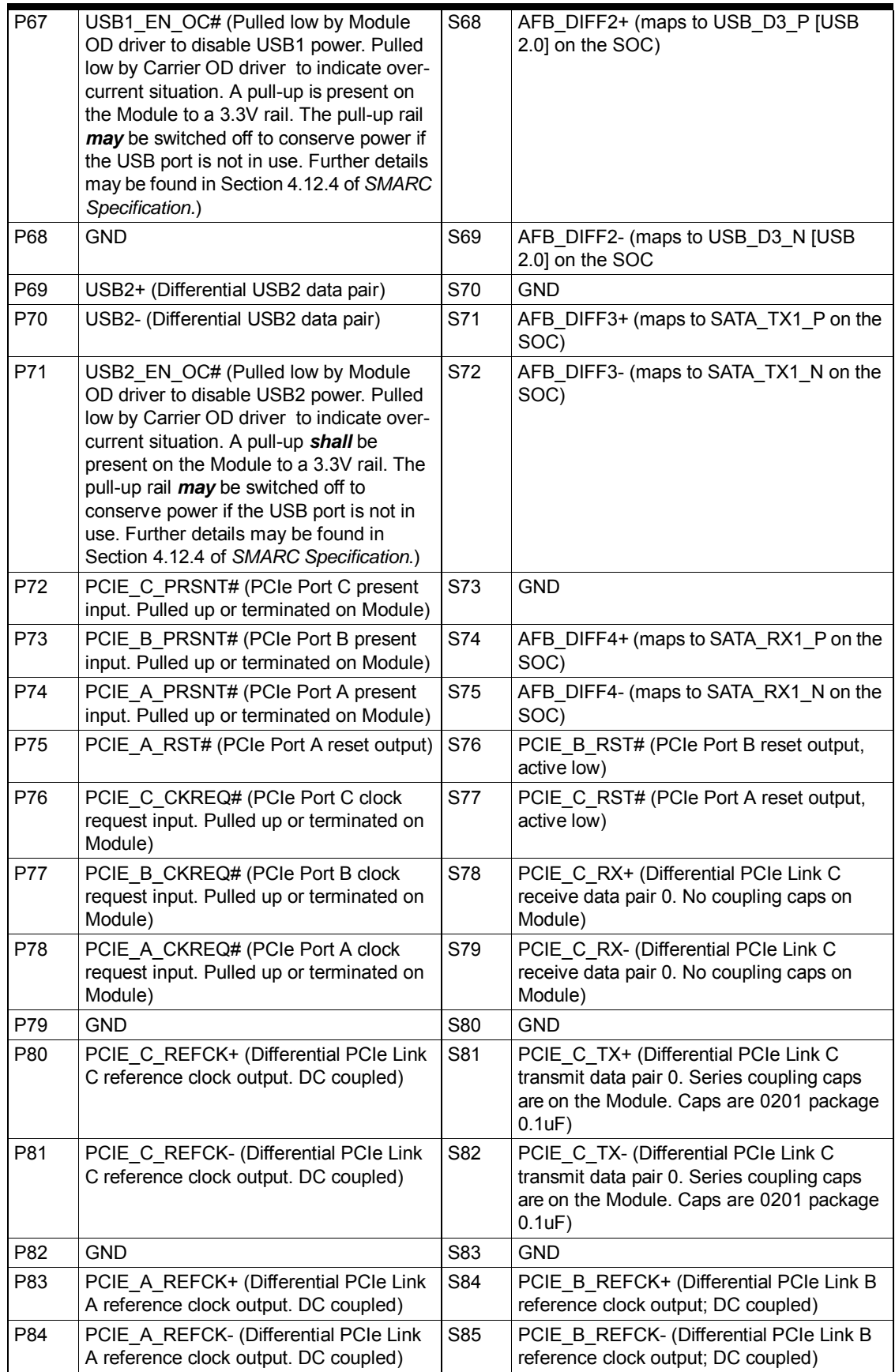

| P85  | <b>GND</b>                                                                                                    | S86              | <b>GND</b>                                                                                                    |
|------|----------------------------------------------------------------------------------------------------|------------------|----------------------------------------------------------------------------------------------------|
| P86  | PCIE A RX+ (Differential PCIe Link A<br>receive data pair 0. No coupling caps on<br>Module)                                                            | S87              | PCIE B RX+ (Differential PCIe Link B<br>receive data pair 0. No coupling caps on<br>Module)                                             |
| P87  | PCIE_A_RX- (Differential PCIe Link A<br>receive data pair 0. No coupling caps on<br>Module)                                                            | <b>S88</b>       | PCIE_B_RX- (Differential PCIe Link B<br>receive data pair 0. No coupling caps on<br>Module)                                             |
| P88  | <b>GND</b>                                                                                                    | S89              | <b>GND</b>                                                                                                    |
| P89  | PCIE A TX+ (Differential PCIe Link A<br>transmit data pair 0. Series coupling<br>capacitors are on the Module. 0.1 uF 0201<br>capacitor are on module) | S90              | PCIE B TX+ (Differential PCIe Link B<br>transmit data pair 0. Series coupling caps<br>are on the Module Caps are 0201 package<br>0.1uF) |
| P90  | PCIE A TX- (Differential PCIe Link A<br>transmit data pair 0. Series coupling<br>capacitors are on the Module. 0.1 uF 0201<br>capacitor are on module) | S91              | PCIE B TX- (Differential PCIe Link B<br>transmit data pair 0. Series coupling caps<br>are on the Module Caps are 0201 package<br>0.1uF) |
| P91  | <b>GND</b>                                                                                                    | S92              | <b>GND</b>                                                                                                    |
| P92  | HDMI D2+ (TMDS / HDMI data 2<br>differential pair)                                                                                                    | S93              | DP D0+ / HDMI B D2+ (Display Port or<br>HDMI data pair 0; output)                                                                       |
| P93  | HDMI D2- (TMDS / HDMI data 2<br>differential pair)                                                                                                    | S94              | DP D0- / HDMI B D2- (Display Port or<br>HDMI data pair 0; output)                                                                       |
| P94  | <b>GND</b>                                                                                                    | S95              | <b>GND</b>                                                                                                    |
| P95  | HDMI D1+ (TMDS / HDMI data 1<br>differential pair)                                                                                                    | S96              | DP D1+ / HDMI B D1+ (Display Port or<br>HDMI data pair 1; output)                                                                       |
| P96  | HDMI D1- (TMDS / HDMI data 1<br>differential pair)                                                                                                    | S97              | DP D1- / HDMI_B_D1- (Display Port or<br>HDMI data pair 1; output)                                                                       |
| P97  | <b>GND</b>                                                                                                    | S98              | GND)                                                                                                    |
| P98  | HDMI D0+ (TMDS / HDMI data 0<br>differential pair)                                                                                                    | S99              | DP D2+ / HDMI B D0+ (Display Port or<br>HDMI data pair 2; output)                                                                       |
| P99  | HDMI D0- (TMDS / HDMI data 0<br>differential pair)                                                                                                    | S100             | DP D2- / HDMI B D0- (Display Port or<br>HDMI data pair 2; output)                                                                       |
| P100 | <b>GND</b>                                                                                                    | S101             | <b>GND</b>                                                                                                    |
| P101 | HDMI CK+ (TMDS / HDMI clock output<br>differential pair)                                                                                               | S102             | DP D3+ / HDMI B CK+ (Display Port data<br>pair or HDMI clock pair; output)                                                              |
| P102 | HDMI CK- (TMDS / HDMI clock output<br>differential pair)                                                                                               | S <sub>103</sub> | DP D3- / HDMI B CK- (Display Port data<br>pair or HDMI clock pair; output)                                                              |
| P103 | <b>GND</b>                                                                                                    | S104             | <b>GND</b>                                                                                                    |
| P104 | HDMI HPD (HDMI Hot Plug Detect input)                                                                                                    | S105             | DP HDP / HDMI B HDP (Display Port or<br>HDMI Hot Plug Detect; input)                                                                    |
| P105 | HDMI_CTRL_CK (I2C clock line<br>dedicated to HDMI)                                                                                                    | S106             | DP AUX+ / HDMI B CTRL CK (Display<br>Port Auxiliary Channel pair or HDMI control<br>clock; input/output)                                |
| P106 | HDMI_CTRL_DAT (I2C data line<br>dedicated to HDMI)                                                                                                    | S107             | DP AUX- / HDMI B CTRL DAT (Display<br>Port Auxiliary Channel pair or HDMI control<br>data; input/output)                                |
| P107 | Not Connected                                                                                                    | S108             | AUX SEL / HDMI B CEC (DP or HDMI<br>Select or HDMI Consumer Electronic<br>Control, 1-wire peripheral control interface)                 |
| P108 | GPIO0 (General Purpose IO [Output<br>recommended])                                                                                                    | S109             | Not connected                                                                                                    |
| P109 | GPIO1 (General Purpose IO [Output<br>recommended])                                                                                                    | S110             | <b>GND</b>                                                                                                    |

**Table 3-2: SMARC P-S Connector (GF1) Signal Descriptions (Continued)**

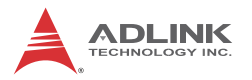

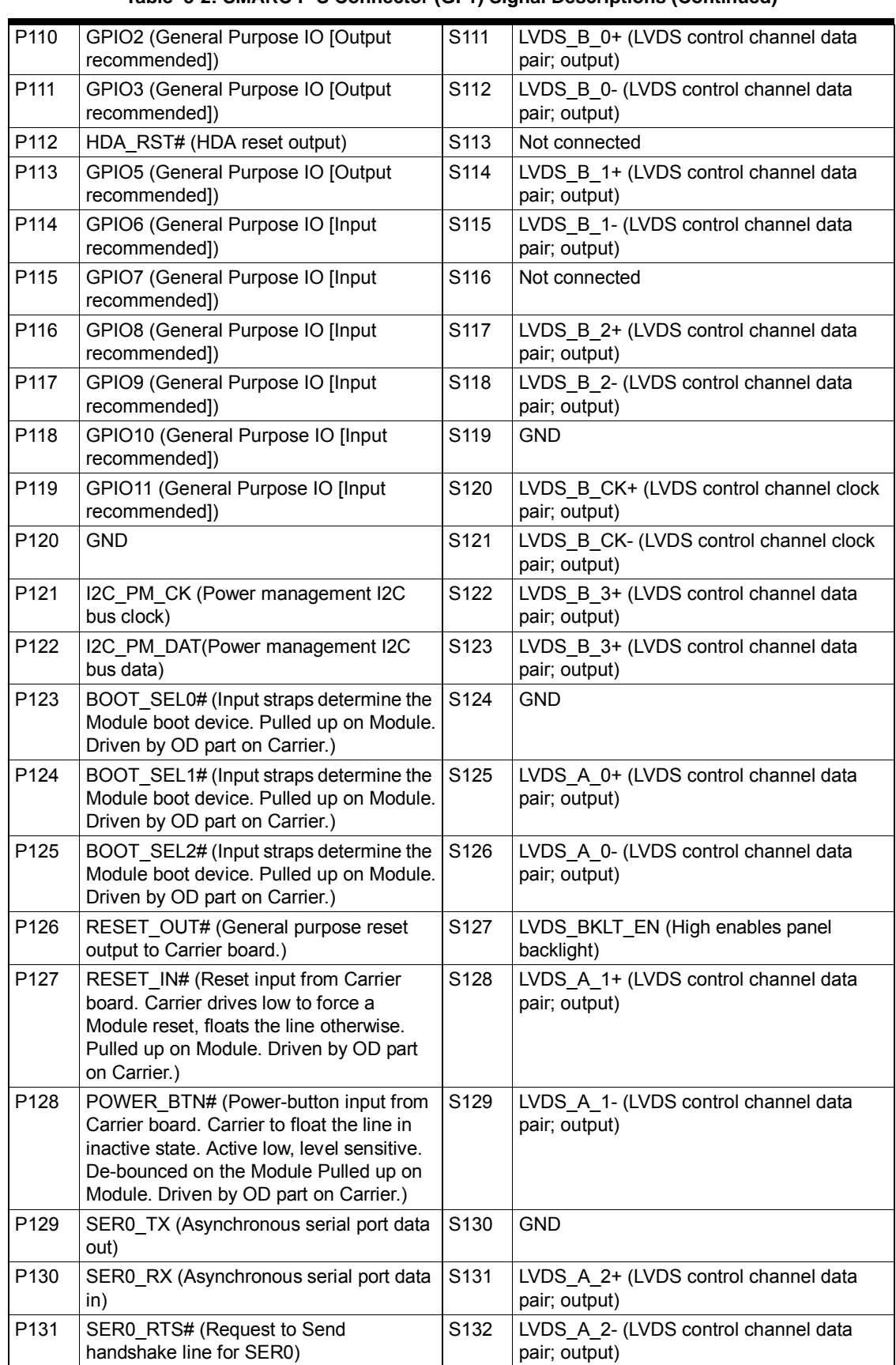

#### **Table 3-2: SMARC P-S Connector (GF1) Signal Descriptions (Continued)**

| P132             | SER0_CTS# (Clear to Send handshake<br>line for SER0)           | S133             | LCD_VDD_EN (High enables panel VDD)                                                                                                    |
|------------------|----------------------------------------------------------------|------------------|----------------------------------------------------------------------------------------------------|
| P133             | <b>GND</b>                                                     | S134             | LVDS A CK+ (LVDS control channel clock<br>pair; output)                                                                                                    |
| P134             | SER1 TX (Asynchronous serial port data<br>out)                 | S135             | LVDS A CK- (LVDS control channel clock<br>pair; output)                                                                                                    |
| P135             | SER1 RX (Asynchronous serial port data<br>in)                  | S136             | <b>GND</b>                                                                                                    |
| P136             | Not connected                                                  | S137             | LVDS A 3+ (LVDS control channel clock<br>pair; output)                                                                                                    |
| P <sub>137</sub> | Not connected                                                  | S138             | LVDS A 3- (LVDS control channel clock<br>pair; output)                                                                                                    |
| P138             | Not connected                                                  | S139             | LVDS DDC CLK (I2C clock - to read LCD<br>display EDID EEPROMs)                                                                                                    |
| P139             | Not connected                                                  | S140             | LVDS DDC DAT (I2C data - to read LCD<br>display EDID EEPROMs)                                                                                                    |
| P <sub>140</sub> | Not connected                                                  | S141             | LCD BKLT PWM (Display backlight PWM<br>control)                                                                                                    |
| P141             | Not connected                                                  | S142             | Not connected                                                                                                    |
| P142             | <b>GND</b>                                                     | S143             | <b>GND</b>                                                                                                    |
| P143             | Not connected                                                  | S144             | EDP HPD (eDP Hot Plug Detect pin)                                                                                                    |
| P144             | Not connected                                                  | S <sub>145</sub> | WDT TIME OUT# (Watchdog Timer<br>Output)                                                                                                    |
| P145             | Not connected                                                  | S146             | PCIE WAKE (PCIe wake up interrupt to<br>host - common to PCIe; links A, B, C -<br>pulled up or terminated on Module)                                                                                                    |
| P146             | Not connected                                                  | S147             | VDD RTC (Low current RTC circuit backup<br>power - 3.0V nominal. May be sourced from<br>a Carrier based Lithium cell or Super Cap.<br>See Section 7.3 RTC Voltage Rail of the<br>SMARC specification for an important<br>safety note on the implementation of lithium<br>backup batteries.)    |
| P <sub>147</sub> | VDD_IN (Module power input voltage -<br>3.0V min to 5.25V max) | S148             | LID# (Lid open/close indication to Module.<br>Low indicates lid closure, which system may<br>use to initiate a sleep state. Carrier to float<br>the line in inactive state. Active low, level<br>sensitive. De-bounced on the Module<br>Pulled up on Module.<br>Driven by OD part on Carrier.) |
| P148             | VDD_IN (Module power input voltage -<br>3.0V min to 5.25V max) | S149             | SLEEP# (Sleep indicator from Carrier<br>board; sourced from user Sleep button or<br>Carrier logic. Carrier to float the line in<br>inactive state. Active low, level sensitive; de-<br>bounced on the Module.<br>Pulled up on Module.<br>Driven by OD part on Carrier.)                        |

**Table 3-2: SMARC P-S Connector (GF1) Signal Descriptions (Continued)**

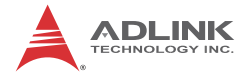

| P149             | VDD_IN (Module power input voltage -<br>3.0V min to 5.25V max) | S150             | VIN_PWR_BAD# (Power bad indication<br>from Carrier board. Module<br>and Carrier power supplies (other than<br>Module and Carrier power supervisory<br>circuits) is not enabled while this signal is<br>held low by the Carrier.<br>Pulled up on Module.<br>Driven by OD part on Carrier.)                                                                                                    |
|------------------|----------------------------------------------------------------|------------------|----------------------------------------------------------------------------------------------------|
| P <sub>150</sub> | VDD_IN (Module power input voltage -<br>3.0V min to 5.25V max) | S151             | CHARGING# (Held low by Carrier during<br>battery charging. Carrier to float the line<br>when charge is complete. Pulled up on<br>Module. Driven by OD part on Carrier.)                                                                                                    |
| P151             | VDD_IN (Module power input voltage -<br>3.0V min to 5.25V max) | S152             | CHARGER PRSNT# (Held low by Carrier if<br>DC input for battery charger is present.<br>Pulled up on Module. Driven by OD part on<br>Carrier.)                                                                                                    |
| P152             | VDD_IN (Module power input voltage -<br>3.0V min to 5.25V max) | S <sub>153</sub> | CARRIER STBY# (The Module drives this<br>signal low when the system is in a standby<br>power state)                                                                                                    |
| P <sub>153</sub> | VDD_IN (Module power input voltage -<br>3.0V min to 5.25V max) | S154             | CARRIER_PWR_ON (Carrier board circuits<br>[apart from power management and power<br>path circuits] are powered up until the<br>Module asserts the CARRIER_PWR_ON<br>signal)                                                                                                    |
| P154             | VDD_IN (Module power input voltage -<br>3.0V min to 5.25V max) | S155             | FORCE_RECOV# (Low on this pin allows<br>non-protected segments of Module boot<br>device to be rewritten / restored from an<br>external USB Host on Module USB0. The<br>Module USB0 operates in Client Mode when<br>the Force Recovery function is invoked.<br>Pulled high on the Module. For SOCs that<br>do not implement a USB based Force<br>Recovery function, then a low on the Module<br>FORCE RECOV# pin may invoke the SOC<br>native Force Recovery mode - such as over<br>a Serial Port. Pulled up on Module. Driven<br>by OD part on Carrier.) |
| P155             | VDD_IN (Module power input voltage -<br>3.0V min to 5.25V max) | S156             | BATLOW# (Battery low indication to<br>Module. Carrier to float the line in inactive<br>state. Pulled up on Module. Driven by OD<br>part on Carrier.)                                                                                                    |
| P156             | VDD_IN (Module power input voltage -<br>3.0V min to 5.25V max) | S157             | TEST# (Held low by Carrier to invoke<br>Module vendor specific test function(s).<br>Pulled up on Module. Driven by OD part on<br>Carrier.)                                                                                                    |
|                  |                                                                | S158             | <b>GND</b>                                                                                                    |

**Table 3-2: SMARC P-S Connector (GF1) Signal Descriptions (Continued)**

NOTE: The # symbol indicates the signal is Active Low.
## **3.16 Debug (DB40) Connector Signals**

[Table 3-3](#page-36-0) lists the pin signals of the CN1 connector, which provides 40 pins, 1 row, consecutive sequence with 0.02" (0.50mm) pitch.

<span id="page-36-0"></span>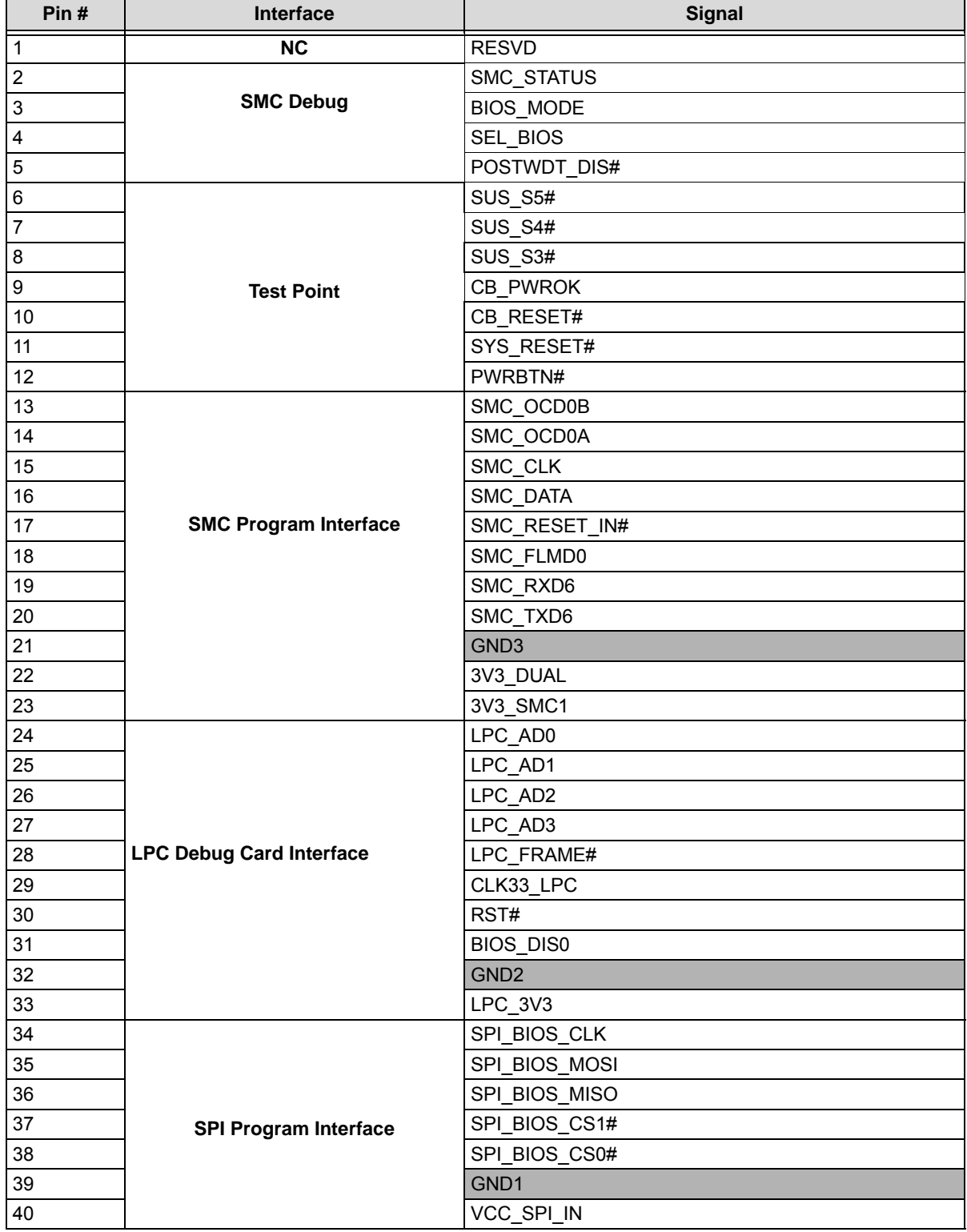

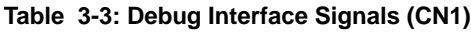

NOTE: The gray table cells denote ground. The # symbol indicates the signal is Active Low.

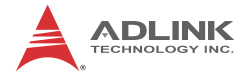

# **4 Utilities**

This chapter provides information on how to read information from and configure the BIOS Setup utility, the SEMA utility, the Watchdog Timer utility, and the board temperature sensors on the  $LFC$ -BW

## **4.1 BIOS**

The LEC-BW features an AMI BIOS. The default settings provide a "ready to run" system, even without a BIOS setup backup battery.

The BIOS is located in flash memory and can be easily updated with software under DOS.

All setup changes of the BIOS are stored in the CMOS RAM.

The battery on the baseboard will provide power to store that information for over two years without board activation.

This section presents the five primary menus of the BIOS Setup Utility. Use the following table as a quick reference for the contents of the BIOS Setup Utility. The subsections in this section describe the submenus and setting options for each menu item. The default setting options are presented in **bold**, and the function of each setting is described in the right hand column of the respective table.

| <b>Main</b>                      | <b>Advanced</b>                           | <b>Security</b>                   | <b>Boot</b>                    | <b>Save &amp; Exit</b>       |
|----------------------------------|-------------------------------------------|-----------------------------------|--------------------------------|------------------------------|
| • System                         | CPU▶                                      | Password<br>٠                     | <b>Boot Configuration</b><br>٠ | Reset Options ▶<br>$\bullet$ |
| Information                      | Graphics▶                                 | Description $\blacktriangleright$ | CSM Configuration ▶<br>٠       | Save Options ▶               |
| Processor<br>$\bullet$           | Memory▶                                   | Secure Boot<br>٠                  |                                |                              |
| Information                      | <b>SATA</b> ▶<br>$\bullet$                | Menu $\blacktriangleright$        |                                |                              |
| <b>VGA Firmware</b><br>$\bullet$ | USB                                       |                                   |                                |                              |
| Version                          | Network $\blacktriangleright$             |                                   |                                |                              |
| Memory<br>$\bullet$              | $PCie$ $\blacktriangleright$<br>$\bullet$ |                                   |                                |                              |
| Information                      | Configuration                             |                                   |                                |                              |
| SOC Information<br>٠             | ACPI and                                  |                                   |                                |                              |
| • System                         | Power                                     |                                   |                                |                              |
| Management $\blacktriangleright$ | Management <sup>&gt;</sup>                |                                   |                                |                              |
| • System Date                    | Sound $\blacktriangleright$               |                                   |                                |                              |
| • System Time                    | Serial Port<br>٠                          |                                   |                                |                              |
|                                  | Console $\blacktriangleright$             |                                   |                                |                              |
|                                  | Thermal $\blacktriangleright$             |                                   |                                |                              |
|                                  | Miscellaneous▶                            |                                   |                                |                              |

**Table 4-1: BIOS Setup Menu Structure**

## **Notes:**

► indicates a submenu Gray text indicates info only

## **4.1.1 Starting the BIOS Setup Utility**

Use the following bullets to initiate start-up activity for the BIOS Setup Utility.

- ▶ Press <DEL> during power up to start the BIOS setup utility.
- ▶ Press <F11> during power up to start the Boot menu.
- ▶ Press <END> during power up to return BIOS settings to default.

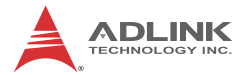

## **4.1.2 Main Menu**

The Main Menu provides read-only information about your system and also allows you to set the System Date and Time. Refer to the tables below for details of the submenus and settings.

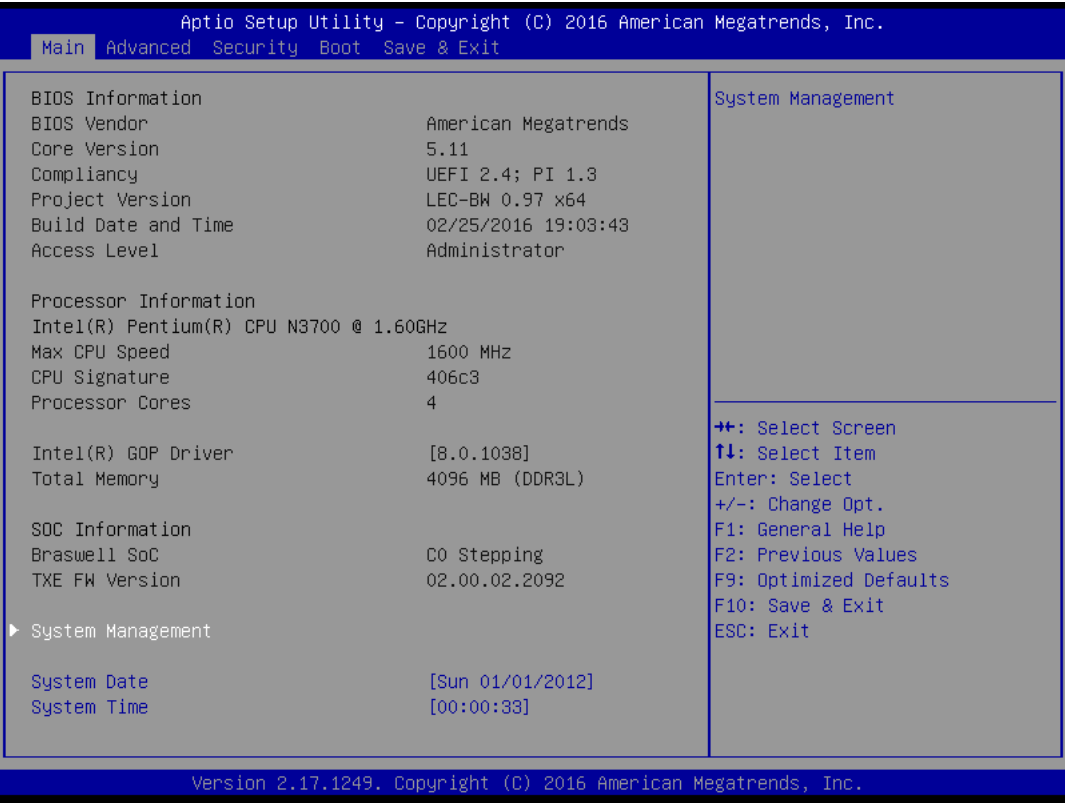

### **Figure 4-1: BIOS Setup Main Menu**

### **Main Menu > System Information**

#### **Table 4-2: Main Menu > System Information**

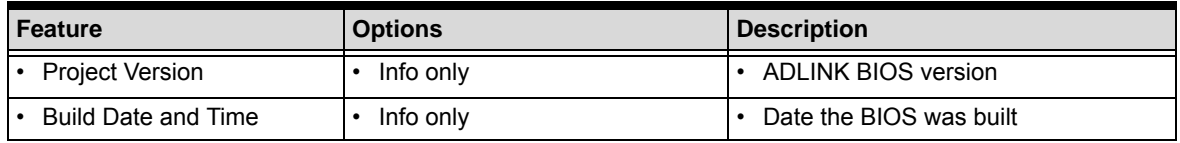

## **Main Menu > Processor Information**

#### **Table 4-3: Main Menu > Processor Information**

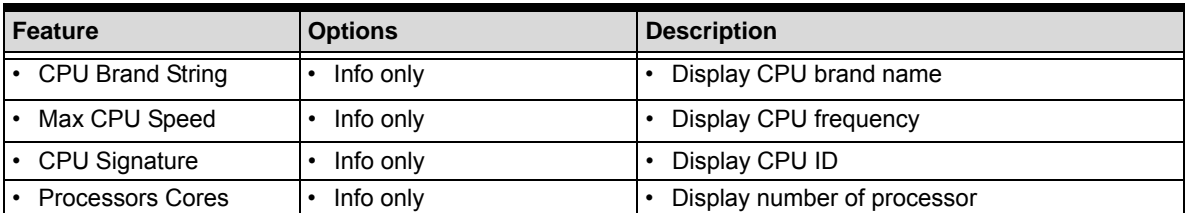

### **Main Menu > VGA Firmware Version**

#### **Table 4-4: Main Menu > VGA Firmware Version**

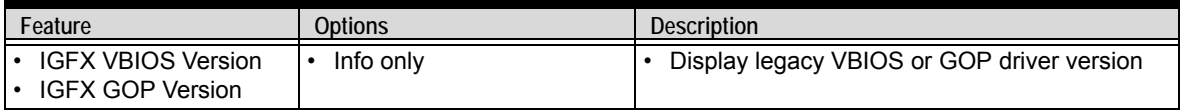

## **Main Menu > Memory Information**

### **Table 4-5: Main Menu > Memory Information**

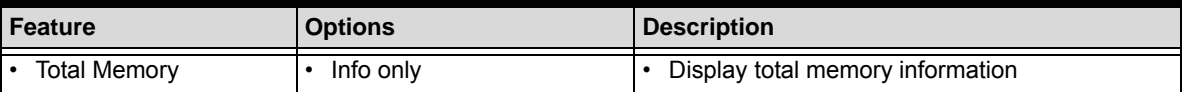

### **Main Menu > SOC Information**

#### **Table 4-6: Main Menu Main Menu > SOC Information**

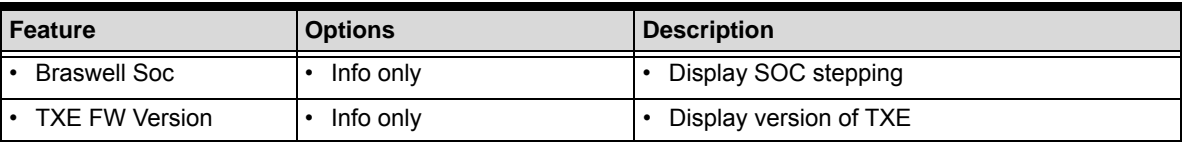

## **Main Menu > System Management**

| Aptio Setup Utility – Copyright (C) 2016 American Megatrends, Inc.<br>Main                                                                                        |                                                                                                    |
|----------------------------------------------------------------------------------------------------|----------------------------------------------------------------------------------------------------|
| System Management<br>Version: 1.00                                                                                                    | Board Information                                                                                                    |
| Overview<br>Board Information                                                                                                    |                                                                                                    |
| System Health<br>Temperatures and Fan Speed<br>$\blacktriangleright$ Power Consumption<br>$\blacktriangleright$ Runtime Statistics<br>$\blacktriangleright$ Flags |                                                                                                    |
| Hardware Controls<br>▶ Power Up<br>▶ LVDS Backlight<br>Smart Fan                                                                                                  | <b>**:</b> Select Screen<br>14: Select Item<br>Enter: Select<br>+/-: Change Opt.<br>F1: General Help<br>F2: Previous Values<br>F9: Optimized Defaults<br>F10: Save & Exit<br>ESC: Exit |
| Version 2.17.1249. Copyright (C) 2016 American Megatrends, Inc.                                                                                                   |                                                                                                    |

**Figure 4-2: BIOS Setup Main Menu > System Management**

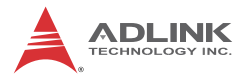

### *Main Menu > System Management > Board Information*

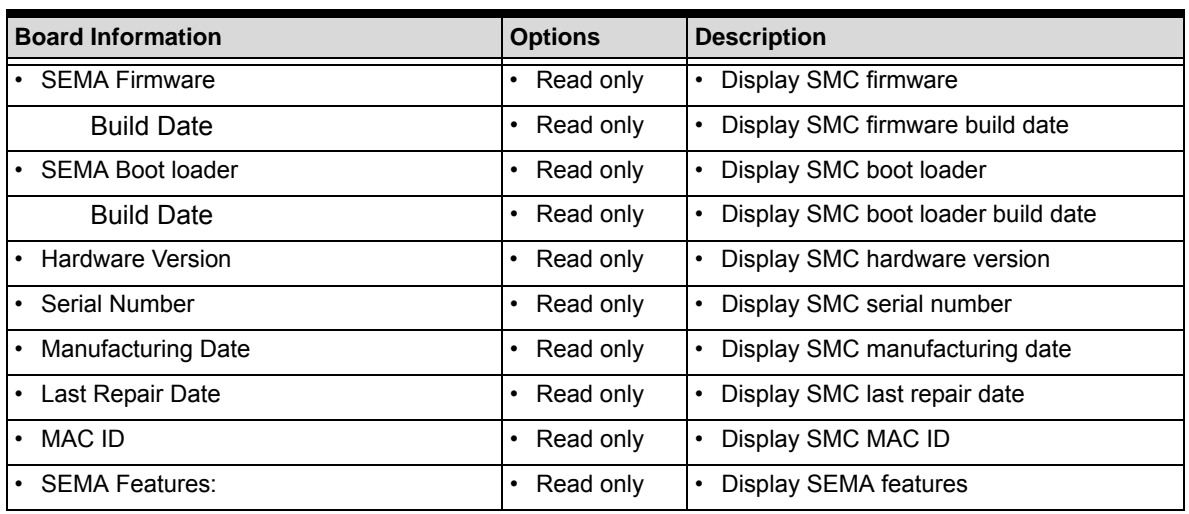

### **Table 4-7: Main Menu> System Management > Board Information**

*Main Menu > System Management > Temperatures and Fan Speed*

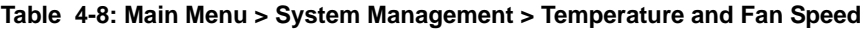

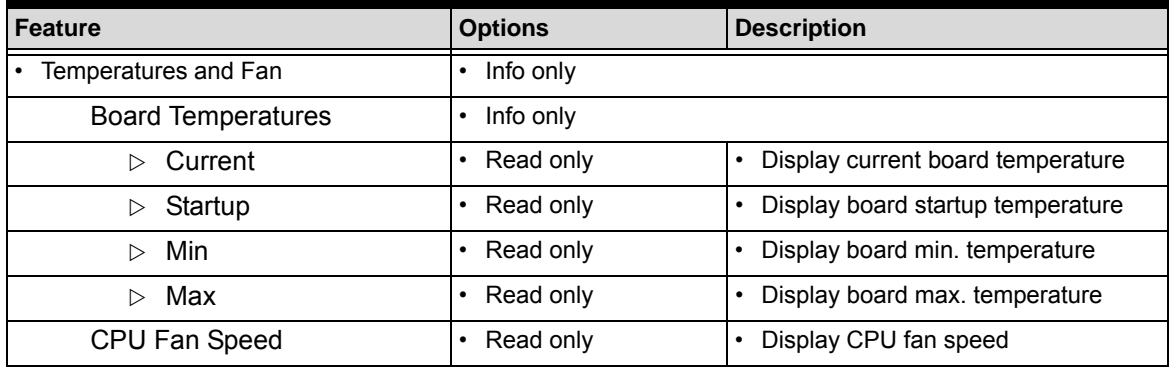

## *Main Menu > System Management > Power Consumption*

## **Table 4-9: Main Menu > System Management > Power Consumption**

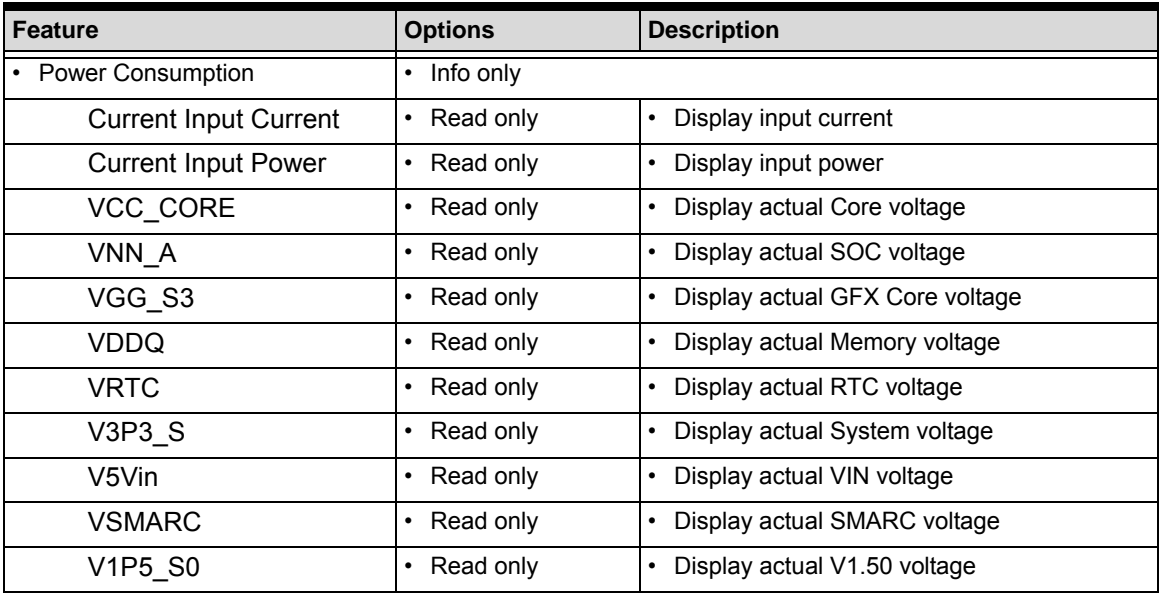

| V1P24 A                         | Read only | Display actual V1.24 voltage |
|---------------------------------|-----------|------------------------------|
| V1P05 A                         | Read only | Display actual V1.05 voltage |
| V1P15 S                         | Read only | Display actual V1.15 voltage |
| V <sub>1</sub> P <sub>8</sub> A | Read only | Display actual V1.80 voltage |
| V3P3 A                          | Read only | Display actual V3.30 voltage |

**Table 4-9: Main Menu > System Management > Power Consumption (Continued)**

*Main Menu > System Management > Runtime Statistics*

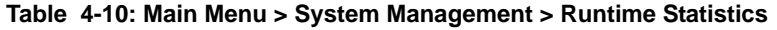

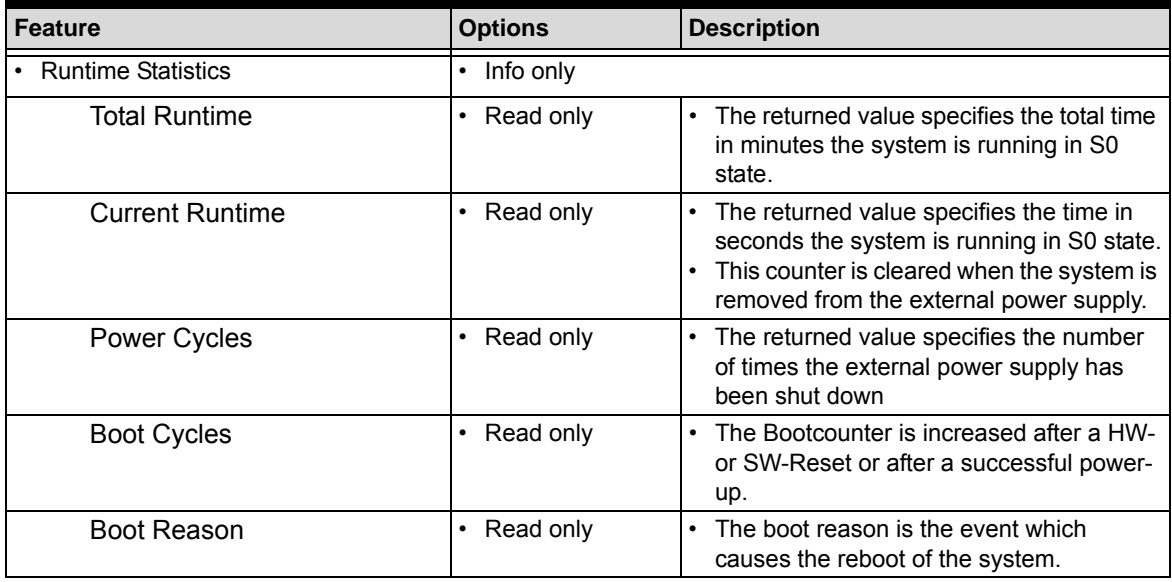

*Main Menu > System Management > Flags*

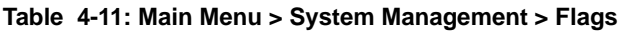

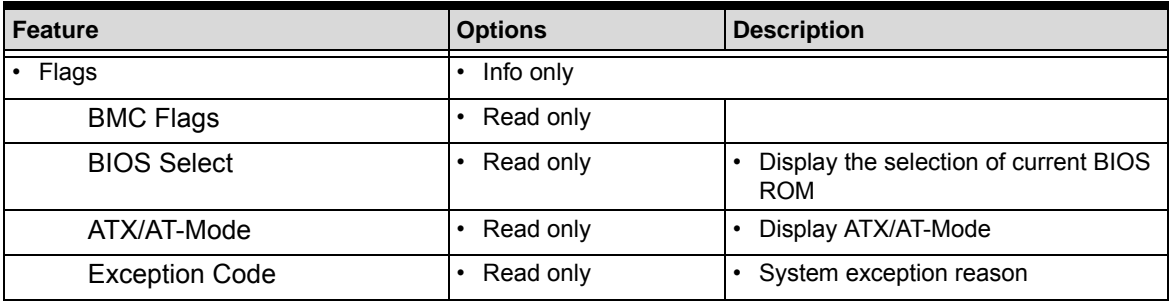

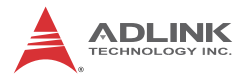

## *Main Menu > System Management > Power Up*

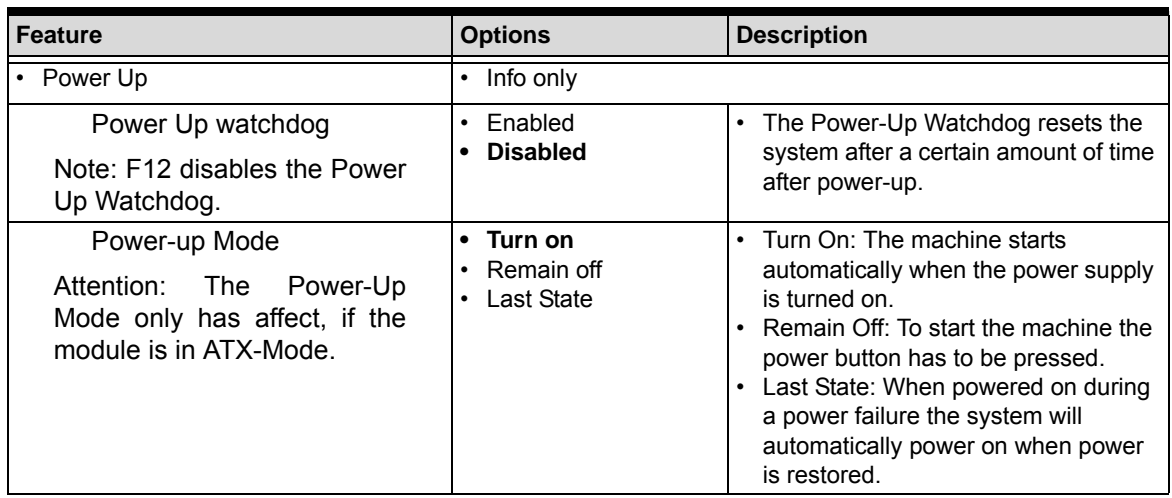

### **Table 4-12: Main Menu > System Management > Power Up**

## *Main Menu > System Management > LVDS Backlight*

#### **Table 4-13: Main Menu > System Management > LVDS Backlight**

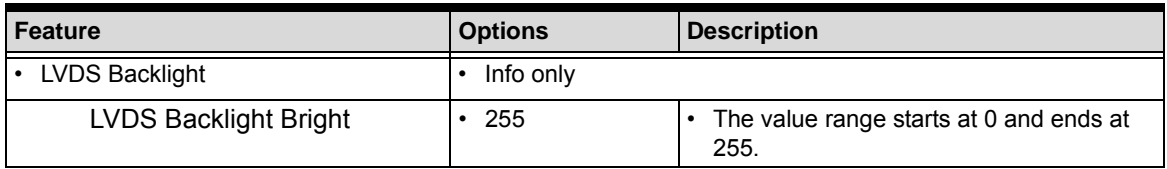

*Main Menu > System Management > Smart Fan*

#### **Table 4-14: Main Menu > System Management > Smart Fan**

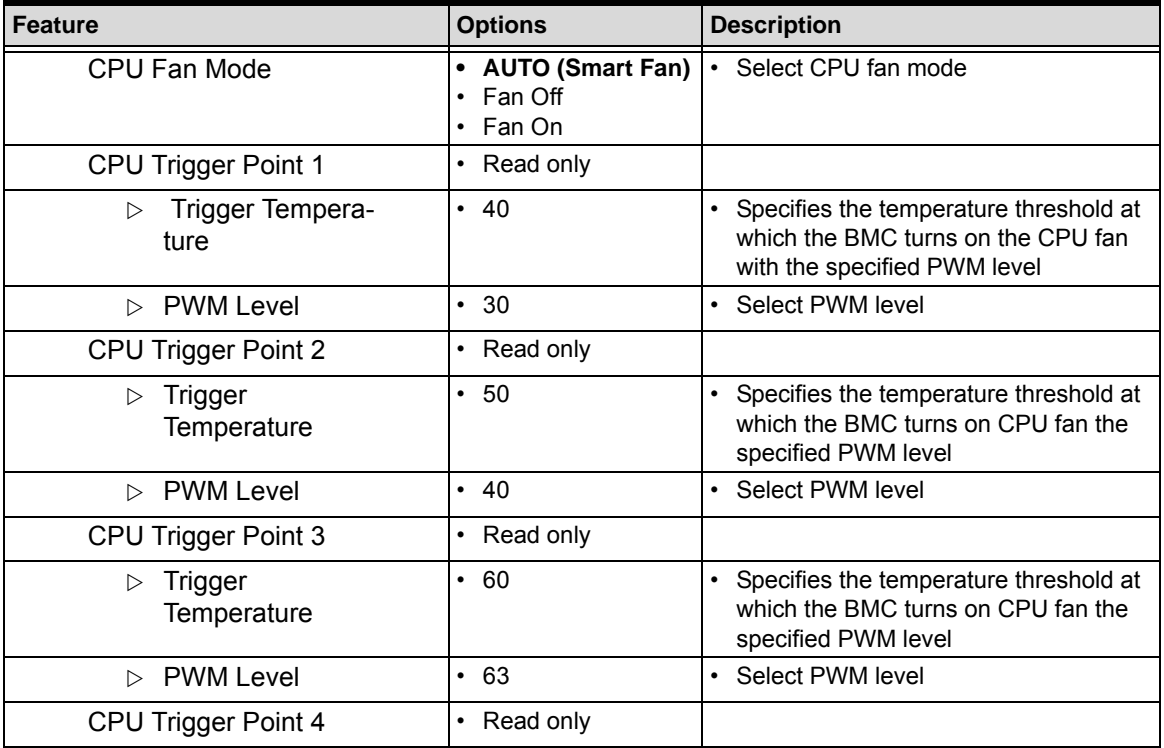

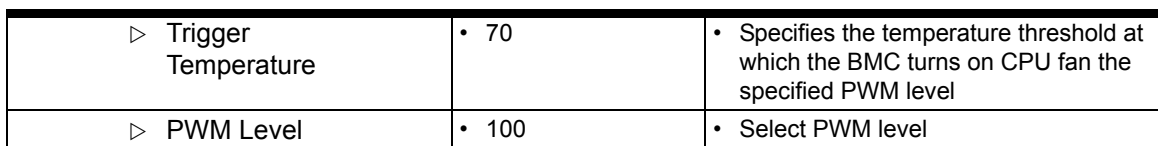

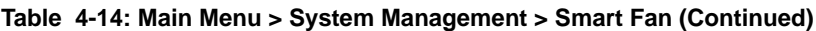

*Main Menu > System Date and Time*

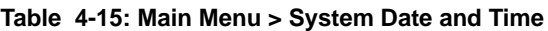

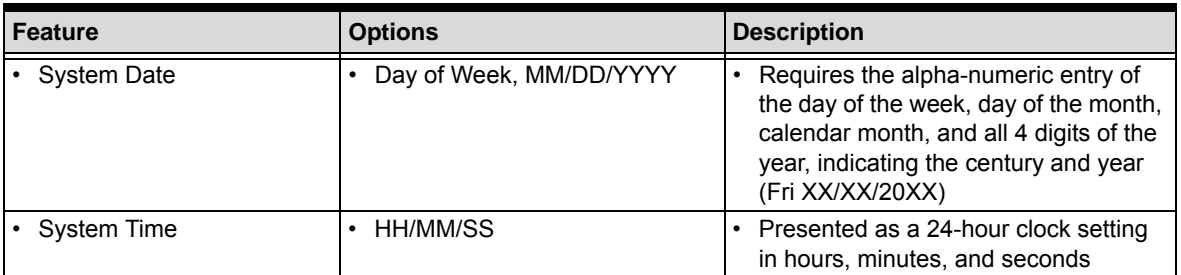

## **4.1.3 Advanced Menu**

This menu contains the settings for most of the user interfaces in the system. The "Advanced" menu provides configuration settings for CPU, Memory, Graphics, SATA, USB, Network, Audio, PCIe Configuration, ACPI Power Management, Serial Console, Thermal, and Miscellaneous.

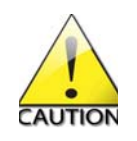

Inappropriate values for any of the following advanced settings below may cause system errors.

| Aptio Setup Utility – Copyright (C) 2016 American Megatrends, Inc.<br>Main Advanced Security Boot Save & Exit                                                                                                    |                                                                                                    |
|----------------------------------------------------------------------------------------------------|----------------------------------------------------------------------------------------------------|
| $\blacktriangleright$ CPU<br>Memory<br>$\blacktriangleright$ Graphics<br><b>E</b> SATA<br>$\blacktriangleright$ USB<br>$\blacktriangleright$ Network<br>$\blacktriangleright$ PCIe Configuration<br>▶ ACPI and Power Management<br>$\blacktriangleright$ Sound<br>▶ Serial Port Console<br>$\blacktriangleright$ Thermal<br>$\blacktriangleright$ Miscellaneous | CPU<br><b>++:</b> Select Screen<br><b>↑↓:</b> Select Item<br>Enter: Select<br>$+/-:$ Change Opt.<br>F1: General Help<br>F2: Previous Values<br>F9: Optimized Defaults<br>F10: Save & Exit<br>ESC: Exit |
| Version 2.17.1249. Copyright (C) 2016 American Megatrends, Inc.                                                                                                    |                                                                                                    |

**Figure 4-3: BIOS Setup Advanced Menu**

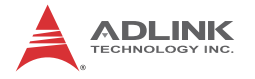

## **Advanced Menu > CPU**

| Advanced                                                                                                    | Aptio Setup Utility – Copyright (C) 2016 American Megatrends, Inc.                               |                                                                                                    |
|----------------------------------------------------------------------------------------------------|--------------------------------------------------------------------------------------------------|----------------------------------------------------------------------------------------------------|
| CPU<br>$Intel(R)$ Pentium(R) CPU N3700 @ 1.60GHz<br>CPU Signature<br>Microcode Patch<br>Max CPU Speed<br>Min CPU Speed<br>Processor Cores<br>Intel HT Technology<br>Intel VT-x Technology<br>$64 - bit$  | 406c3<br>362<br>1600 MHz<br>480 MHz<br>$\overline{4}$<br>Not Supported<br>Supported<br>Supported | When enabled, a VMM can<br>utilize the additional<br>hardware capabilities provided<br>by Vanderpool Technology                                                                                 |
| L1 Data Cache<br>L1 Code Cache<br>L2 Cache<br>L3 Cache<br>[Enabled] Intel Virtualization Technology [Enabled]<br>CPU Processor Power Management (PPM)<br><b>EIST</b><br>CPU C state Report<br><b>DTS</b> | 24 KB x 4<br>32 KB x 4<br>1024 KB x 2<br>Not Present<br>[Enabled]<br>[Enabled]<br>[Enabled]      | <b>++:</b> Select Screen<br><b>14:</b> Select Item<br>Enter: Select<br>$+/-:$ Change Opt.<br>F1: General Help<br>F2: Previous Values<br>F9: Optimized Defaults<br>F10: Save & Exit<br>ESC: Exit |
|                                                                                                    | Version 2.17.1249. Copyright (C) 2016 American Megatrends, Inc.                                  |                                                                                                    |

**Figure 4-4: BIOS Setup Advanced Menu > CPU**

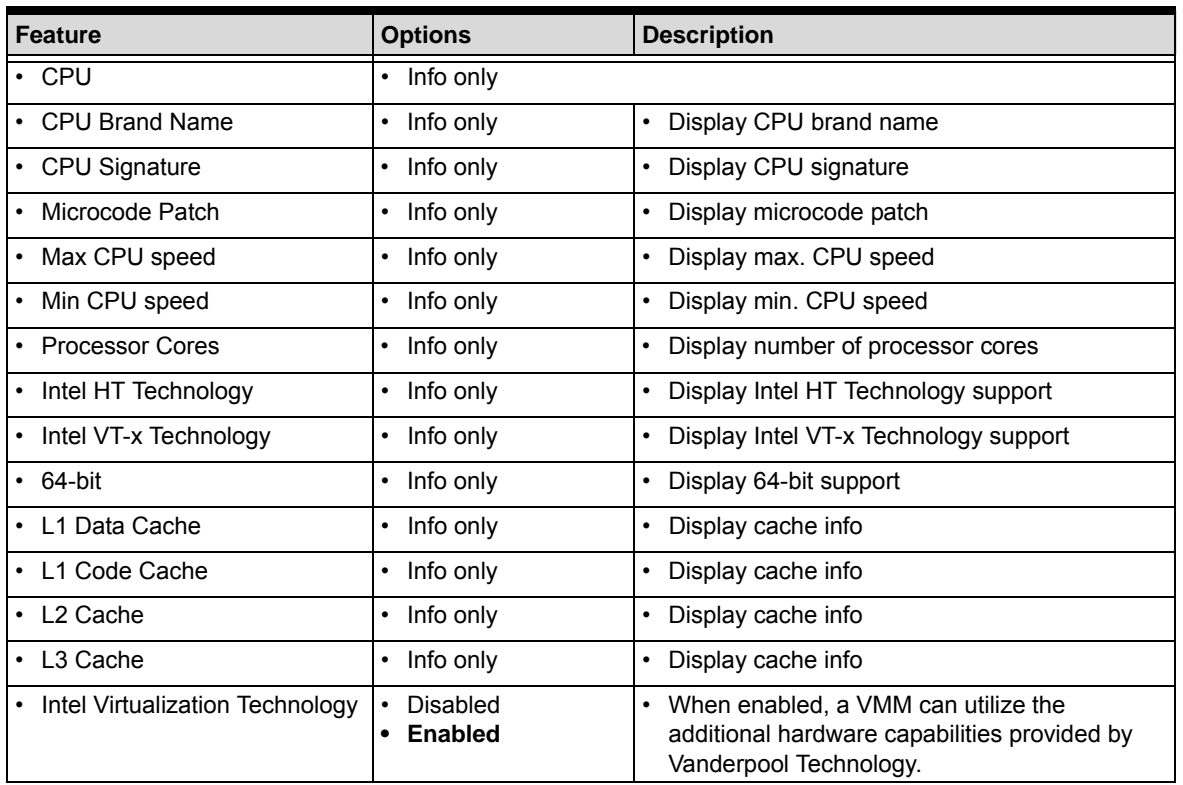

## **Table 4-16: Advanced Menu > CPU**

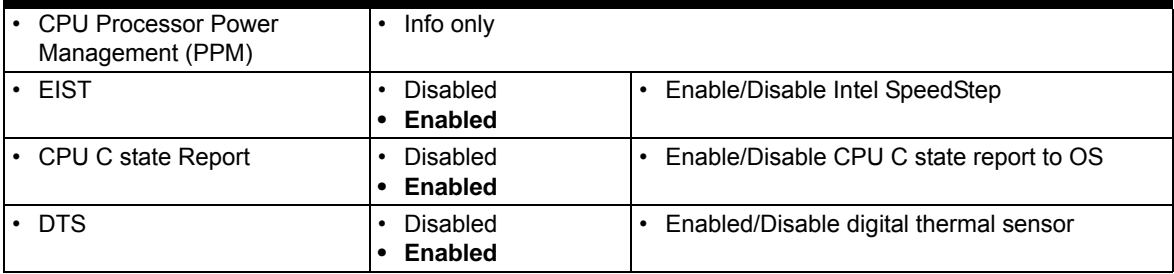

## **Table 4-16: Advanced Menu > CPU (Continued)**

## **Advanced Menu > Memory**

| Advanced                                                                                                    | Aptio Setup Utility – Copyright (C) 2016 American Megatrends, Inc.              |                                                                                                    |
|----------------------------------------------------------------------------------------------------|---------------------------------------------------------------------------------|----------------------------------------------------------------------------------------------------|
| Memory<br>Total Memory<br>Memory Frequency<br>Memory Vlotage<br>Memory Slot0<br>SPD Write Protect<br>Max TOLUD | 4096 MB (DDR3L)<br>1600 HZ<br>1.35V<br>4096 MB (DDR3L)<br>[Enabled]<br>$[2$ GB] | Enable:Writes to SMBus slave<br>addresses AQh - AEh are<br>disabled.                                                                                                    |
|                                                                                                    |                                                                                 | <b>++:</b> Select Screen<br><b>↑↓:</b> Select Item<br>Enter: Select<br>$+/-:$ Change Opt.<br>F1: General Help<br>F2: Previous Values<br>F9: Optimized Defaults<br>F10: Save & Exit<br>ESC: Exit |
|                                                                                                    | Version 2.17.1249. Copyright (C) 2016 American Megatrends, Inc.                 |                                                                                                    |

**Figure 4-5: BIOS Setup Advanced Menu > Memory**

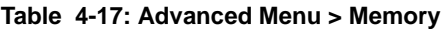

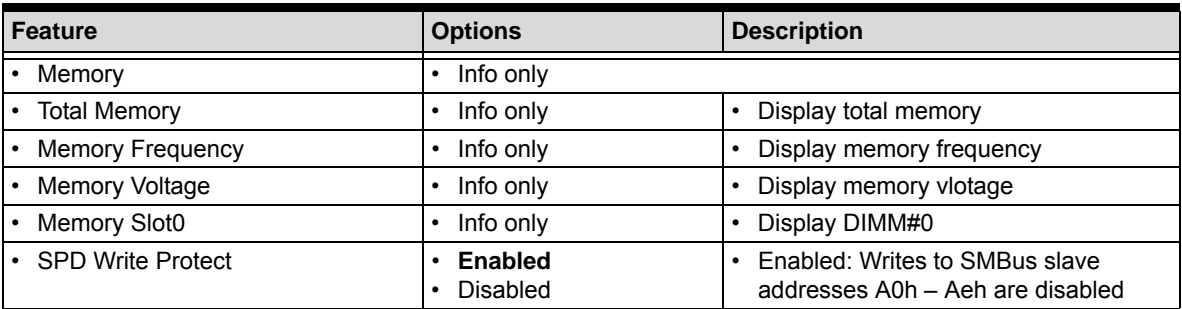

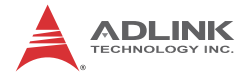

## **Table 4-17: Advanced Menu > Memory (Continued)**

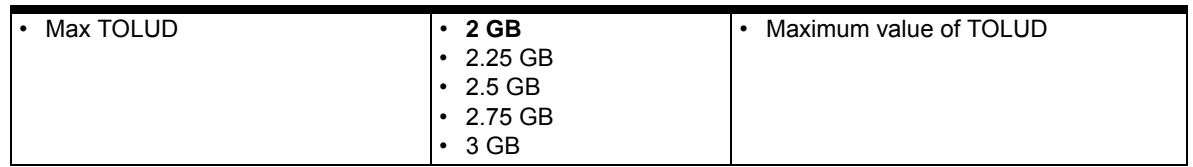

## **Advanced Menu > Graphics**

| Advanced                                                                                                    | Aptio Setup Utility – Copyright (C) 2016 American Megatrends, Inc.   |                                                                                                    |
|----------------------------------------------------------------------------------------------------|----------------------------------------------------------------------|----------------------------------------------------------------------------------------------------|
| Graphics                                                                                                    |                                                                      | Select which of IGD/PCI.<br>Graphics device should be                                                                                |
| Intel(R) GOP Driver                                                                                                | [8.0.1038]                                                           | Primary Display.                                                                                                    |
| Primary Display<br>Integrated Graphics Device<br>Aperture Size<br>DVMT Pre-Allocated<br>DVMT Total Gfx Mem         | [Auto]<br>[Enabled]<br>[256MB]<br>[32M]<br>[256MB]                   |                                                                                                    |
| LVDS Backlight Mode<br>▶ AMI Graphic Output Protocol Policy                                                        | [BMC Mode]                                                           |                                                                                                    |
| GT - Power Management Control<br>RC6(Render Standby)<br>Switch DDIO<br>Primary IGFX Boot Display<br>LCD Panel Type | [Enabled]<br>[HDMI]<br>[Auto]<br>[Auto]                              | <b>Ht:</b> Select Screen<br>14: Select Item<br>Enter: Select<br>$+\angle -$ : Change Opt.<br>F1: General Help<br>F2: Previous Values |
| NXP PTN3460 Configuration<br>Data format and Color Depth<br>LVDS Output Mode<br>DE Polarity<br>Vsync Polarity      | [VESA 24 bpp]<br>[Single LVDS bus]<br>[Active High]<br>[Active High] | F9: Optimized Defaults<br>F10: Save & Exit<br>ESC: Exit                                                                              |
|                                                                                                    | Version 2.17.1249. Copyright (C) 2016 American Megatrends, Inc.      |                                                                                                    |

**Figure 4-6: BIOS Setup Advanced Menu > Graphics**

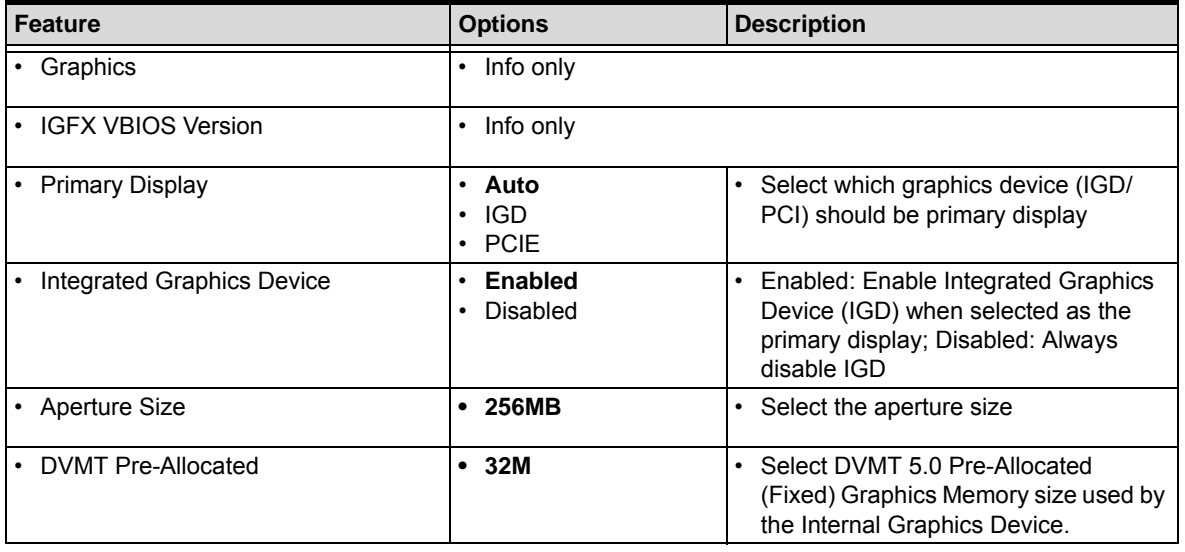

### **Table 4-18: Advanced Menu > Graphics**

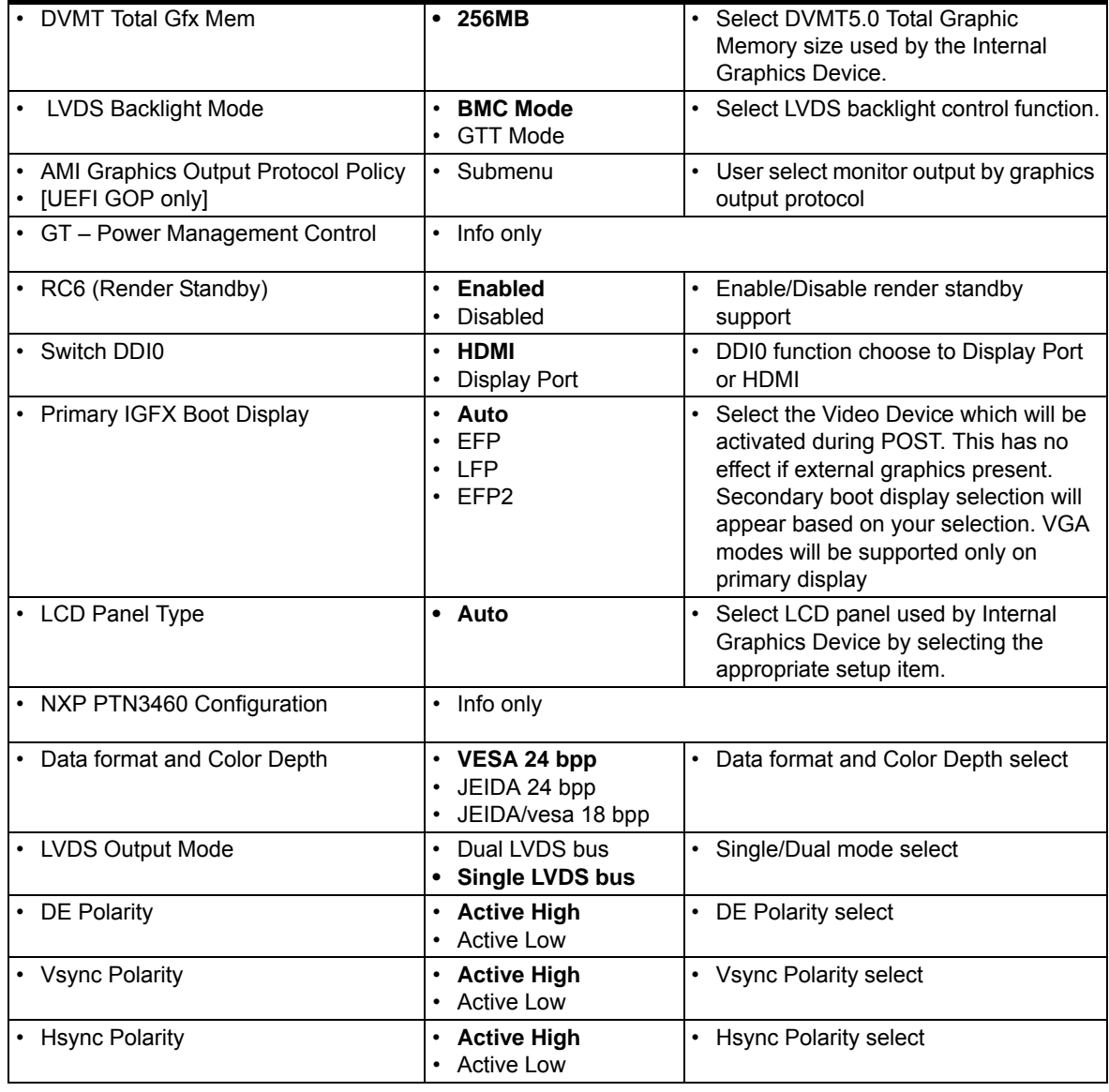

### **Table 4-18: Advanced Menu > Graphics (Continued)**

*Advanced Menu > AMI Graphics Output Protocol Policy*

## **Table 4-19: Advanced Menu > AMI Graphics Output Protocol Policy**

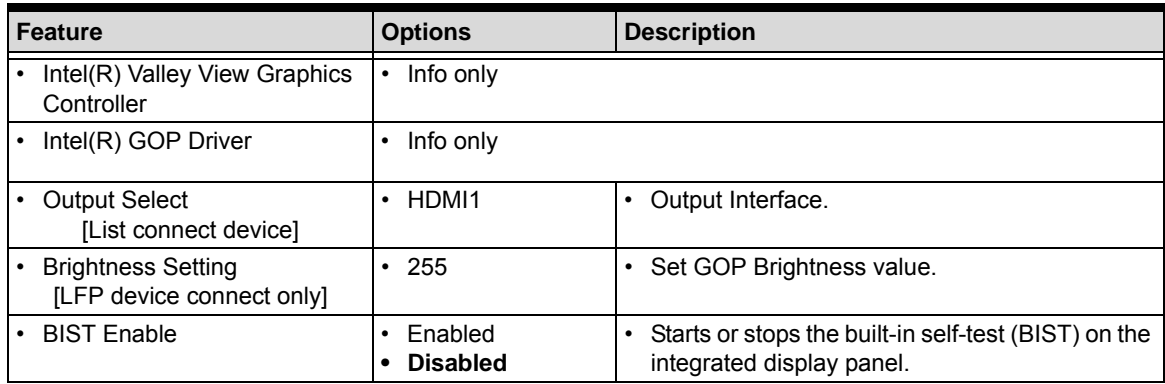

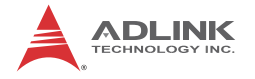

## **Advanced Menu > SATA**

| Advanced                                | Aptio Setup Utility - Copyright (C) 2016 American Megatrends, Inc. |                                                                                                    |
|-----------------------------------------|--------------------------------------------------------------------|----------------------------------------------------------------------------------------------------|
| SATA                                    |                                                                    | Enable/Disable SATA Device                                                                                               |
| SATA Controller<br>SATA Interface Speed | [Enabled]<br>[Gen2]                                                |                                                                                                    |
| SATA Port Configuration                 |                                                                    |                                                                                                    |
|                                         |                                                                    | <b>**:</b> Select Screen<br>14: Select Item<br>Enter: Select                                                             |
|                                         |                                                                    | $+/-:$ Change Opt.<br>F1: General Help<br>F2: Previous Values<br>F9: Optimized Defaults<br>F10: Save & Exit<br>ESC: Exit |
|                                         |                                                                    |                                                                                                    |
|                                         | Version 2.17.1249. Copyright (C) 2016 American Megatrends, Inc.    |                                                                                                    |

**Figure 4-7: BIOS Setup Advanced Menu > SATA**

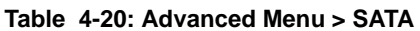

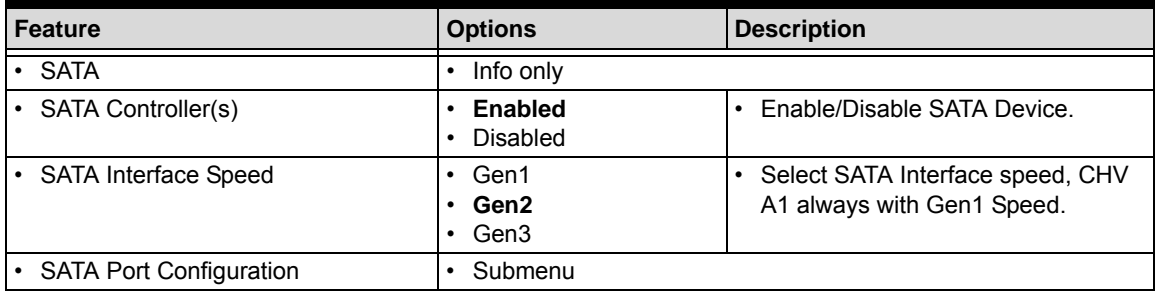

*Advanced Menu > SATA > SATA Port Configuration*

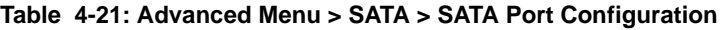

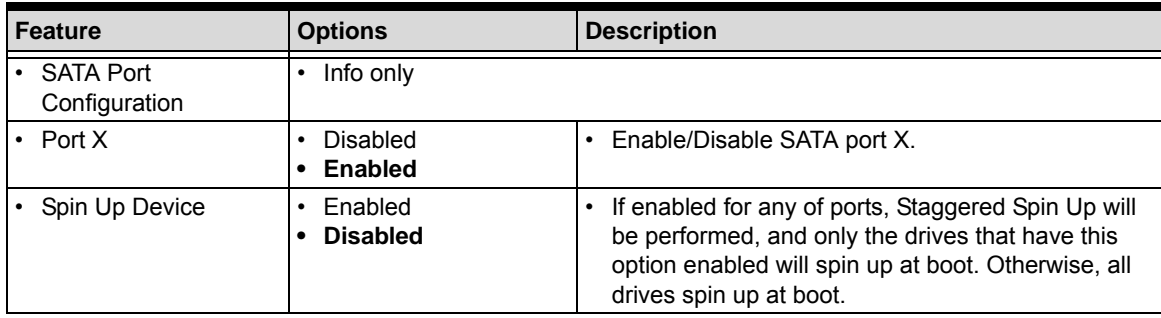

| Device Sleep Support   • Enabled |                 | Enable/Disable Device Sleep Support on that port. |
|----------------------------------|-----------------|---------------------------------------------------|
|                                  | <b>Disabled</b> |                                                   |
| HotPlug                          | <b>Enabled</b>  | Enable/Disable SATA port X hotplug.               |
|                                  | Disabled        |                                                   |

**Table 4-21: Advanced Menu > SATA > SATA Port Configuration (Continued)**

## **Advanced Menu > USB**

| Advanced                                                                                                    | Aptio Setup Utility – Copyright (C) 2016 American Megatrends, Inc. |                                                                                                    |
|----------------------------------------------------------------------------------------------------|--------------------------------------------------------------------|----------------------------------------------------------------------------------------------------|
| <b>USB</b><br><b>HSB Module Version</b>                                                                             | 13                                                                 | Enables Legacy USB support.<br>AUTO option disables legacy<br>support if no USB devices are            |
| <b>HSB Devices:</b><br>1 Drive, 1 Keyboard, 1 Mouse, 2 Hubs                                                         |                                                                    | connected. DISABLE option will<br>keep USB devices available<br>only for EFI applications.             |
| Legacy USB Support<br>XHCI Hand-off<br>USB Mass Storage Driver Support<br>Port 60/64 Emulation<br>USB Configuration | [Enabled]<br>[Enabled]<br>[Enabled]<br>[Enabled]                   |                                                                                                    |
| USB hardware delays and time-outs:<br>USB transfer time-out<br>Device reset time-out<br>Device power-up delay       | $[20 \text{ sec}]$<br>$[20 \text{ sec}]$<br>[Auto]                 | <b>++:</b> Select Screen<br>↑↓: Select Item<br>Enter: Select<br>$+/-:$ Change Opt.<br>F1: General Help |
| Mass Storage Devices:<br>JetElashTranscend 86B 8.07                                                                 | [Auto]                                                             | F2: Previous Values<br>F9: Optimized Defaults<br>F10: Save & Exit<br>ESC: Exit                         |
|                                                                                                    | Version 2.17.1249. Copyright (C) 2016 American Megatrends, Inc.    |                                                                                                    |

**Figure 4-8: BIOS Setup Advanced Menu > USB**

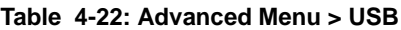

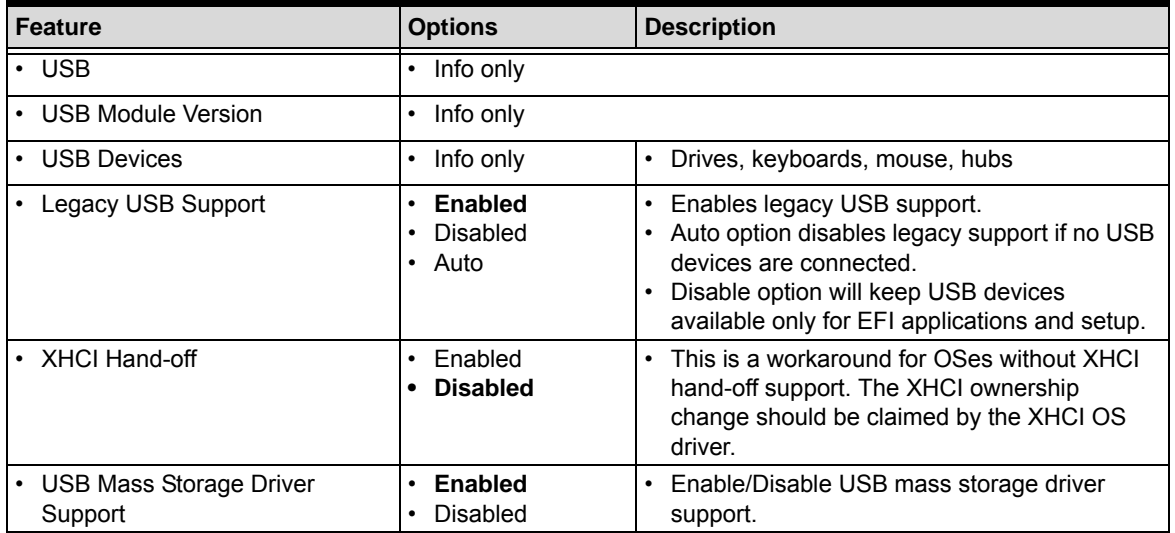

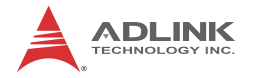

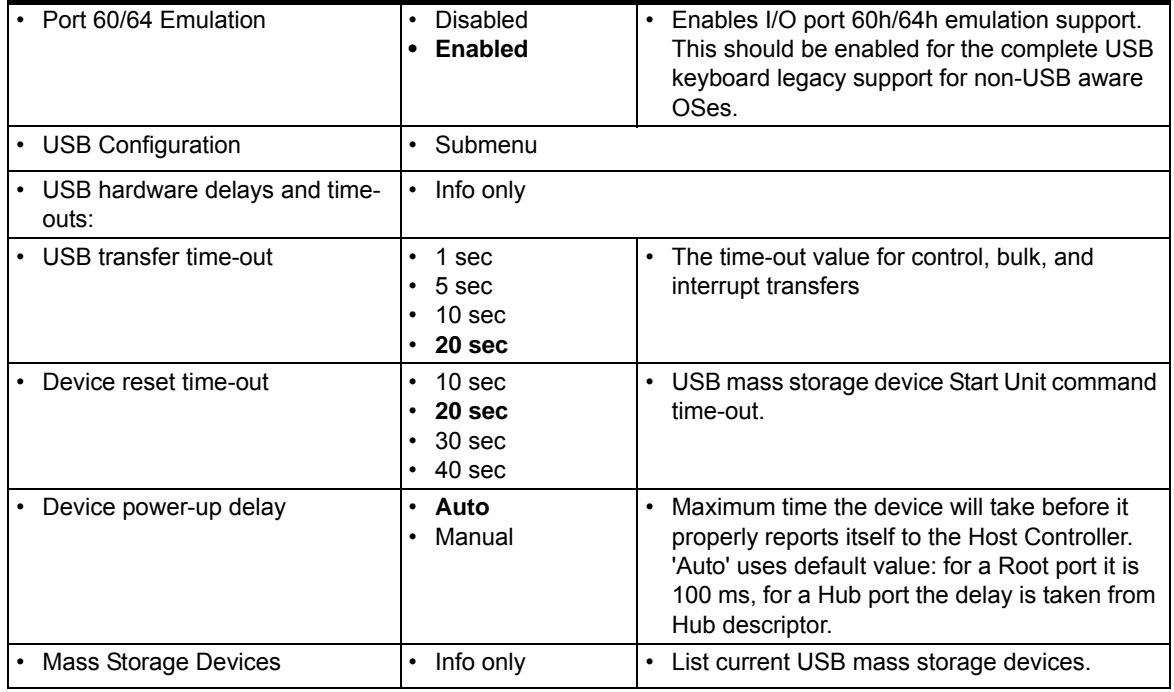

## **Table 4-22: Advanced Menu > USB (Continued)**

*Advanced Menu > USB > USB Configuration*

## **Table 4-23: Advanced Menu > USB > USB Configuration**

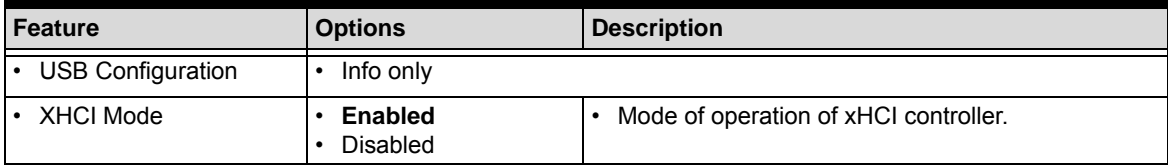

## **Advanced Menu > Network**

| Advanced                      | Aptio Setup Utility - Copyright (C) 2016 American Megatrends, Inc. |                                                                                                    |
|-------------------------------|--------------------------------------------------------------------|----------------------------------------------------------------------------------------------------|
| <b>Network</b>                |                                                                    | Enable/Disable UEFI Network<br><b>Stack</b>                                                                                                    |
| Network Stack                 | [Disabled]                                                         |                                                                                                    |
| LAN Controller<br>Wake on LAN | [Enabled]<br>[Enabled]                                             |                                                                                                    |
|                               |                                                                    | <b>++:</b> Select Screen<br>↑↓: Select Item<br>Enter: Select<br>$+/-:$ Change Opt.<br>F1: General Help<br>F2: Previous Values<br>F9: Optimized Defaults<br>F10: Save & Exit<br>ESC: Exit |
|                               | Version 2.17.1249. Copyright (C) 2016 American Megatrends, Inc.    |                                                                                                    |

**Figure 4-9: BIOS Setup Advanced Menu > Network**

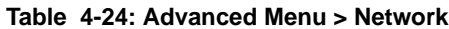

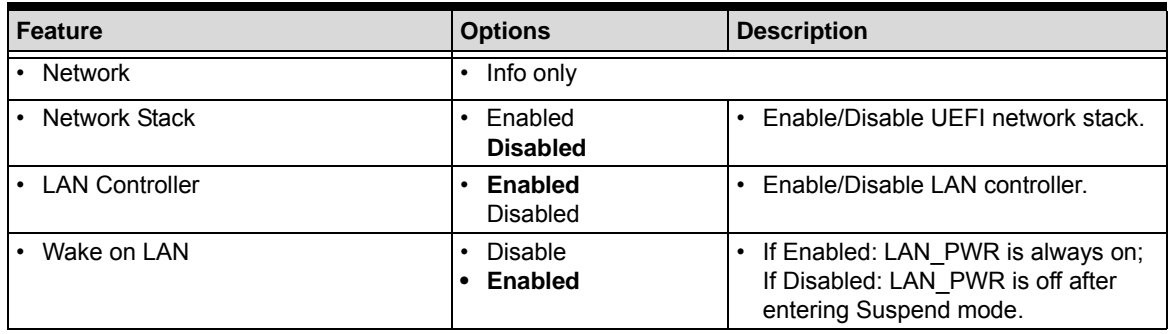

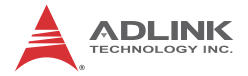

## **Advanced Menu > PCIe Configuration**

| Aptio Setup Utility - Copyright (C) 2016 American Megatrends, Inc.<br>Advanced |                                                                                                    |
|--------------------------------------------------------------------------------|----------------------------------------------------------------------------------------------------|
| PCIe Configuration                                                             | PCI Express Root PortO                                                                                                    |
| PCI Express Root PortO<br>PCI Express Root Port1<br>PCI Express Root Port2     |                                                                                                    |
|                                                                                | <b>**:</b> Select Screen<br>↑↓: Select Item<br>Enter: Select<br>$+/-:$ Change Opt.<br>F1: General Help<br>F2: Previous Values<br>F9: Optimized Defaults<br>F10: Save & Exit<br>ESC: Exit |
| Version 2.17.1249. Copyright (C) 2016 American Megatrends, Inc.                |                                                                                                    |

**Figure 4-10: BIOS Setup Advanced Menu > PCIe Configuration**

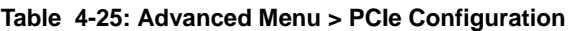

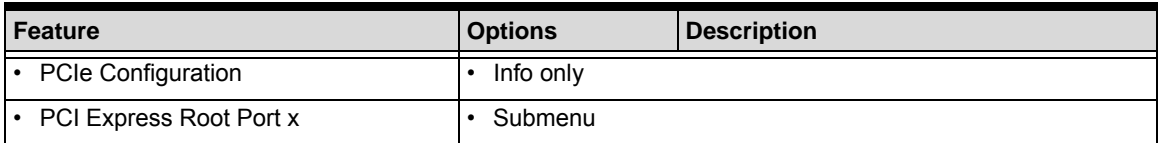

*Advanced Menu > PCIe Configuration > PCI Express Port x*

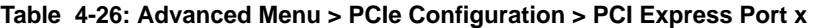

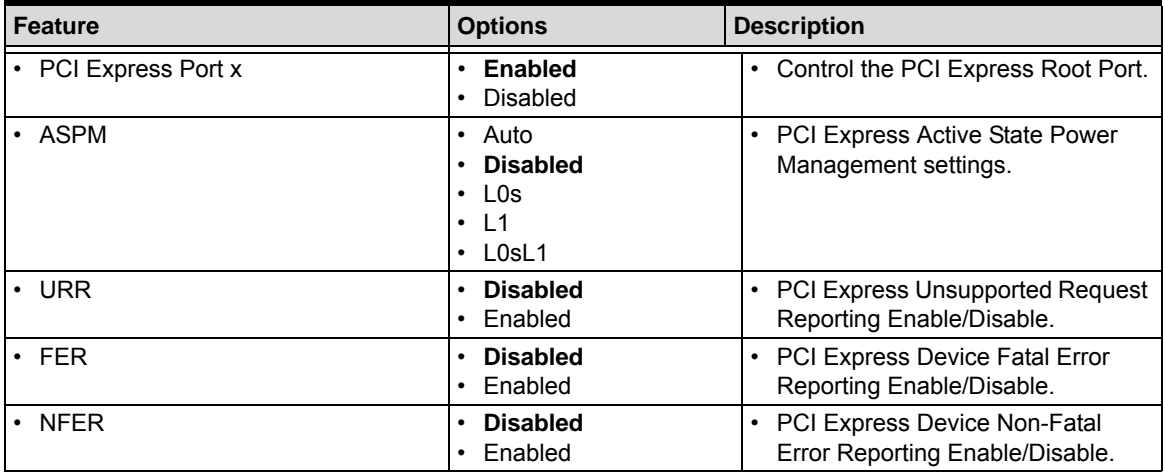

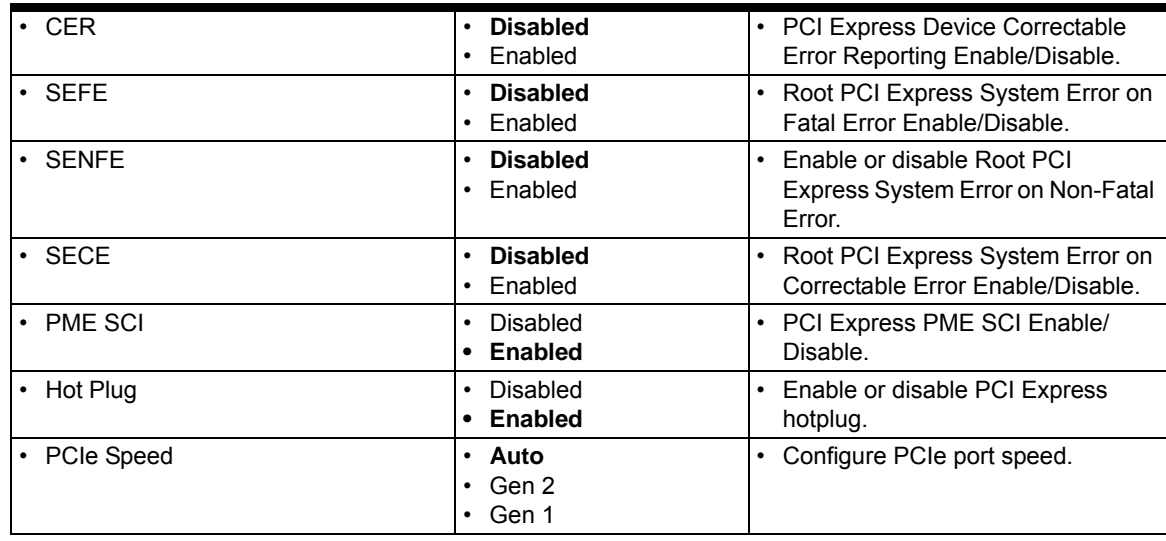

## **Table 4-26: Advanced Menu > PCIe Configuration > PCI Express Port x (Continued)**

## **Advanced Menu > ACPI and Power Management**

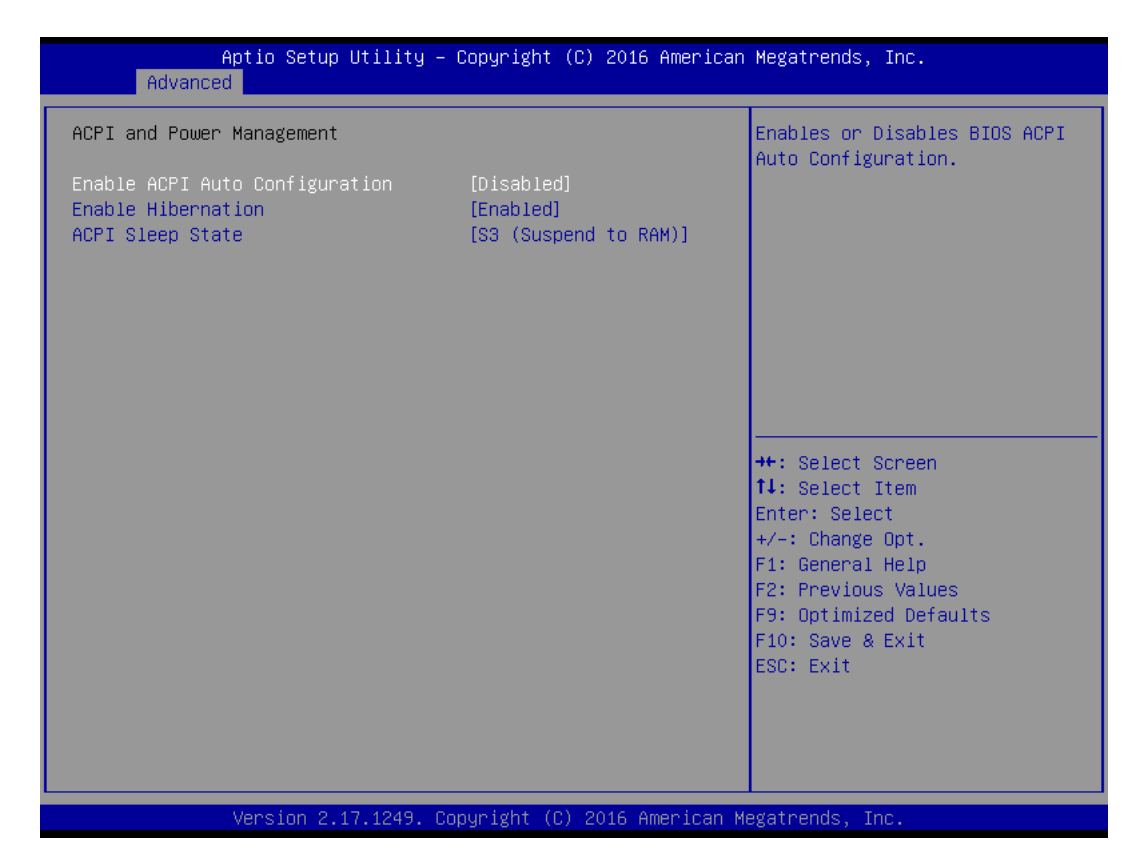

**Figure 4-11: BIOS Setup Advanced Menu > ACPI and Power Management**

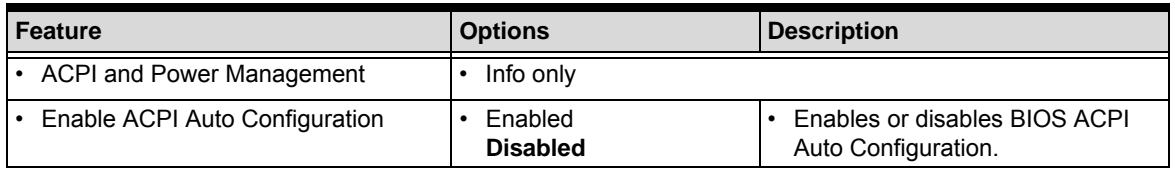

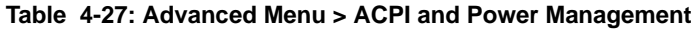

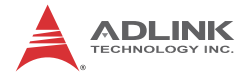

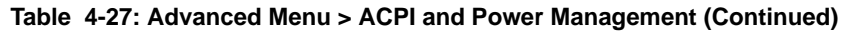

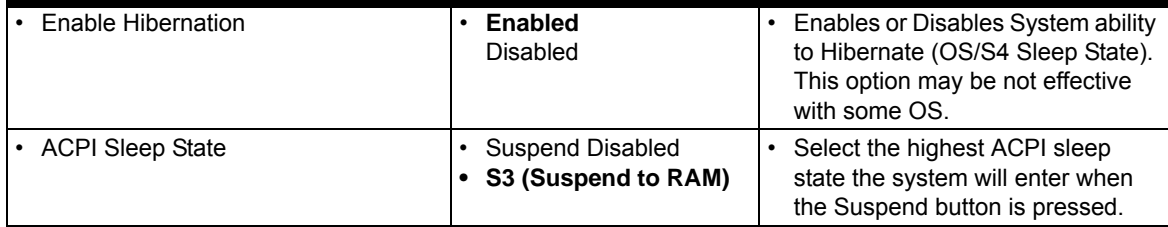

## **Advanced Menu > Sound**

| Advanced         | Aptio Setup Utility - Copyright (C) 2016 American Megatrends, Inc. |                                                                                                    |
|------------------|--------------------------------------------------------------------|----------------------------------------------------------------------------------------------------|
| Sound            |                                                                    | Control Detection of the<br>Azalia device. Disabled =                                                                                                    |
| Audio Controller | [Enabled]                                                          | Azalia will be unconditionally<br>disabled. Enabled = Azalia<br>will be unconditionally<br>Enabled.                                                                                             |
|                  |                                                                    | <b>++:</b> Select Screen<br><b>↑↓:</b> Select Item<br>Enter: Select<br>$+/-:$ Change Opt.<br>F1: General Help<br>F2: Previous Values<br>F9: Optimized Defaults<br>F10: Save & Exit<br>ESC: Exit |
|                  | Version 2.17.1249. Copyright (C) 2016 American Megatrends, Inc.    |                                                                                                    |

**Figure 4-12: BIOS Setup Advanced Menu > Sound**

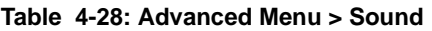

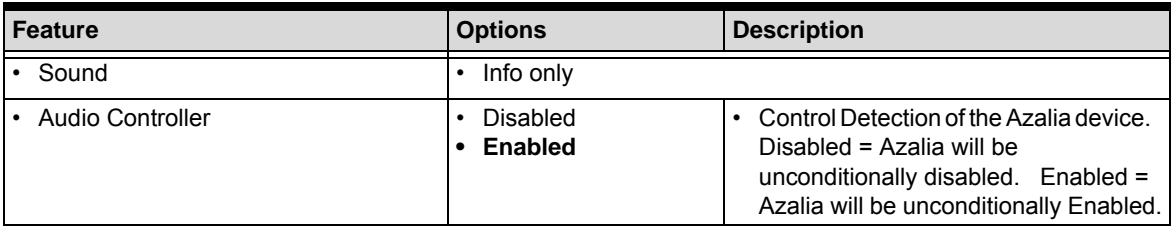

## **Advanced Menu > Serial Port Console**

| Advanced                                                                                                    | Aptio Setup Utility – Copyright (C) 2016 American Megatrends, Inc. |                                                                                                    |
|----------------------------------------------------------------------------------------------------|--------------------------------------------------------------------|----------------------------------------------------------------------------------------------------|
| Serial Port Console                                                                                                    |                                                                    | Console Redirection Enable or<br>Disable.                                                                                                    |
| PCU UART COMO<br>Console Redirection<br>Console Redirection Settings<br>COM1(Pci Bus0, Dev30, Func3)<br>Console Redirection<br>Console Redirection Settings                                                        | [Disabled]<br>[Disabled]                                           |                                                                                                    |
| Legacy Console Redirection<br>Legacy Console Redirection Settings<br>Serial Port for Out-of-Band Management/<br>Windows Emergency Management Services (EMS)<br>Console Redirection<br>Console Redirection Settings | <b>[Disabled]</b>                                                  | <b>++:</b> Select Screen<br>↑↓: Select Item<br>Enter: Select<br>$+\angle -$ : Change Opt.<br>F1: General Help<br>F2: Previous Values<br>F9: Optimized Defaults<br>F10: Save & Exit |
|                                                                                                    | Version 2.17.1249. Copyright (C) 2016 American Megatrends, Inc.    | ESC: Exit                                                                                                    |

**Figure 4-13: BIOS Setup Advanced Menu > Serial Port Console**

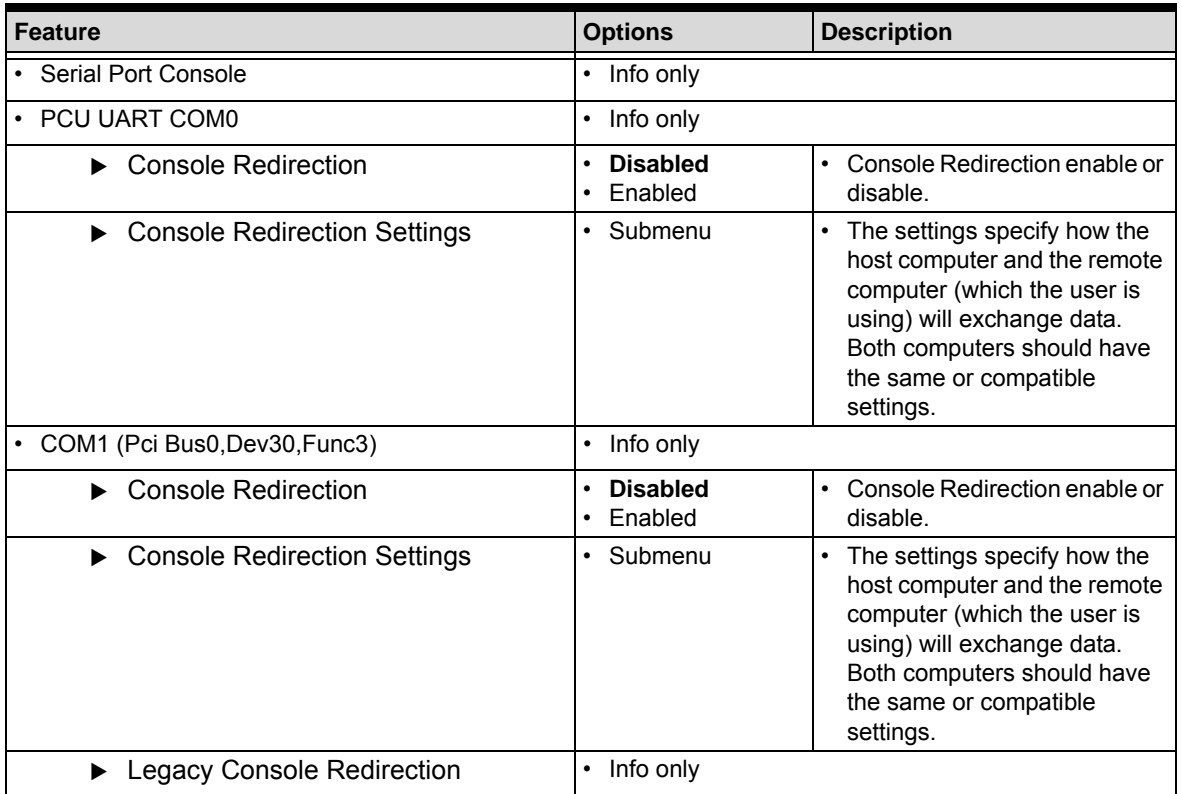

#### **Table 4-29: Advanced Menu > Serial Port Console**

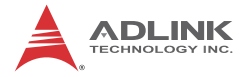

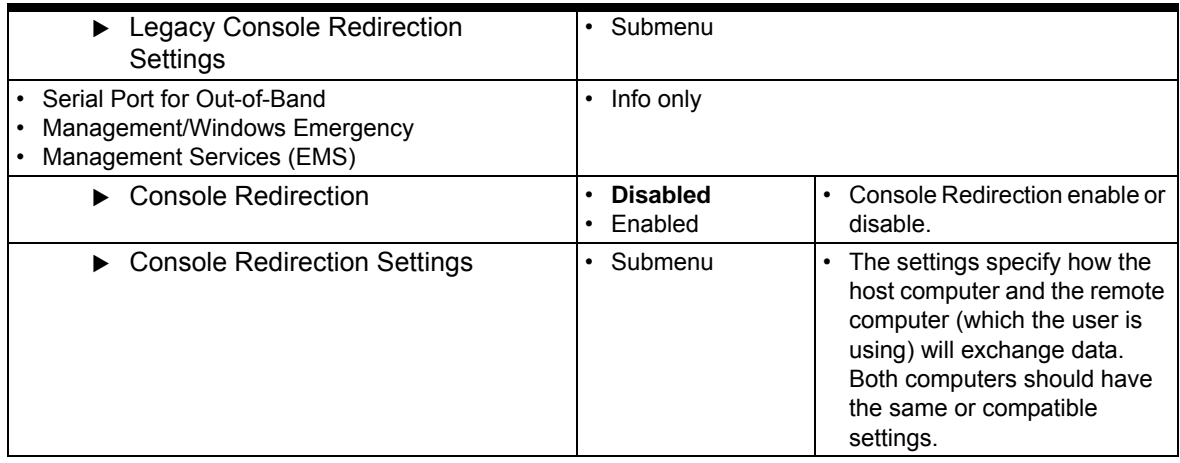

### **Table 4-29: Advanced Menu > Serial Port Console (Continued)**

*Advanced Menu > Serial Port Console > Console Redirection Settings (COM0 / COM1)*

### **Table 4-30: Advanced Menu > Serial Port Console > Console Redirection Settings (COM0 / COM1)**

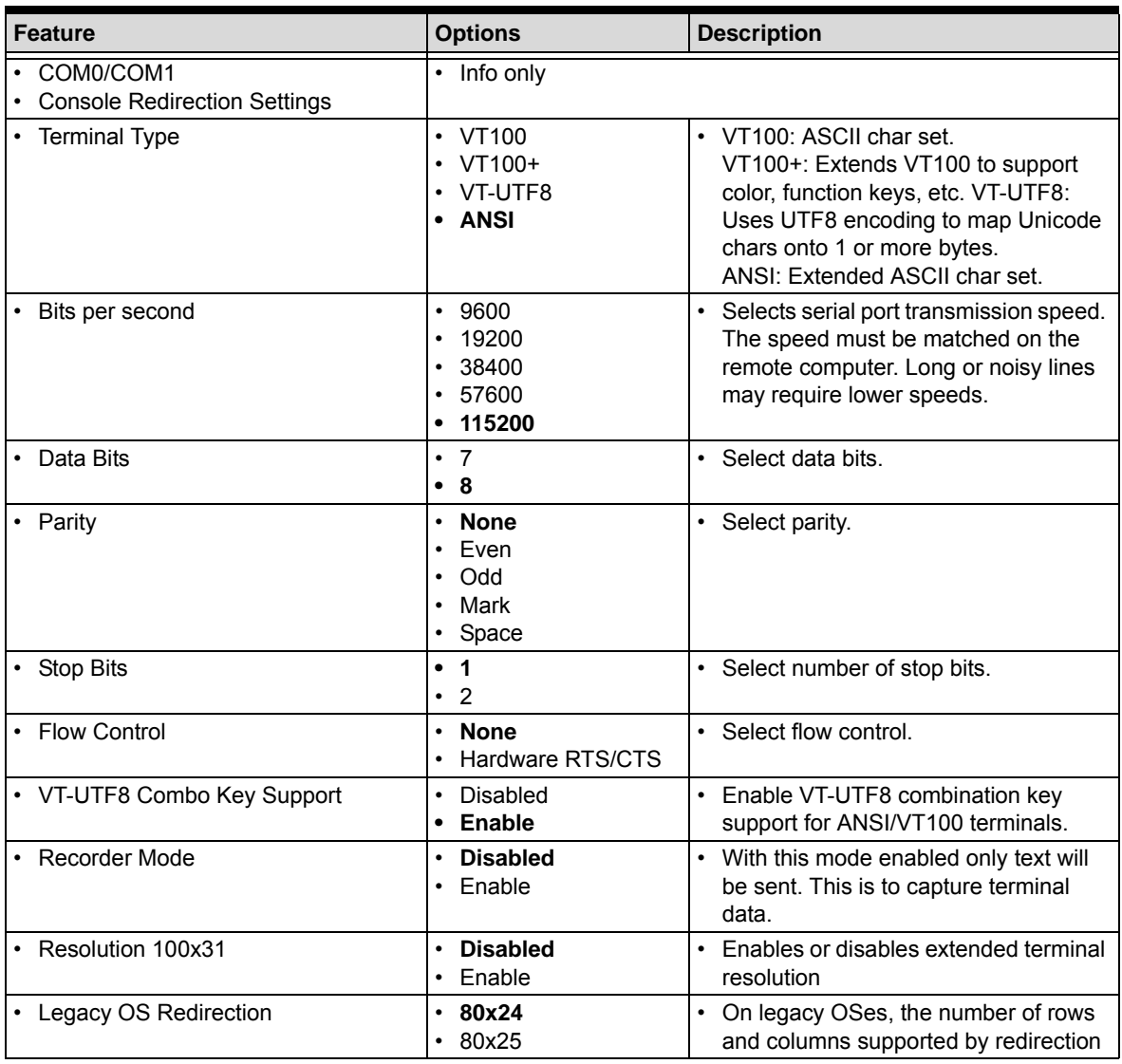

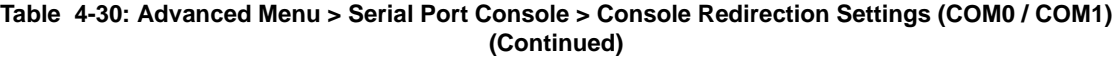

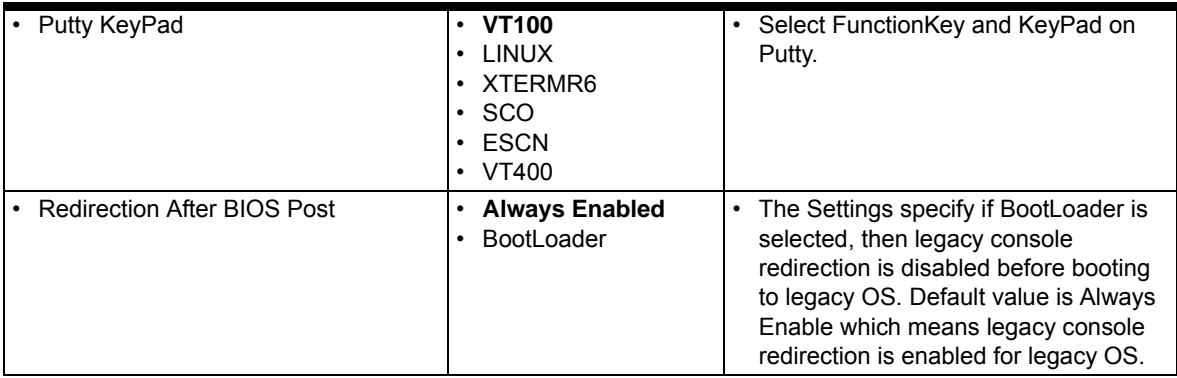

*Advanced Menu > Serial Port Console > Legacy Console Redirection Settings (COM1)*

### **Table 4-31: Advanced Menu > Serial Port Console > Legacy Console Redirection Settings (COM1)**

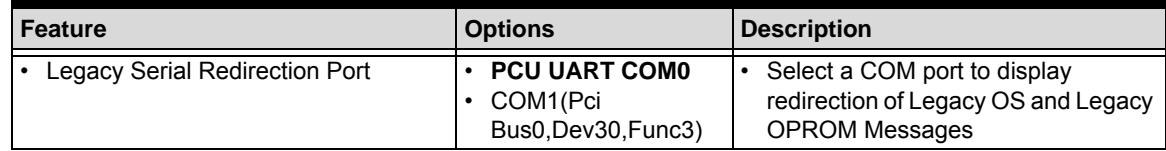

*Advanced Menu > Serial Port Console > Console Redirection Settings (EMS)*

#### **Table 4-32: Advanced Menu > Serial Port Console > Serial Port Console Redirection Settings (EMS)**

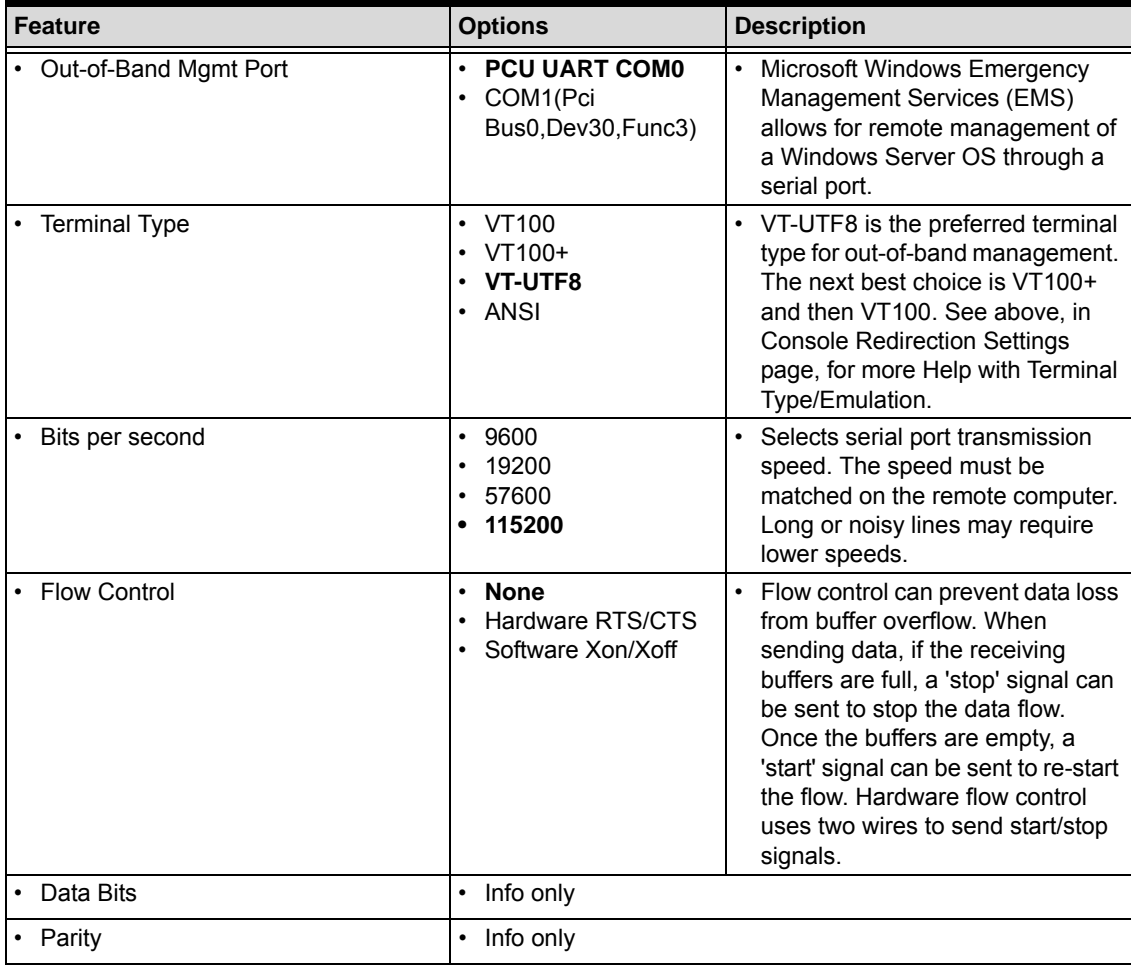

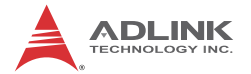

### **Table 4-32: Advanced Menu > Serial Port Console > Serial Port Console Redirection Settings (EMS)**

Stop Bits **• Info only** 

## **Advanced Menu > Thermal**

| Advanced                                                               | Aptio Setup Utility – Copyright (C) 2016 American Megatrends, Inc. |                                                                                                    |
|------------------------------------------------------------------------|--------------------------------------------------------------------|----------------------------------------------------------------------------------------------------|
| Thermal                                                                |                                                                    | This value controls the<br>temperature of the ACPI                                                                                                    |
| CPU Temperature                                                        | $: +51$ $c$                                                        | critical Trip Point – the<br>point in which the OS will<br>shut the system off. Note:                                                                                                    |
| Critical Trip Point<br>Active Cooling Trip Point<br>Passive Trip Point | 95.<br>[BMC Default]<br>85                                         | 100C is the Plan of<br>Record(PDR) for all Intel<br>Mobile processors.                                                                                                    |
|                                                                        |                                                                    | <b>++:</b> Select Screen<br>14: Select Item<br>Enter: Select<br>$+/-:$ Change Opt.<br>F1: General Help<br>F2: Previous Values<br>F9: Optimized Defaults<br>F10: Save & Exit<br>ESC: Exit |
|                                                                        | Version 2.17.1249. Copyright (C) 2016 American Megatrends, Inc.    |                                                                                                    |

**Figure 4-14: BIOS Setup Advanced Menu > Thermal**

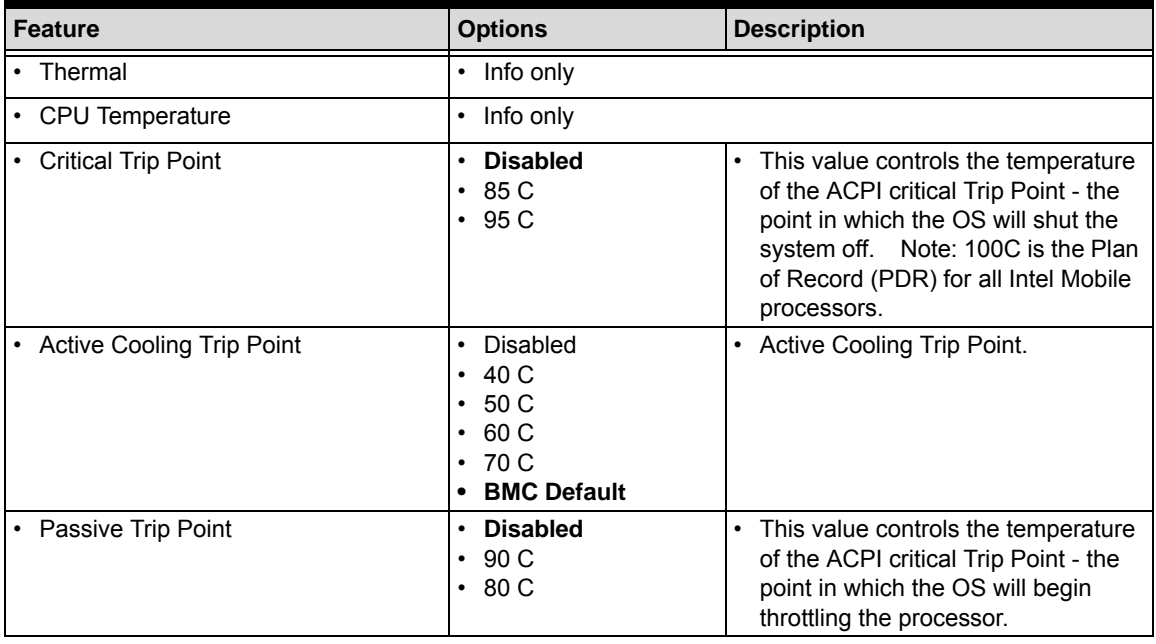

#### **Table 4-33: Advanced Menu > Thermal**

## **Advanced Menu > Miscellaneous**

| Advanced                                                                                                | Aptio Setup Utility – Copyright (C) 2016 American Megatrends, Inc. |                                                                                                    |
|----------------------------------------------------------------------------------------------------|--------------------------------------------------------------------|----------------------------------------------------------------------------------------------------|
| Miscellaneous                                                                                           |                                                                    | Enable USB3 Clock Spread<br>Spectrum feature.                                                                                                    |
| USB3 Clock Spread Spectrum<br>Display Clock Spread Spectrum<br>SATA Clock Spread Spectrum               | [Enabled]<br>[Disabled]<br>[Disabled]                              |                                                                                                    |
| SCC eMMC Support (D16:F0)<br>SCC SD Card Support (D18:F0)<br>Internal UART<br>LPSS HSUART $#1$ (D30:F3) | [Disabled]<br>[Disabled]<br>[Enabled]<br>[ACPI Mode]               |                                                                                                    |
|                                                                                                    |                                                                    | <b>++:</b> Select Screen<br>$14:$ Select Item<br>Enter: Select<br>+/-: Change Opt.<br>F1: General Help<br>F2: Previous Values<br>F9: Optimized Defaults<br>F10: Save & Exit<br>ESC: Exit |
|                                                                                                    | Version 2.17.1249. Copyright (C) 2016 American Megatrends, Inc.    |                                                                                                    |

**Figure 4-15: BIOS Setup Advanced Menu > Miscellaneous**

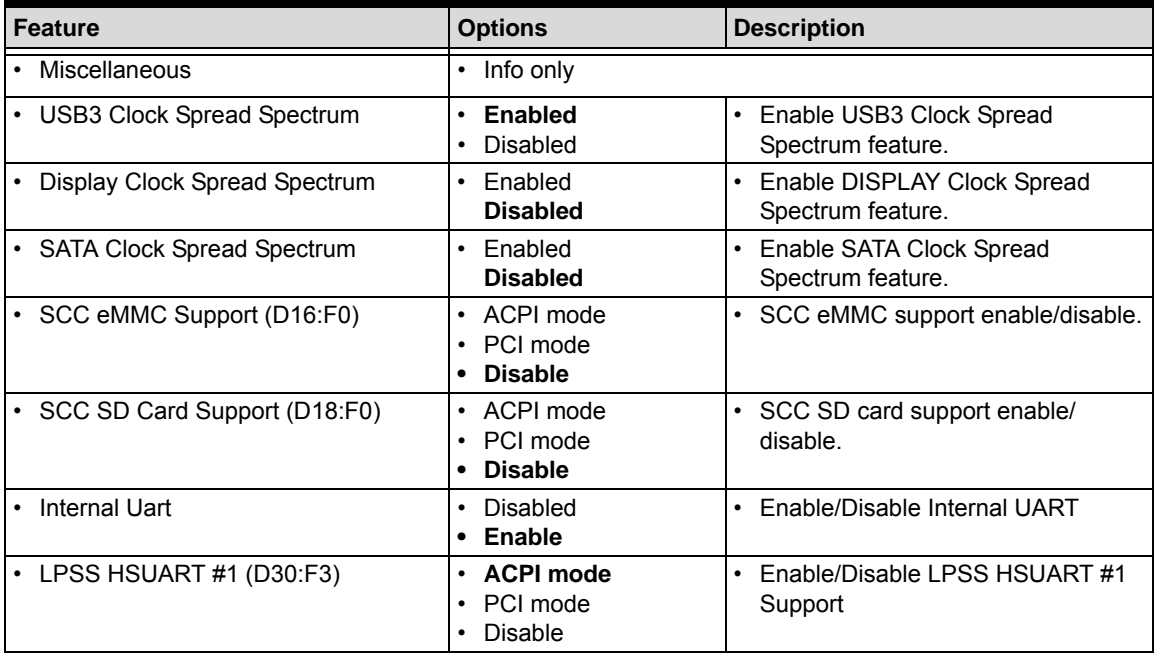

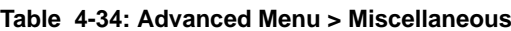

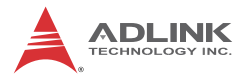

## **4.1.4 Security Menu**

The Security menu allows you to set User and Administrator system passwords and to retrieve secure boot information.

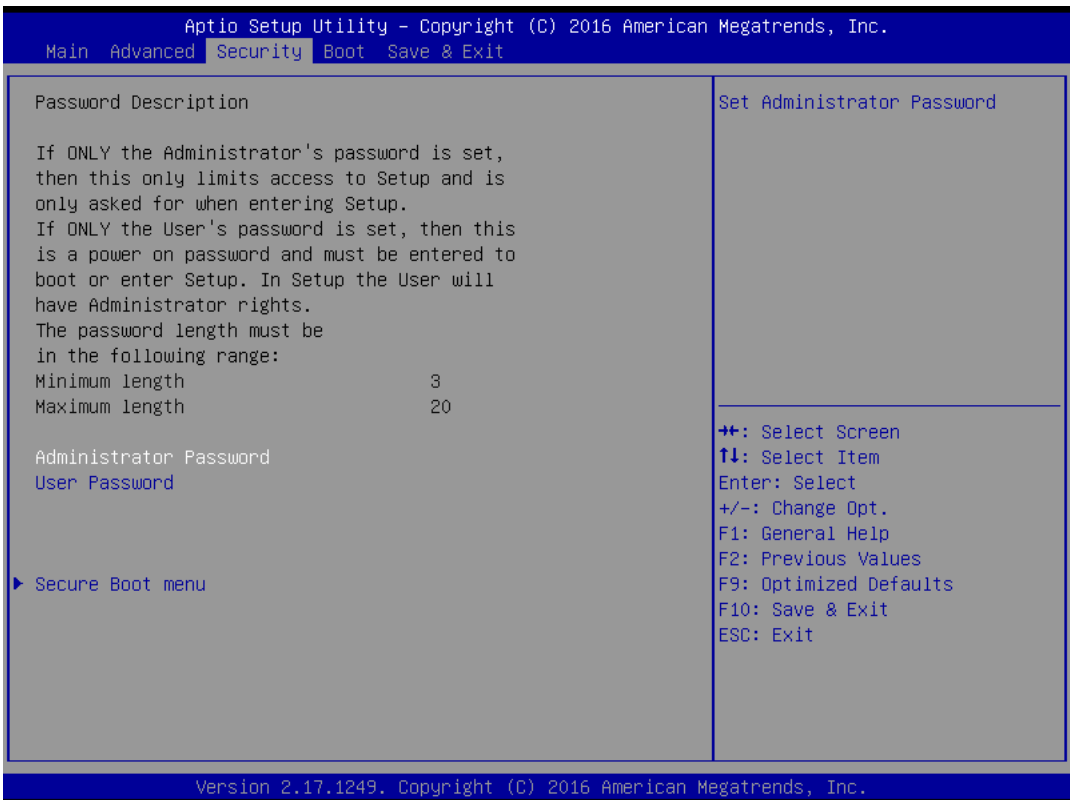

### **Figure 4-16: BIOS Setup Security Menu**

## **Security Menu > Password Description**

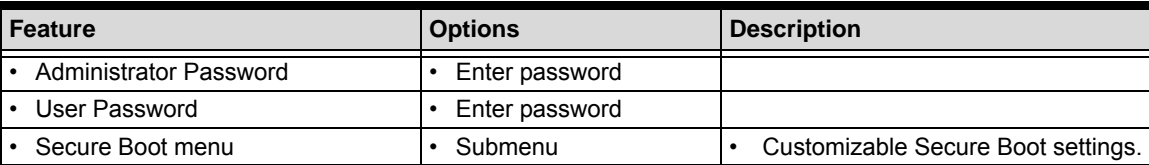

## **Table 4-35: Security Menu > Password Description**

## **Security Menu > Secure Boot**

| Aptio Setup Utility – Copyright (C) 2016 American Megatrends, Inc.<br>Security                 |                                                                     |                                                                                                    |
|------------------------------------------------------------------------------------------------|---------------------------------------------------------------------|----------------------------------------------------------------------------------------------------|
| System Mode<br>Secure Boot<br>Vendor Keys<br>Secure Boot<br>Secure Boot Mode<br>Key Management | Setup<br>Not Active<br>Not Active<br>[Enabled]<br><b>[Standard]</b> | Secure Boot can be enabled if<br>1.System running in User mode<br>with enrolled Platform Key(PK)<br>2.CSM function is disabled                                                           |
|                                                                                                |                                                                     | <b>++:</b> Select Screen<br>↑↓: Select Item<br>Enter: Select<br>$+/-:$ Change Opt.<br>F1: General Help<br>F2: Previous Values<br>F9: Optimized Defaults<br>F10: Save & Exit<br>ESC: Exit |
|                                                                                                | Version 2.17.1249. Copyright (C) 2016 American Megatrends, Inc.     |                                                                                                    |

**Figure 4-17: BIOS Setup Security Menu > Secure Boot**

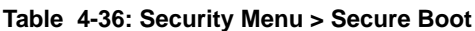

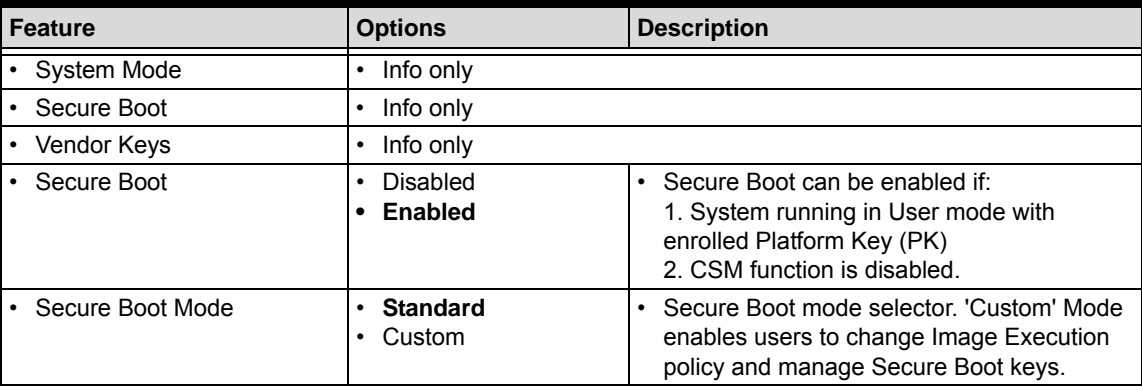

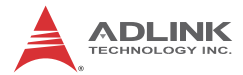

## **4.1.5 Boot Menu**

The Boot menu allows you to configure how your system will boot and select the storage location from which the system boot up will occur.

| Main Advanced Security Boot Save & Exit                                          | Aptio Setup Utility – Copyright (C) 2016 American Megatrends, Inc.  |                                                                                                    |
|----------------------------------------------------------------------------------|---------------------------------------------------------------------|----------------------------------------------------------------------------------------------------|
| Boot Configuration<br>Setup Prompt Timeout<br>Bootup NumLock State<br>Quiet Boot | [0n]<br>[Enabled]                                                   | Number of seconds to wait for<br>setup activation key.<br>65535(OxFFFF) means indefinite<br>waiting.                                                                                     |
| Boot Option Priorities<br>Boot Option #1<br>Boot Option #2<br>Fast Boot          | [UEFI: JetFlashTrans]<br>[UEFI: Built-in EFI ]<br><b>[Disabled]</b> |                                                                                                    |
| <b>BOM Config</b>                                                                | [Default]                                                           |                                                                                                    |
| CSM Configuration                                                                |                                                                     | <b>++:</b> Select Screen<br>↑↓: Select Item<br>Enter: Select<br>$+/-:$ Change Opt.<br>F1: General Help<br>F2: Previous Values<br>F9: Optimized Defaults<br>F10: Save & Exit<br>ESC: Exit |
|                                                                                  | Version 2.17.1249. Copyright (C) 2016 American Megatrends, Inc.     |                                                                                                    |

**Figure 4-18: BIOS Setup Boot Menu**

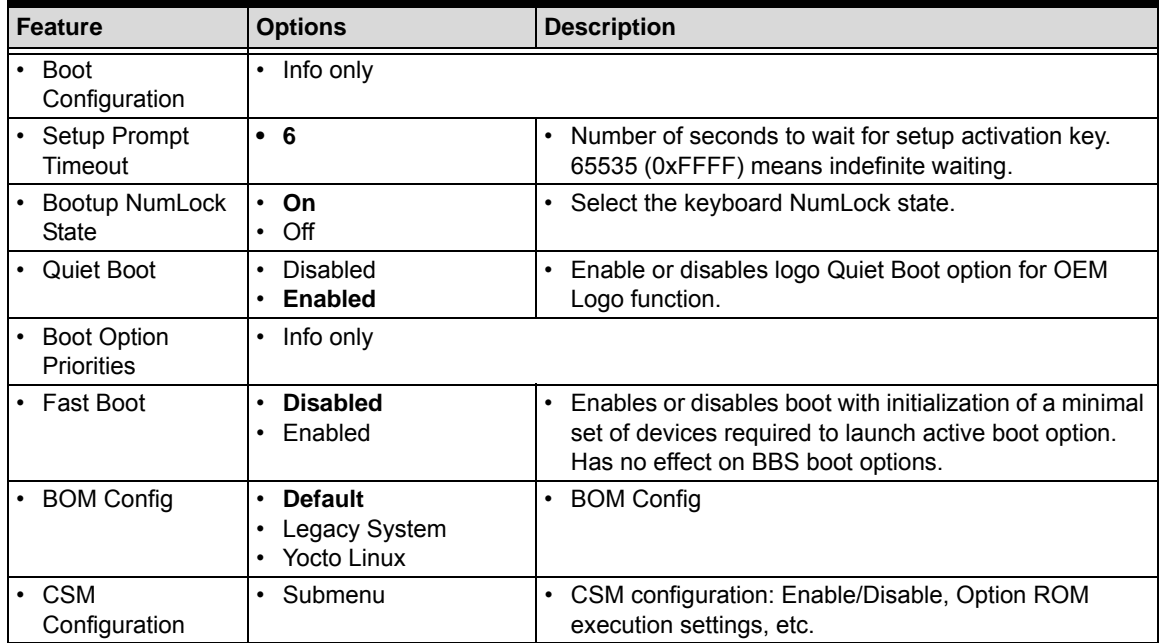

## **Table 4-37: BIOS Setup Boot Menu**

## **Boot Menu > CSM Configuration**

If more than one drive is attached to the LEC-BW, you can select from the "Boot Configuration" screen the boot order in which the drives are scanned for a bootable OS image.

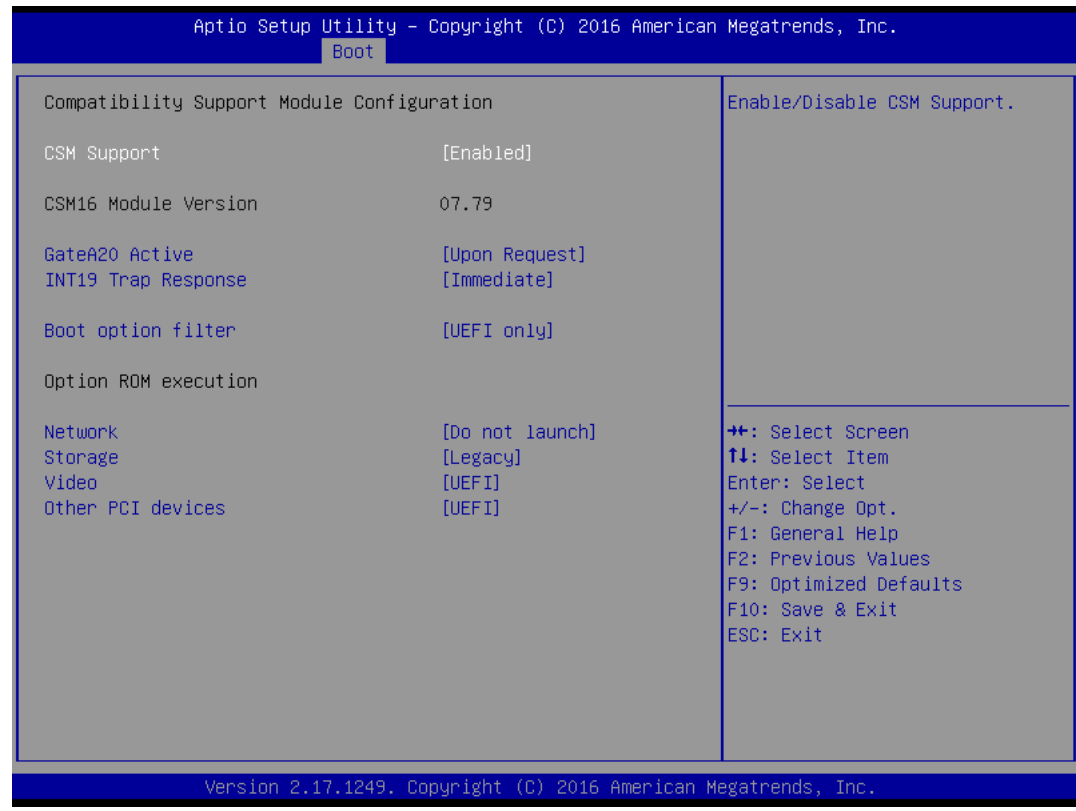

**Figure 4-19: Boot Menu > CSM Configuration**

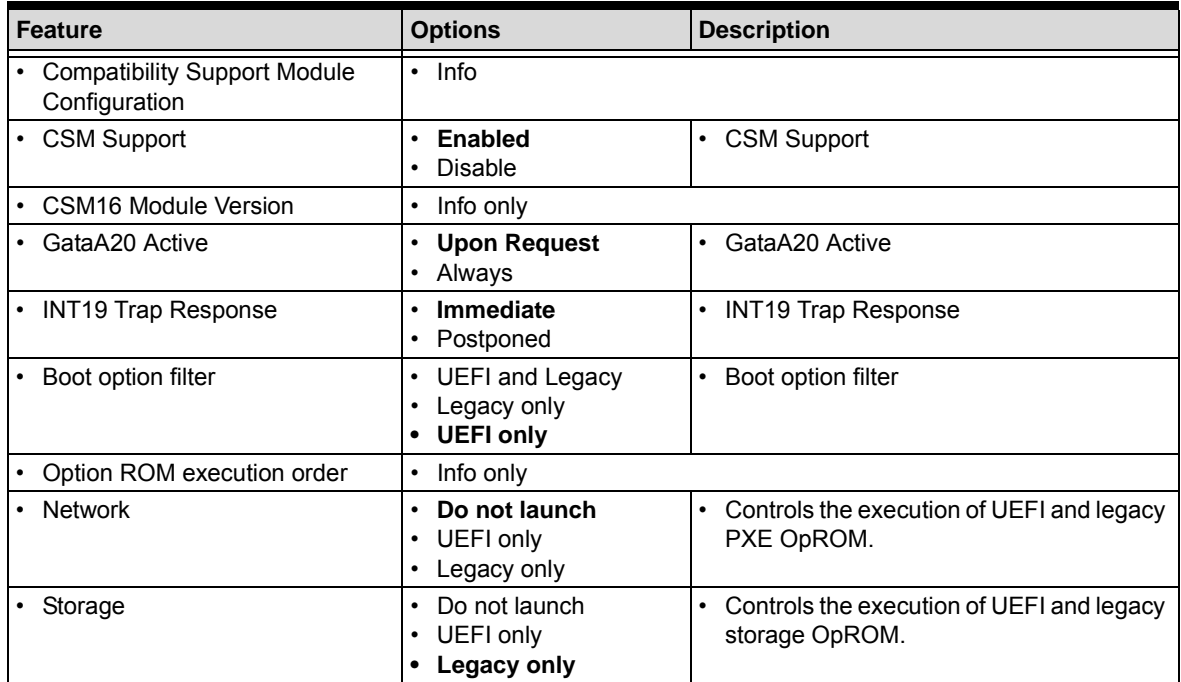

## **Table 4-38: Boot Menu > CSM Configuration**

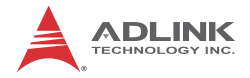

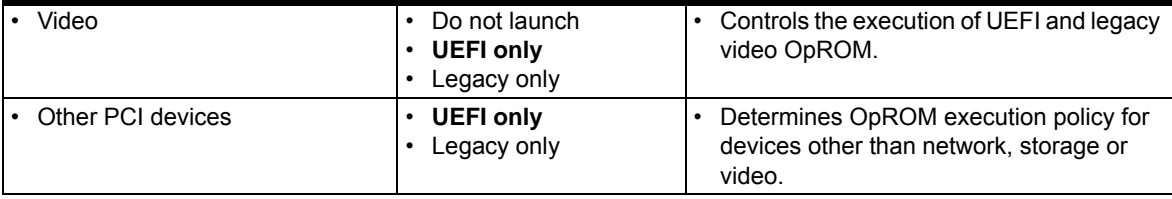

## **Table 4-38: Boot Menu > CSM Configuration (Continued)**

## **4.1.6 Save & Exit Menu**

Use the Save and Exit menu to save or discard BIOS setting changes, restore or save setting defaults, and retrieve certain override information.

| Aptio Setup Utility – Copyright (C) 2016 American Megatrends, Inc.<br>Main Advanced Security Boot Save & Exit                                                                                                    |                                                                                                    |
|----------------------------------------------------------------------------------------------------|----------------------------------------------------------------------------------------------------|
| Save Options<br>Save Changes and Exit<br>Discard Changes and Exit<br>Save Changes and Reset<br>Discard Changes and Reset<br>Save Changes<br>Discard Changes                                                                    | Exit system setup after saving<br>the changes.                                                                                                    |
| Default Options<br>Restore Defaults<br>Save as User Defaults<br>Restore User Defaults<br>Boot Override<br>UEFI: JetFlashTranscend 8GB 8.07, Partition 1<br>UEFI: Built-in EFI Shell<br>Launch EFI Shell from filesystem device | <b>++:</b> Select Screen<br><b>14:</b> Select Item<br>Enter: Select<br>+/-: Change Opt.<br>F1: General Help<br>F2: Previous Values<br>F9: Optimized Defaults<br>F10: Save & Exit<br><b>ESC: Exit</b> |
| Version 2.17.1249. Copyright (C) 2016 American Megatrends, Inc.                                                                                                    |                                                                                                    |

**Figure 4-20: BIOS Setup Save and Exit Menu**

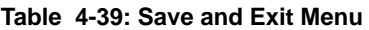

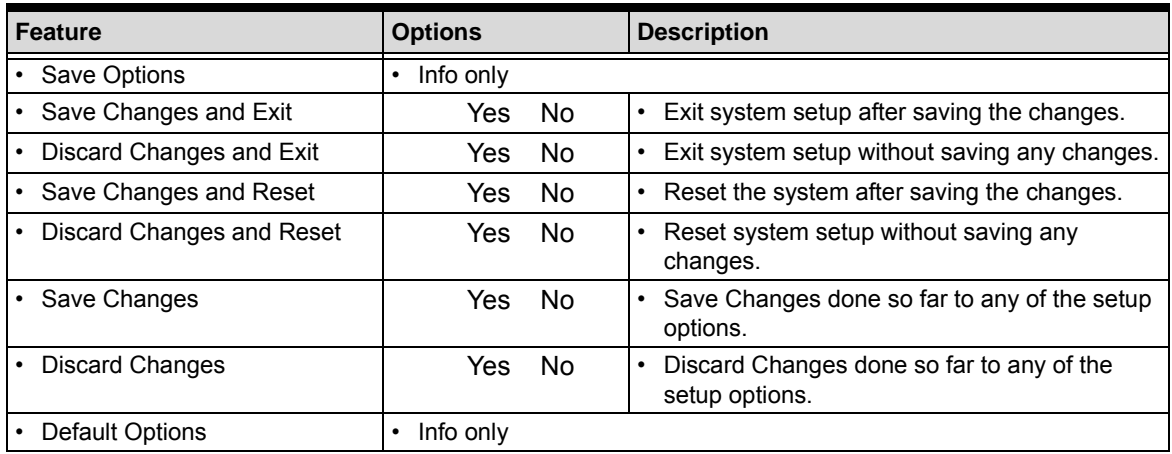

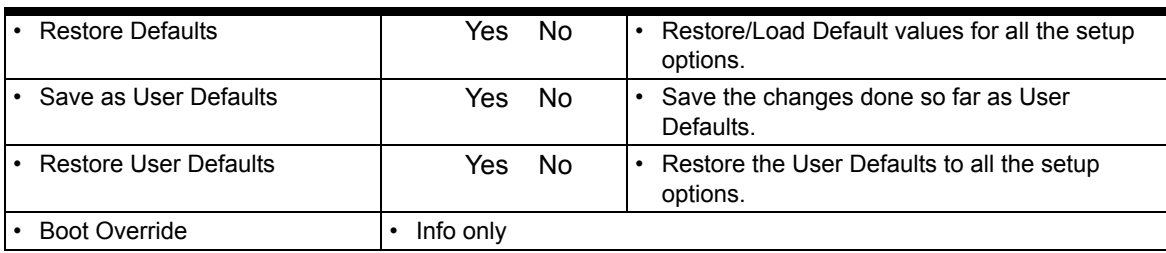

### **Table 4-39: Save and Exit Menu (Continued)**

## **4.2 SEMA functions**

Under the management of the BMC chip (Board Management Controller), the SEMA utility (Smart Embedded Management Agent) provides system control and failure protection—counting, monitoring, and measuring hardware and software events, from which the SoC can trigger corrective commands. The optional SEMA Cloud utility not only controls local events on the module but system client events on the Internet of Things (IoT.) Refer to the following bullets for a list of SEMA functions.

- $\triangleright$  Total operating hours counter Counts the time the module has been run in minutes.
- ▶ On-time minutes counter Counts the seconds since last system start.
- ▶ Temperature monitoring of CPU and Board temperature Minimum and maximum temperature values of CPU and board are stored in flash.
- **Power monitor** Reads the current drawn by the board and reports the nominal operating voltage.
- $\blacktriangleright$  Power cycles counter
- ▶ Boot counter Boot counter is increased after a HW- or SW-Reset or after a successful power-up.
- ▶ Watchdog Timer Set / Reset / Disable Watchdog Timer.
- ▶ System Restart Cause Power loss / Watchdog / External Reset.
- $\blacktriangleright$  Flash area 1kB Flash area for customer data
- ▶ Protected Flash area 128 Bytes for Keys, ID's, etc. can be stored in a write- and clear-protectable region.
- **Board Identify** Vendor / Board / Serial number

The SEMA Tools are available for Windows and Linux. SEMA functionality can also be used in applications. Refer to the SEMA software manual and technical manual on the ADLINK web site for more information.

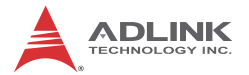

## **4.2.1 Board Specific SEMA functions**

## **Voltages**

The BMC of the LEC-BW implements a Voltage Monitor and samples several Onboard Voltages. The Voltages can be read by calling the SEMA function, "Get Voltages". The function returns a 16-bit value divided in Hi-Byte (MSB) and Lo-Byte (LSB).

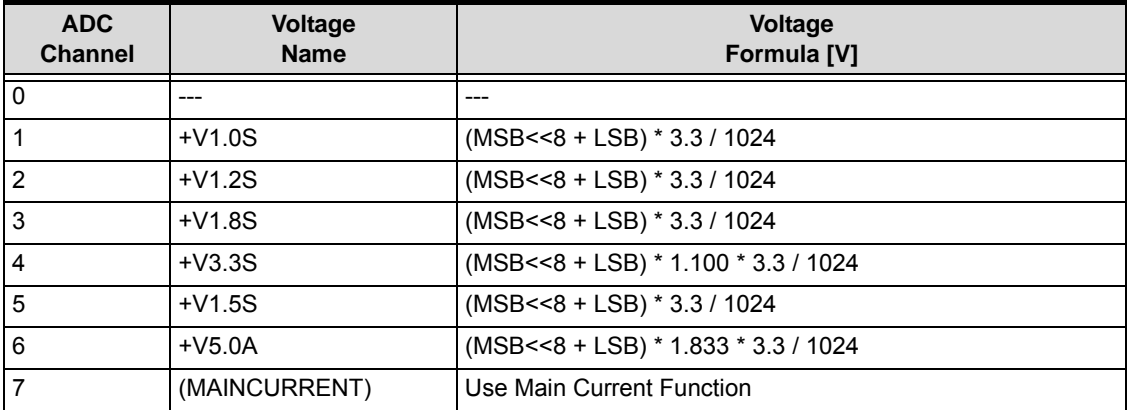

### **Table 4-40: BMC Voltage Monitor Values**

## **Main Current**

The BMC of the LEC-BW implements a Current Monitor. The current can be read by calling the SEMA function "Get Main Current". The function returns four 16-bit values divided in Hi-Byte (MSB) and Lo-Byte (LSB). These four values represent the last four currents drawn by the board. The values are sampled every 250ms. The order of the four values is NOT in relationship to time. The access to the BMC may increase the drawn current of the whole system. In this case, you still have three samples without the influence of the read access.

## **Main Current = (MSB\_n<<8 + LSB\_n) \* 8.06mA**

#### **TS#-Events**

TS# is activated by a temperature sensor when a device reaches its critical temperature and released when the device is back in its normal temperature range. This counter gives the user information about temperature or cooling issues. This counter is cleared when the system is removed from power. The LEC-BW only monitors the board temperature and does not support TS#-Events.

#### **Exception Blink Codes**

In the case of an error, the BMC shows a blink code on the STATUS-LED (LED1). This error code is also reported by the BMC Flags register. The Exception Code is not stored in the Flash storage and is cleared when the power is removed. Therefore, the "Clear Exception Code"- Command is not supported.

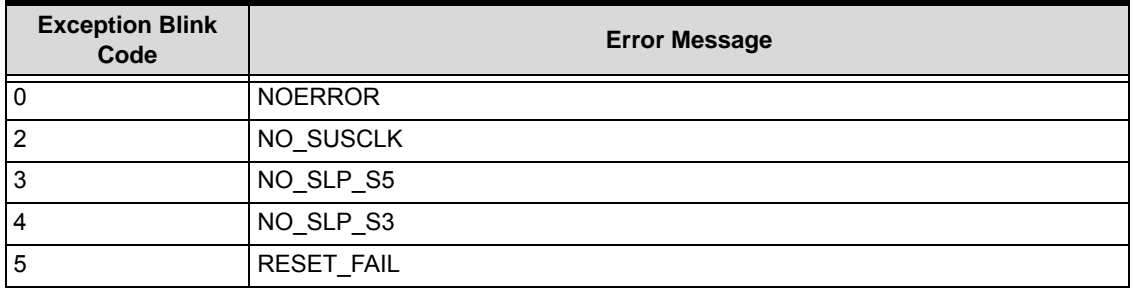

#### **Table 4-41: Blink Codes**

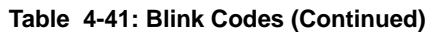

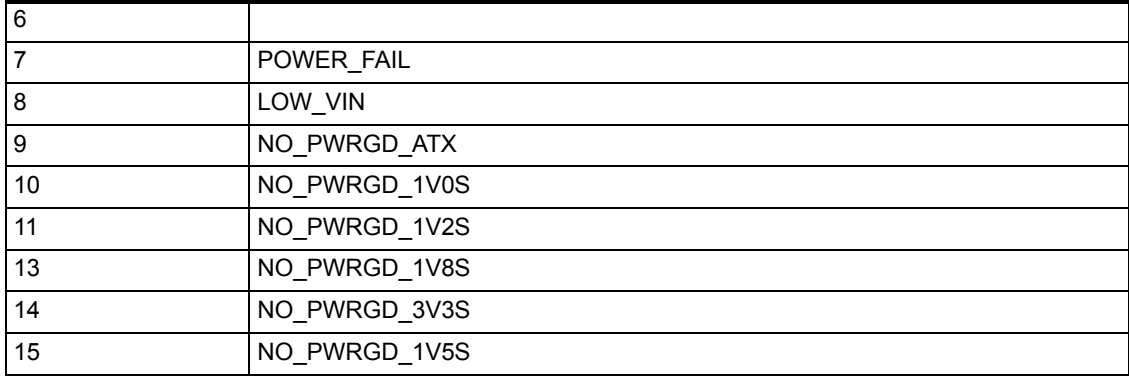

## **BMC Flags**

The BMC Flags register returns the last detected exception code since power up.

## **4.3 Watchdog Timer**

The LEC-BW features three separate Watchdog Timers. One of them is integrated in the SoC and two are provided by the BMC (managed by the SEMA).

The SoC Watchdog can be configured in the BIOS or by programming the Watchdog registers. If this function is used by user application, the application has to provide all logging functionality if desired.

The BMC Watchdog activations are caused by under voltage protection. The Watchdog LED flashes after restart but only if the power supply reaches 4.2V.

## **4.4 Temperature Sensors**

The LEC-BW supports two temperature sensor functions. One is offered from the SoC and one from a dedicated chip (Texas Instruments LM73) on the board.

The SoC temperature sensors can be configured by programming the appropriate SoC registers. Refer to the Thermal Management chapter in the N-series Intel processor data sheet for more information. The on-board LM73 temperature sensor is managed by the BMC and is configured through the SEMA utility.

## **4.5 Programming Examples**

Programming examples can be provided based on a Linux operating system, upon request.

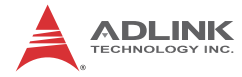

# **Appendix A Technical Support**

ADLINK Technology, Inc. provides a number of methods for contacting Technical Support listed in Table A-1 below. Requests for support through Ask an Expert are given the highest priorities, and usually will be addressed within one working day.

▶ ADLINK Ask an Expert – This is a comprehensive support center designed to meet all your technical needs. This service is free and available 24 hours a day through the ADLINK web site at http://www.adlinktech.com/AAE/. This includes a searchable database of Frequently Asked Questions, which will help you with the common information requested by most customers. This is a good source of information to look at first for your technical solutions. However, you must register online if you wish to use the Ask a Question feature.

ADLINK strongly suggests that you register with the web site. By creating a profile on the ADLINK web site, you will have a portal page called "My ADLINK", unique to you with access to exclusive services and account information.

- $\triangleright$  Personal Assistance You may also request personal assistance by creating an Ask an Expert account and then going to the Ask a Question feature. Requests can be submitted 24 hours a day, 7 days a week. You will receive immediate confirmation that your request has been entered. Once you have submitted your request, you must log in to go to the My Question area where you can check status, update your request, and access other features.
- $\triangleright$  Download Service This service is also free and available 24 hours a day at http://www.adlinktech.com. For certain downloads such as technical documents and software, you must register online before you can log in to this service.

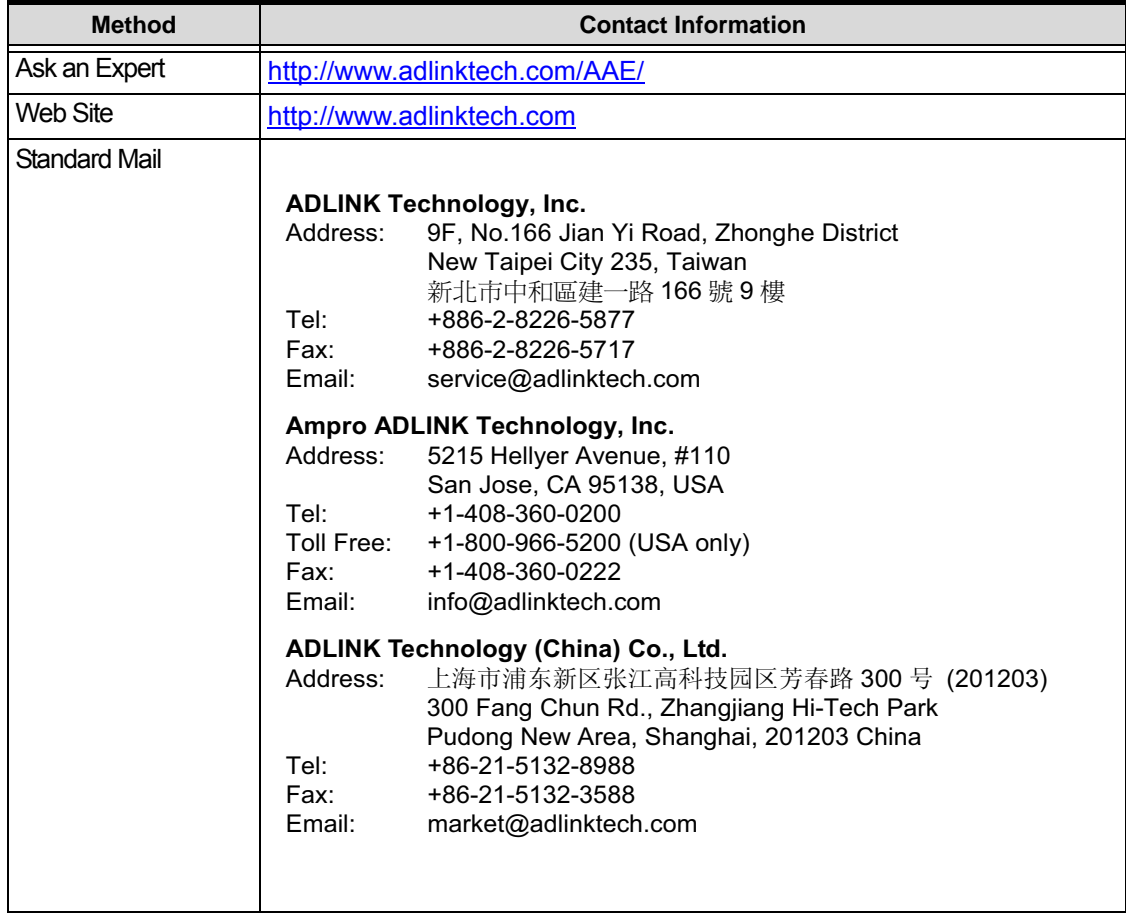

#### **Table A-1: Technical Support Contact Information**

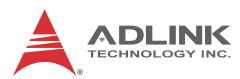

### **Table A-1: Technical Support Contact Information (Continued)**

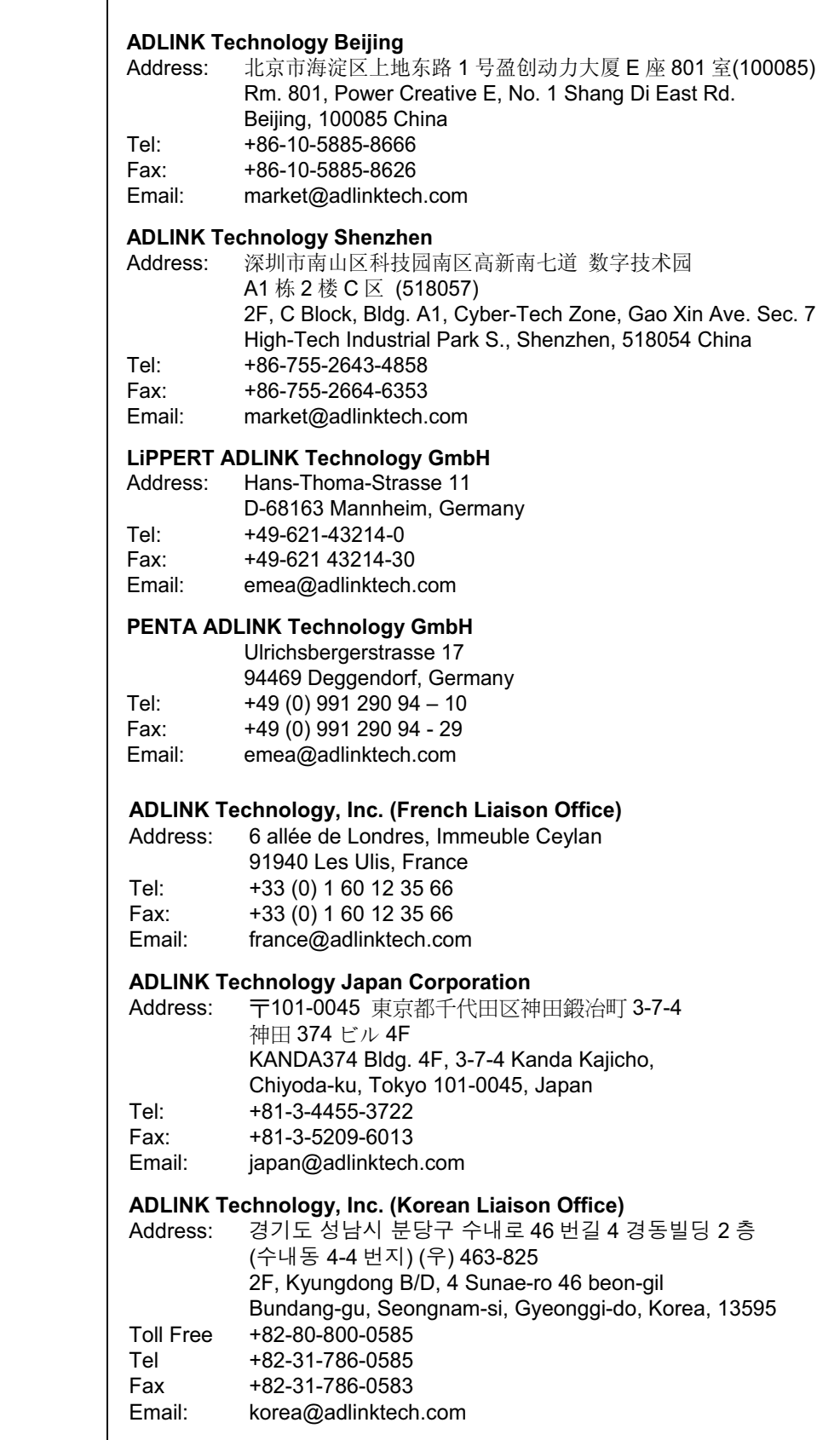
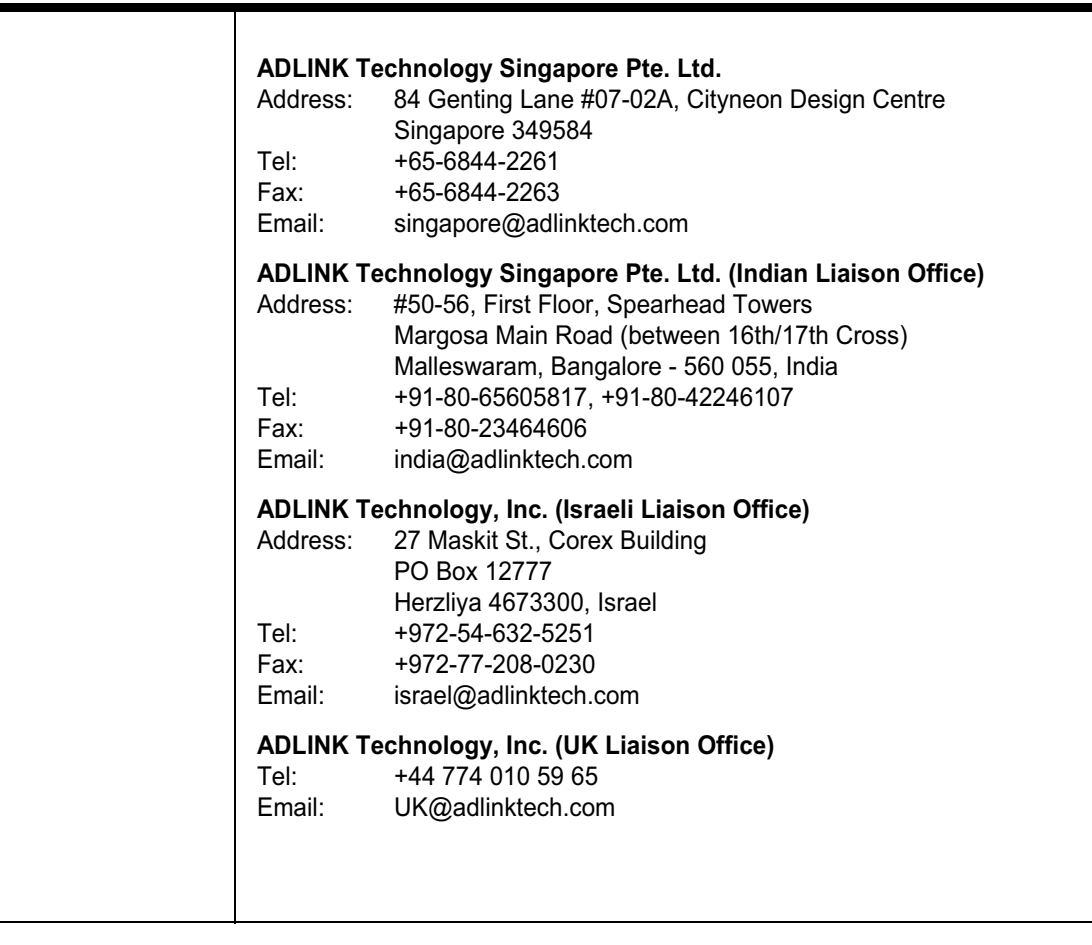

## **Table A-1: Technical Support Contact Information (Continued)**

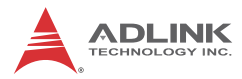